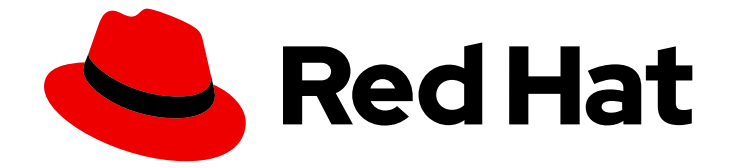

# Red Hat OpenShift Serverless 1.30

# Eventing

OpenShift Serverless でイベント駆動型のアーキテクチャーを使用する方法

Last Updated: 2023-09-20

OpenShift Serverless でイベント駆動型のアーキテクチャーを使用する方法

# 法律上の通知

Copyright © 2023 Red Hat, Inc.

The text of and illustrations in this document are licensed by Red Hat under a Creative Commons Attribution–Share Alike 3.0 Unported license ("CC-BY-SA"). An explanation of CC-BY-SA is available at

http://creativecommons.org/licenses/by-sa/3.0/

. In accordance with CC-BY-SA, if you distribute this document or an adaptation of it, you must provide the URL for the original version.

Red Hat, as the licensor of this document, waives the right to enforce, and agrees not to assert, Section 4d of CC-BY-SA to the fullest extent permitted by applicable law.

Red Hat, Red Hat Enterprise Linux, the Shadowman logo, the Red Hat logo, JBoss, OpenShift, Fedora, the Infinity logo, and RHCE are trademarks of Red Hat, Inc., registered in the United States and other countries.

Linux ® is the registered trademark of Linus Torvalds in the United States and other countries.

Java ® is a registered trademark of Oracle and/or its affiliates.

XFS ® is a trademark of Silicon Graphics International Corp. or its subsidiaries in the United States and/or other countries.

MySQL<sup>®</sup> is a registered trademark of MySQL AB in the United States, the European Union and other countries.

Node.js ® is an official trademark of Joyent. Red Hat is not formally related to or endorsed by the official Joyent Node.js open source or commercial project.

The OpenStack ® Word Mark and OpenStack logo are either registered trademarks/service marks or trademarks/service marks of the OpenStack Foundation, in the United States and other countries and are used with the OpenStack Foundation's permission. We are not affiliated with, endorsed or sponsored by the OpenStack Foundation, or the OpenStack community.

All other trademarks are the property of their respective owners.

# 概要

このドキュメントは、イベントソースおよびシンク、ブローカー、トリガー、チャネル、サブスク リプションなどの Eventing 機能に関する情報を提供します。

# 目次

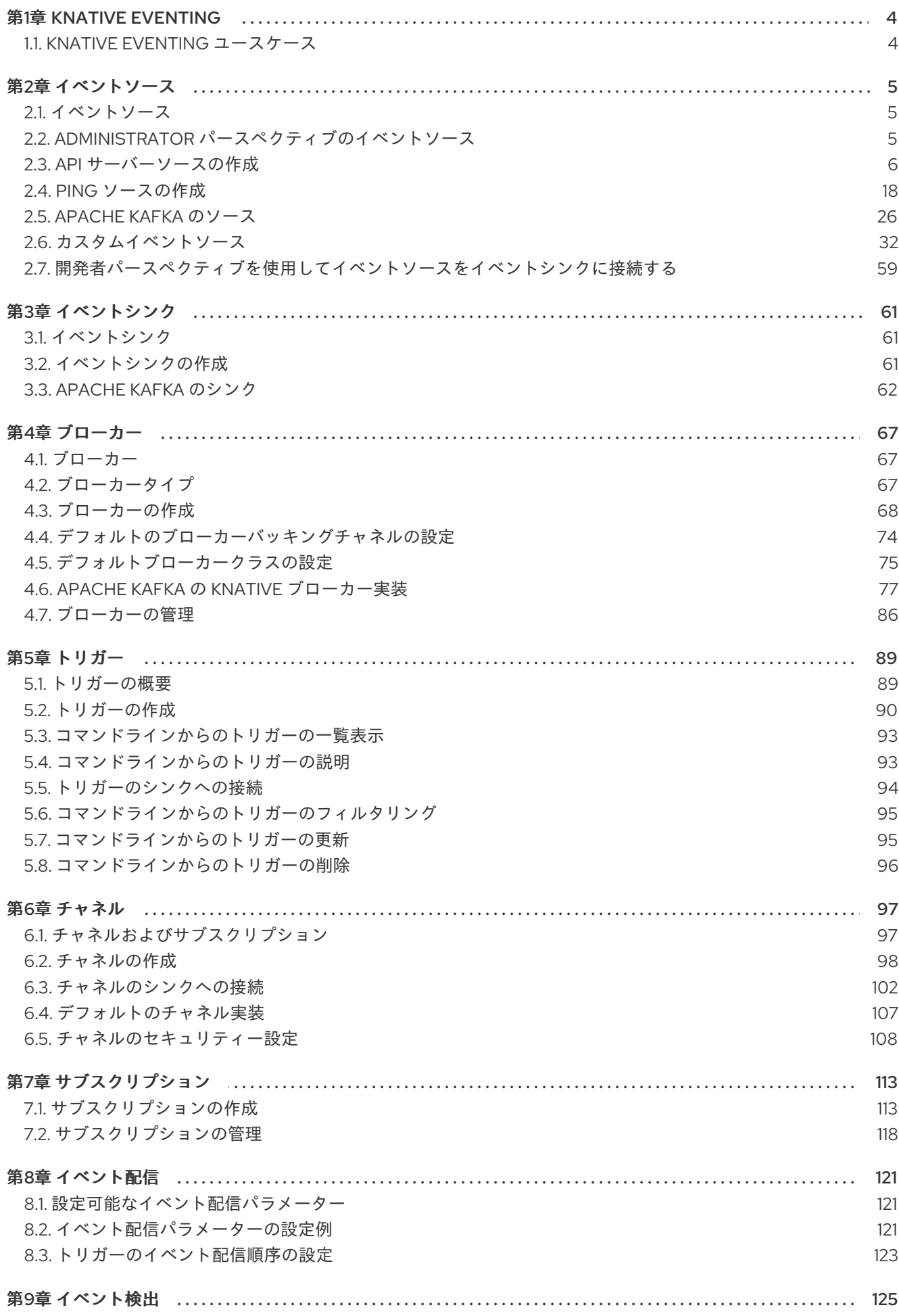

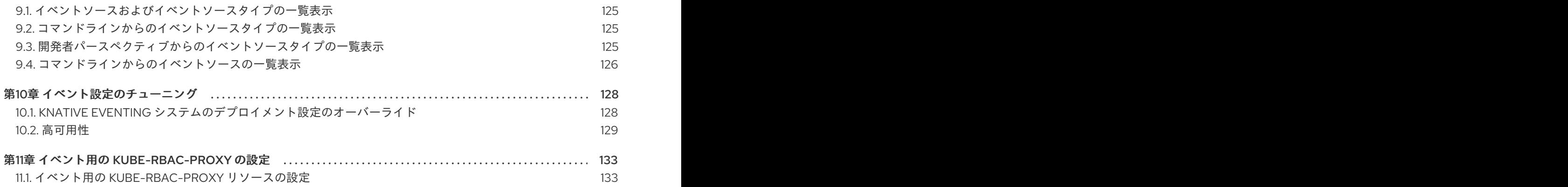

# 第1章 KNATIVE EVENTING

<span id="page-7-0"></span>OpenShift Container Platform 上の Knative Eventing を使用すると、開発者はサーバーレスアプリケー ションと共に [イベント駆動型のアーキテクチャー](https://www.redhat.com/en/topics/integration/what-is-event-driven-architecture) を使用できます。イベント駆動型のアーキテク チャーは、イベントプロデューサーとイベントコンシューマー間の関係を切り離すという概念に基づい ています。

イベントプロデューサーはイベントを作成し、イベントシンクまたはコンシューマーはイベントを受信 します。Knative Eventing は、標準の HTTP POST リクエストを使用してイベントプロデューサーとシ ンク間でイベントを送受信します。これらのイベントは [CloudEvents](https://cloudevents.io) 仕様 に準拠しており、すべての プログラミング言語でのイベントの作成、解析、および送受信を可能にします。

# <span id="page-7-1"></span>1.1. KNATIVE EVENTING ユースケース

Knative Eventing は以下のユースケースをサポートします。

#### コンシューマーを作成せずにイベントを公開する

イベントを HTTP POST としてブローカーに送信し、バインディングを使用してイベントを生成す るアプリケーションから宛先設定を分離できます。

#### パブリッシャーを作成せずにイベントを消費

Trigger を使用して、イベント属性に基づいて Broker からイベントを消費できます。アプリケー ションはイベントを HTTP POST として受信します。

複数のタイプのシンクへの配信を有効にするために、Knative Eventing は複数の Kubernetes リソース で実装できる以下の汎用インターフェイスを定義します。

#### アドレス指定可能なリソース

HTTP 経由でイベントの **status.address.url** フィールドに定義されるアドレスに配信されるイベン トを受信し、確認することができます。Kubernetes **Service** リソースはアドレス指定可能なイン ターフェイスにも対応します。

#### 呼び出し可能なリソース

HTTP 経由で配信されるイベントを受信し、これを変換できます。HTTP 応答ペイロードで **0** また は **1** の新規イベントを返します。返されるイベントは、外部イベントソースからのイベントが処理 されるのと同じ方法で処理できます。

# 第2章 イベントソース

# <span id="page-8-1"></span><span id="page-8-0"></span>2.1. イベントソース

Knativeイベントソース には、クラウドイベントの生成またはインポート、これらのイベントの別のエ ンドポイントへのリレー ([sink](https://access.redhat.com/documentation/ja-jp/red_hat_openshift_serverless/1.30/html-single/eventing/#serverless-event-sinks) とも呼ばれる) を行う Kubernetes オブジェクトを指定できます。イベン トに対応する分散システムを開発するには、イベントのソースが重要になります。

OpenShift Container Platform Web コンソールの Developer パースペクティブ、Knative (**kn**) CLI を使 用するか、YAML ファイルを適用することで、Knative イベントソースを作成および管理できます。

現時点で、OpenShift Serverless は以下のイベントソースタイプをサポートします。

#### API [サーバーソース](https://access.redhat.com/documentation/ja-jp/red_hat_openshift_serverless/1.30/html-single/eventing/#serverless-apiserversource)

Kubernetes API サーバーイベントを Knative に送ります。API サーバーソースは、Kubernetes リ ソースが作成、更新、または削除されるたびに新規イベントを送信します。

#### Ping [ソース](https://access.redhat.com/documentation/ja-jp/red_hat_openshift_serverless/1.30/html-single/eventing/#serverless-pingsource)

指定された cron スケジュールに、固定ペイロードを使用してイベントを生成します。

#### Kafka [イベントソース](https://access.redhat.com/documentation/ja-jp/red_hat_openshift_serverless/1.30/html-single/eventing/#serverless-kafka-developer-source)

Apache Kafka クラスターをイベントソースとしてシンクに接続します。

[カスタムイベントソース](https://access.redhat.com/documentation/ja-jp/red_hat_openshift_serverless/1.30/html-single/eventing/#serverless-custom-event-sources) を作成することもできます。

# <span id="page-8-2"></span>2.2. ADMINISTRATOR パースペクティブのイベントソース

イベントに対応する分散システムを開発するには、イベントのソースが重要になります。

2.2.1. Administrator パースペクティブを使用したイベントソースの作成

Knativeイベントソース には、クラウドイベントの生成またはインポート、これらのイベントの別のエ ンドポイントへのリレー (sink とも呼ばれる) を行う Kubernetes オブジェクトを指定できます。

#### 前提条件

- OpenShift Serverless Operator および Knative Eventing が OpenShift Container Platform クラ スターにインストールされている。
- Web コンソールにログインしており、Administrator パースペクティブを使用している。
- OpenShift Container Platform に対するクラスター管理者権限があるか、Red Hat OpenShift Service on AWS または OpenShift Dedicated に対するクラスターまたは専用管理者権限があ る。

#### 手順

- 1. OpenShift Container Platform Web コンソールの Administrator パースペクティブで、 Serverless → Eventing に移動します。
- 2. Create リストで、Event Sourceを選択します。Event Sources ページに移動します。
- 3. 作成するイベントソースタイプを選択します。

# <span id="page-9-0"></span>2.3. API サーバーソースの作成

API サーバーソースは、Knative サービスなどのイベントシンクを Kubernetes API サーバーに接続する ために使用できるイベントソースです。API サーバーソースは Kubernetes イベントを監視し、それら を Knative Eventing ブローカーに転送します。

2.3.1. Web コンソールを使用した API サーバーソースの作成

Knative Eventing がクラスターにインストールされると、Web コンソールを使用して API サーバーソー スを作成できます。OpenShift Container Platform Web コンソールを使用すると、イベントソースを作 成するための合理的で直感的なユーザーインターフェイスが提供されます。

#### 前提条件

- OpenShift Container Platform Web コンソールにログインしている。
- OpenShift Serverless Operator および Knative Eventing がクラスターにインストールされてい る。
- OpenShift Container Platform でアプリケーションおよび他のワークロードを作成するため に、プロジェクトを作成しているか、適切なロールおよびパーミッションを持つプロジェクト にアクセスできる。
- OpenShift CLI (**oc**) がインストールされている。

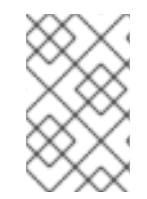

# 手順

既存のサービスアカウントを再利用する必要がある場合は、既存の **ServiceAccount** リ ソースを変更して、新規リソースを作成せずに、必要なパーミッションを含めることが できます。

1. イベントソースのサービスアカウント、ロールおよびロールバインディングを YAML ファイル として作成します。

```
apiVersion: v1
kind: ServiceAccount
metadata:
 name: events-sa
 namespace: default 1
---
apiVersion: rbac.authorization.k8s.io/v1
kind: Role
metadata:
 name: event-watcher
 namespace: default 2
rules:
 - apiGroups:
   \pm ""
  resources:
   - events
  verbs:
   - get
   - list
```
<span id="page-10-1"></span>-- apiVersion: rbac.authorization.k8s.io/v1 kind: RoleBinding metadata: name: k8s-ra-event-watcher namespace: default **3** roleRef: apiGroup: rbac.authorization.k8s.io kind: Role name: event-watcher subjects: - kind: ServiceAccount name: events-sa namespace: default **4**

<span id="page-10-2"></span>● ● ● ● [2](#page-10-0) の namespace を、イベントソースのインストールに選択した namespace に変更 します。

2. YAML ファイルを適用します。

<span id="page-10-0"></span>- watch

\$ oc apply -f <filename>

注記

- 3. Developer パースペクティブで、+Add → Event Sourceに移動します。Event Sources ページ が表示されます。
- 4. オプション: イベントソースに複数のプロバイダーがある場合は、Providers リストから必要な プロバイダーを選択し、プロバイダーから利用可能なイベントソースをフィルターします。
- 5. ApiServerSource を選択してから Create Event Sourceをクリックします。Create Event Source ページが表示されます。
- 6. Form viewまたは YAML view を使用して、ApiServerSource 設定を設定します。

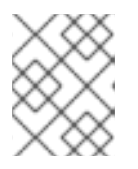

Form viewと YAML view 間で切り換えることができます。ビューの切り替え時 に、データは永続化されます。

- a. APIVERSION に **v1** を、KIND に **Event** を入力します。
- b. 作成したサービスアカウントの Service Account Nameを選択します。
- c. Target セクションで、イベントシンクを選択します。これは Resource または URI のいず れかです。
	- i. Resource を選択して、チャネル、ブローカー、またはサービスをイベントソースのシ ンクとして使用します。
	- ii. URI を選択して、イベントのルーティング先となる URI (Uniform Resource Identifier) を指定します。
- 7. Create をクリックします。

#### 検証

● API サーバーソースを作成したら、それをトポロジー ビューで表示して、イベントシンクに接 続されていることを確認します。

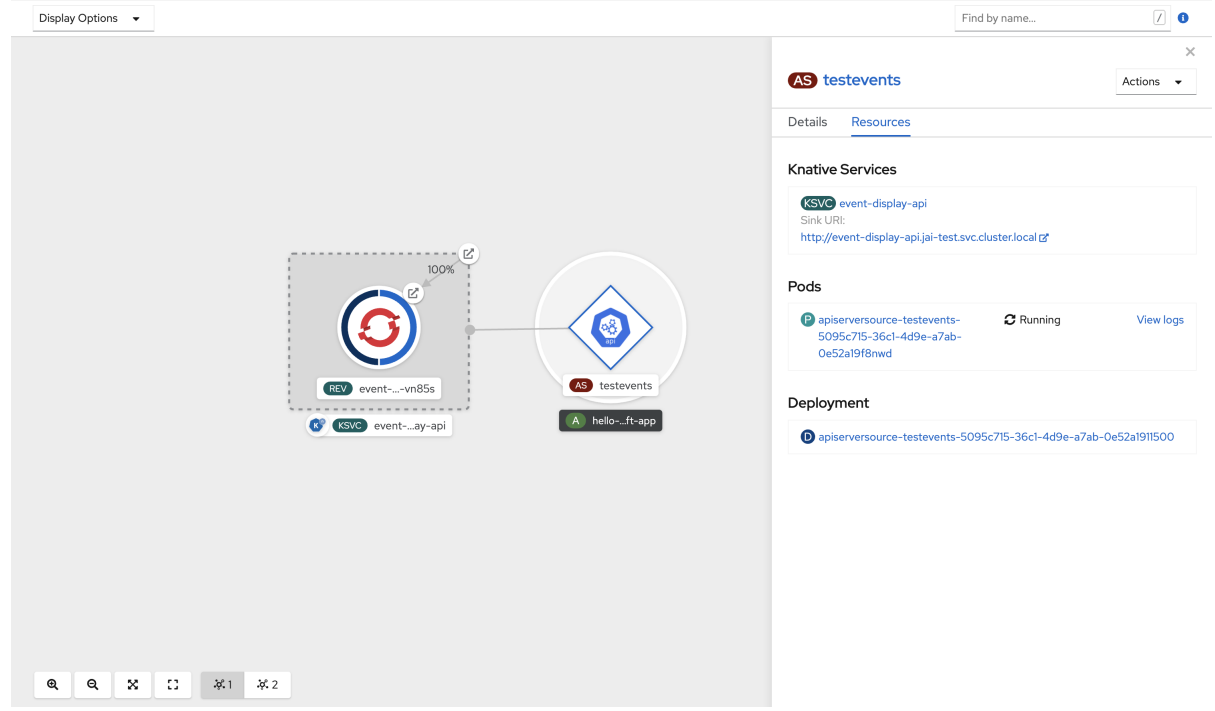

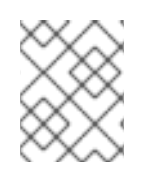

# 注記

URI シンクが使用される場合は、URI sink→ Edit URIを右クリックして URI を変更しま す。

#### API サーバーソースの削除

- 1. Topology ビューに移動します。
- 2. API サーバーソースを右クリックし、Delete ApiServerSource を選択します。

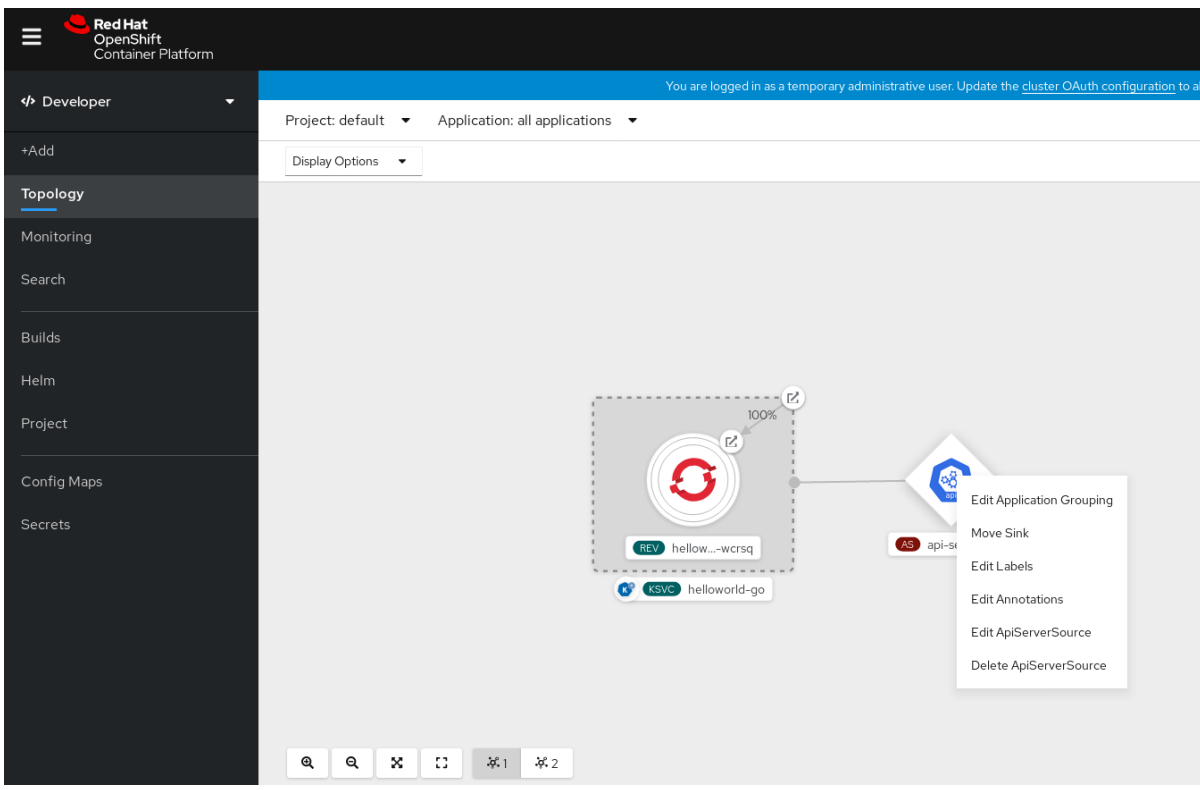

## 2.3.2. Knative CLI を使用した API サーバーソースの作成

**kn source apiserver create** コマンドを使用し、**kn** CLI を使用して API サーバーソースを作成できま す。API サーバーソースを作成するために **kn** CLI を使用すると、YAML ファイルを直接修正するより も合理的で直感的なユーザーインターフェイスが得られます。

#### 前提条件

- OpenShift Serverless Operator および Knative Eventing がクラスターにインストールされてい る。
- OpenShift Container Platform でアプリケーションおよび他のワークロードを作成するため に、プロジェクトを作成しているか、適切なロールおよびパーミッションを持つプロジェクト にアクセスできる。
- OpenShift CLI (**oc**) がインストールされている。
- Knative (**kn**) CLI がインストールされている。

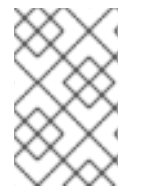

手順

既存のサービスアカウントを再利用する必要がある場合は、既存の **ServiceAccount** リ ソースを変更して、新規リソースを作成せずに、必要なパーミッションを含めることが できます。

1. イベントソースのサービスアカウント、ロールおよびロールバインディングを YAML ファイル として作成します。

apiVersion: v1 kind: ServiceAccount metadata: name: events-sa

```
1234 Cの namespace を、イベントソースのインストールに選択した namespace に変更
           します。
    namespace: default 1
   ---
   apiVersion: rbac.authorization.k8s.io/v1
   kind: Role
   metadata:
    name: event-watcher
    namespace: default 2
   rules:
    - apiGroups:
      - """
     resources:
      - events
     verbs:
      - get
      - list
      - watch
   ---
   apiVersion: rbac.authorization.k8s.io/v1
   kind: RoleBinding
   metadata:
    name: k8s-ra-event-watcher
    namespace: default 3
   roleRef:
    apiGroup: rbac.authorization.k8s.io
    kind: Role
    name: event-watcher
   subjects:
    - kind: ServiceAccount
     name: events-sa
     namespace: default 4
```
<span id="page-13-3"></span><span id="page-13-2"></span>2. YAML ファイルを適用します。

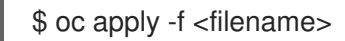

3. イベントシンクを持つ API サーバーソースを作成します。次の例では、シンクはブローカーで す。

\$ kn source apiserver create <event\_source\_name> --sink broker:<br/>chroker\_name> -resource "event:v1" --service-account <service\_account\_name> --mode Resource

4. API サーバーソースが正しく設定されていることを確認するには、受信メッセージをログにダ ンプする Knative サービスを作成します。

\$ kn service create event-display --image quay.io/openshift-knative/showcase

5. ブローカーをイベントシンクとして使用した場合は、トリガーを作成して、**default** のブロー カーからサービスへのイベントをフィルタリングします。

\$ kn trigger create <trigger\_name> --sink ksvc:event-display

6. デフォルト namespace で Pod を起動してイベントを作成します。

\$ oc create deployment event-origin --image quay.io/openshift-knative/showcase

7. 以下のコマンドを入力し、生成される出力を検査して、コントローラーが正しくマップされて いることを確認します。

\$ kn source apiserver describe <source\_name>

## 出力例

Name: mysource Namespace: default Annotations: sources.knative.dev/creator=developer, sources.knative.dev/lastModifier=developer Age: 3m ServiceAccountName: events-sa Mode: Resource Sink: Name: default Namespace: default Kind: Broker (eventing.knative.dev/v1) Resources: Kind: event (v1) Controller: false Conditions: OK TYPE AGE REASON ++ Ready 3m ++ Deployed 3m ++ SinkProvided 3m ++ SufficientPermissions 3m ++ EventTypesProvided 3m

#### 検証

Kubernetes イベントが Knative に送信されたことを確認するには、イベント表示ログを確認するか、 Web ブラウザーを使用してイベントを確認します。

● Web ブラウザーでイベントを表示するには、次のコマンドで返されたリンクを開きます。

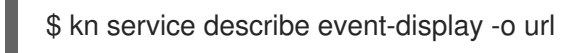

#### 図2.1 ブラウザーページの例 Welcome to Serverless, Cloud-Native world! 品。 What can I do from here? Application Group: com.redhat.openshift Invoke a hello endpoint: /hello. Artifact: knative-showcase It will send CloudEvent to  $K\_SINK = \frac{h}{h}$  //localhost:31111 Version: v0.7.0-4-g23d460f Platform: Quarkus/2.13.7.Final-redhat-00003 Java/17.0.7 Collected CloudEvents (1) Powered by: id<br>Jiechu5w Kubernetes "apiVersion": "v1",<br>"involvedObject": {<br>"apiVersion": "v1",<br>"fieldPath": "spec.containers{hello-node}",<br>"kind": "Pod",<br>"name": "hello-node",<br>"namespace": "default" 團 **OUARKUS** This application has been written with React & Quarkus to },<br>"kind": "Event",<br>"message": "Started container",<br>"metadata": {<br>"mame": "hello-node.159d7608e3a35572c",<br>"namespace": "default" showcase Knative. dev.knative.apiserver.resource.update  $\overline{\phantom{a}}$  less than a minute ),<br>"reason": "Started" This app captures CloudEvents on POST /events endpoint. Newer are listed first.

あるいは、ターミナルでログを確認するには、次のコマンドを入力して Pod のイベント表示ロ  $\bullet$ グを表示します。

\$ oc logs \$(oc get pod -o name | grep event-display) -c user-container

### 出力例

```
☁ cloudevents.Event
Validation: valid
Context Attributes,
 specversion: 1.0
 type: dev.knative.apiserver.resource.update
 datacontenttype: application/json
 ...
Data,
 {
  "apiVersion": "v1",
  "involvedObject": {
    "apiVersion": "v1",
    "fieldPath": "spec.containers{event-origin}",
    "kind": "Pod",
    "name": "event-origin",
    "namespace": "default",
    .....
  },
  "kind": "Event",
  "message": "Started container",
  "metadata": {
    "name": "event-origin.159d7608e3a3572c",
    "namespace": "default",
    ....
  },
```
"reason": "Started", ... }

#### API サーバーソースの削除

1. トリガーを削除します。

\$ kn trigger delete <trigger\_name>

2. イベントソースを削除します。

\$ kn source apiserver delete <source\_name>

3. サービスアカウント、クラスターロール、およびクラスターバインディングを削除します。

\$ oc delete -f authentication.yaml

## 2.3.2.1. Knative CLI シンクフラグ

Knative (**kn**) CLI を使用してイベントソースを作成する場合は、**--sink** フラグを使用して、そのリソー スからイベントが送信されるシンクを指定できます。シンクは、他のリソースから受信イベントを受信 できる、アドレス指定可能または呼び出し可能な任意のリソースです。

以下の例では、サービスの **http://event-display.svc.cluster.local** をシンクとして使用するシンクバイ ンディングを作成します。

# シンクフラグを使用したコマンドの例

\$ kn source binding create bind-heartbeat \

- --namespace sinkbinding-example \
- --subject "Job:batch/v1:app=heartbeat-cron" \
- <span id="page-16-0"></span>--sink http://event-display.svc.cluster.local \ **1**
- --ce-override "sink=bound"

[1](#page-16-0) **http://event-display.svc.cluster.local** の **svc** は、シンクが Knative サービスであることを判別し ます。他のデフォルトのシンクの接頭辞には、**channel** および **broker** が含まれます。

#### 2.3.3. YAML ファイルを使用した API サーバーソースの作成

YAML ファイルを使用して Knative リソースを作成する場合は、宣言的 API を使用するため、再現性の 高い方法でイベントソースを宣言的に記述できます。YAML を使用して API サーバーソースを作成する には、**ApiServerSource** オブジェクトを定義する YAML ファイルを作成し、**oc apply** コマンドを使用 してそれを適用する必要があります。

#### 前提条件

OpenShift Serverless Operator および Knative Eventing がクラスターにインストールされてい る。

OpenShift Container Platform でアプリケーションおよび他のワークロードを作成するために<br>アプリケーション

- OpenShift Container Platform でアプリケーションおよび他のワークロードを作成するため に、プロジェクトを作成しているか、適切なロールおよびパーミッションを持つプロジェクト にアクセスできる。
- API サーバーソース YAML ファイルで定義されるものと同じ namespace に default ブローカー を作成している。
- OpenShift CLI (**oc**) がインストールされている。

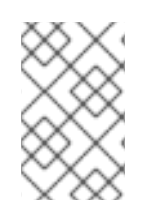

# 手順

既存のサービスアカウントを再利用する必要がある場合は、既存の **ServiceAccount** リ ソースを変更して、新規リソースを作成せずに、必要なパーミッションを含めることが できます。

1. イベントソースのサービスアカウント、ロールおよびロールバインディングを YAML ファイル として作成します。

```
apiVersion: v1
kind: ServiceAccount
metadata:
 name: events-sa
 namespace: default 1
---
apiVersion: rbac.authorization.k8s.io/v1
kind: Role
metadata:
 name: event-watcher
 namespace: default 2
rules:
 - apiGroups:
   - ""
  resources:
   - events
  verbs:
   - get
   - list
   - watch
---
apiVersion: rbac.authorization.k8s.io/v1
kind: RoleBinding
metadata:
 name: k8s-ra-event-watcher
 namespace: default 3
roleRef:
 apiGroup: rbac.authorization.k8s.io
 kind: Role
 name: event-watcher
subjects:
 - kind: ServiceAccount
  name: events-sa
  namespace: default 4
```
[1](#page-17-0) [2](#page-17-1) [3](#page-17-2) [4](#page-17-3) この namespace を、イベントソースのインストールに選択した namespace に変更 します。

2. YAML ファイルを適用します。

\$ oc apply -f <filename>

3. API サーバーソースを YAML ファイルとして作成します。

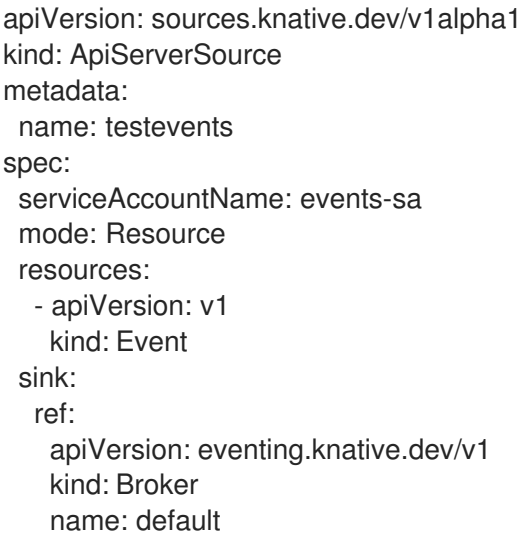

4. **ApiServerSource** YAML ファイルを適用します。

\$ oc apply -f <filename>

5. API サーバーソースが正しく設定されていることを確認するには、受信メッセージをログにダ ンプする Knative サービスを YAML ファイルとして作成します。

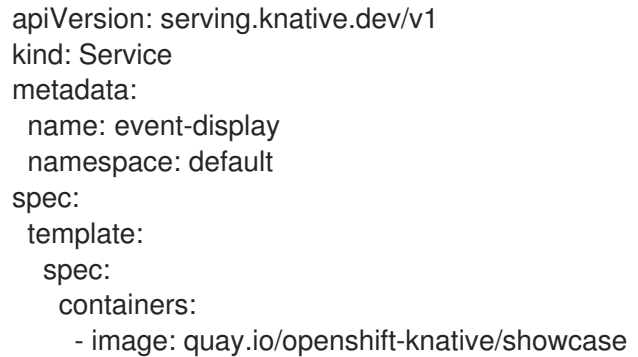

6. **Service** YAML ファイルを適用します。

\$ oc apply -f <filename>

7. 直接の手順で作成下サービスに、**default** ブローカーからイベントをフィルターする **Trigger** オ ブジェクトを YAML ファイルとして作成します。

apiVersion: eventing.knative.dev/v1 kind: Trigger metadata:

name: event-display-trigger namespace: default spec: broker: default subscriber: ref: apiVersion: serving.knative.dev/v1 kind: Service name: event-display

8. **Trigger** YAML ファイルを適用します。

\$ oc apply -f <filename>

9. デフォルト namespace で Pod を起動してイベントを作成します。

\$ oc create deployment event-origin --image=quay.io/openshift-knative/showcase

10. 以下のコマンドを入力し、出力を検査して、コントローラーが正しくマップされていることを 確認します。

\$ oc get apiserversource.sources.knative.dev testevents -o yaml

# 出力例

```
apiVersion: sources.knative.dev/v1alpha1
kind: ApiServerSource
metadata:
 annotations:
 creationTimestamp: "2020-04-07T17:24:54Z"
 generation: 1
 name: testevents
 namespace: default
 resourceVersion: "62868"
 selfLink:
/apis/sources.knative.dev/v1alpha1/namespaces/default/apiserversources/testevents2
 uid: 1603d863-bb06-4d1c-b371-f580b4db99fa
spec:
 mode: Resource
 resources:
 - apiVersion: v1
  controller: false
  controllerSelector:
   apiVersion: ""
   kind: ""
   name: ""
   uid: ""
  kind: Event
  labelSelector: {}
 serviceAccountName: events-sa
 sink:
  ref:
```
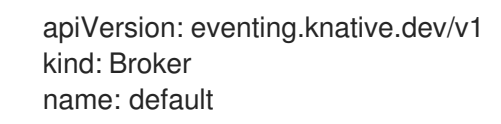

# 検証

Kubernetes イベントが Knative に送信されたことを確認するには、イベント表示ログを確認するか、 Web ブラウザーを使用してイベントを確認してください。

Web ブラウザーでイベントを表示するには、次のコマンドで返されたリンクを開きます。

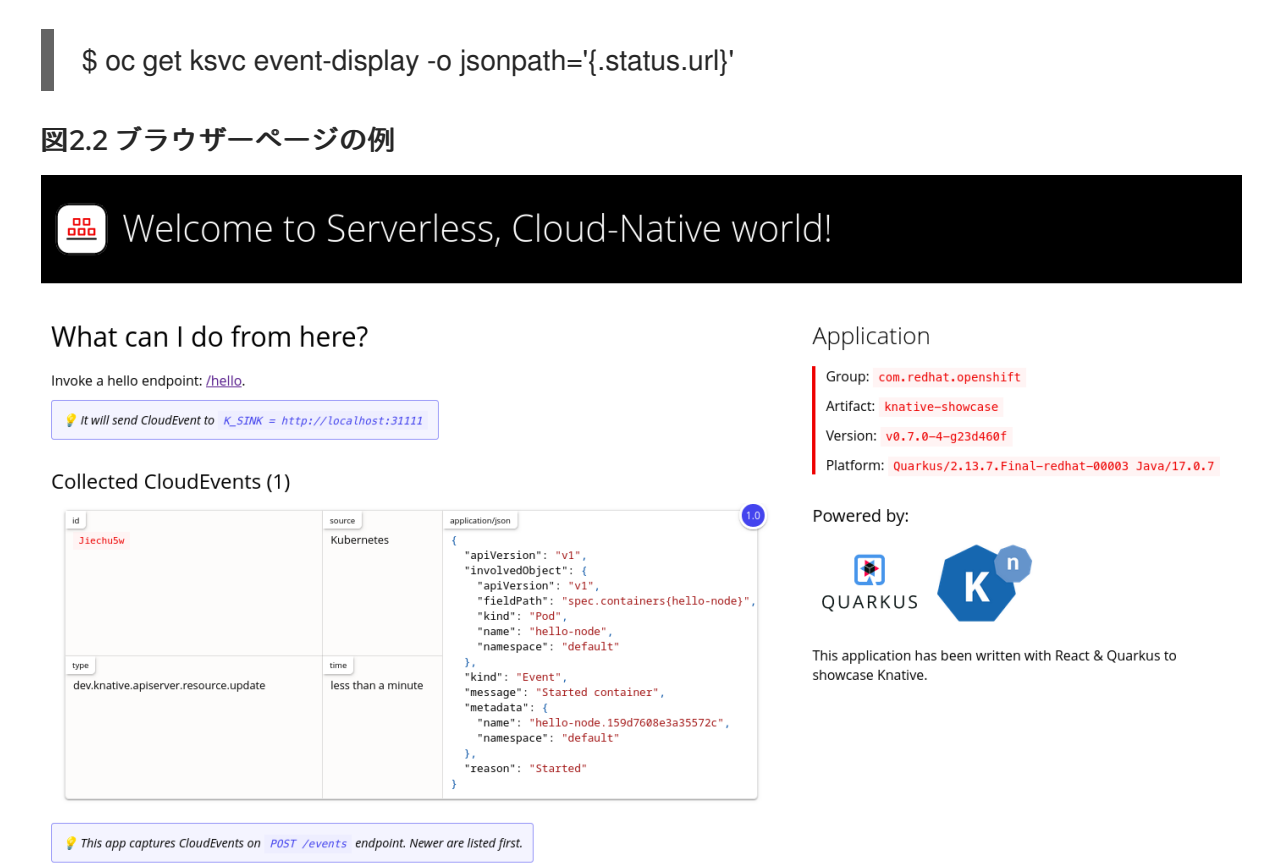

ターミナルでログを確認するには、次のコマンドを入力して Pod のイベント表示ログを表示し ます。

\$ oc logs \$(oc get pod -o name | grep event-display) -c user-container

#### 出力例

```
☁ cloudevents.Event
Validation: valid
Context Attributes,
 specversion: 1.0
 type: dev.knative.apiserver.resource.update
 datacontenttype: application/json
 ...
Data,
 {
  "apiVersion": "v1",
  "involvedObject": {
    "apiVersion": "v1",
    "fieldPath": "spec.containers{event-origin}",
```

```
"kind": "Pod",
  "name": "event-origin",
  "namespace": "default",
   .....
 },
 "kind": "Event",
 "message": "Started container",
 "metadata": {
  "name": "event-origin.159d7608e3a3572c",
  "namespace": "default",
  ....
 },
 "reason": "Started",
 ...
}
```
API サーバーソースの削除

1. トリガーを削除します。

\$ oc delete -f trigger.yaml

2. イベントソースを削除します。

\$ oc delete -f k8s-events.yaml

3. サービスアカウント、クラスターロール、およびクラスターバインディングを削除します。

\$ oc delete -f authentication.yaml

# <span id="page-21-0"></span>2.4. PING ソースの作成

ping ソースは、一定のペイロードを使用して ping イベントをイベントコンシューマーに定期的に送信 するために使用されるイベントソースです。ping ソースを使用すると、タイマーと同様にイベントの送 信をスケジュールできます。

#### 2.4.1. Web コンソールを使用した ping ソースの作成

Knative Eventing がクラスターにインストールされると、Web コンソールを使用して ping ソースを作 成できます。OpenShift Container Platform Web コンソールを使用すると、イベントソースを作成する ための合理的で直感的なユーザーインターフェイスが提供されます。

#### 前提条件

- OpenShift Container Platform Web コンソールにログインしている。
- OpenShift Serverless Operator、Knative Serving、および Knative Eventing がクラスターにイ ンストールされている。
- OpenShift Container Platform でアプリケーションおよび他のワークロードを作成するため に、プロジェクトを作成しているか、適切なロールおよびパーミッションを持つプロジェクト にアクセスできる。
- 手順
- 1. PingSource が機能していることを確認するには、受信メッセージをサービスのログにダンプす る単純な Knative サービスを作成します。
	- a. Developer パースペクティブで、+Add→YAML に移動します。
	- b. サンプル YAML をコピーします。

```
apiVersion: serving.knative.dev/v1
kind: Service
metadata:
 name: event-display
spec:
 template:
  spec:
   containers:
    - image: quay.io/openshift-knative/showcase
```
- c. Create をクリックします。
- 2. 直前の手順で作成したサービスと同じ namespace、またはイベントの送信先となる他のシンク と同じ namespace に ping ソースを作成します。
	- a. Developer パースペクティブで、+Add → Event Sourceに移動します。Event Sources ページが表示されます。
	- b. オプション: イベントソースに複数のプロバイダーがある場合は、Providers リストから必 要なプロバイダーを選択し、プロバイダーから利用可能なイベントソースをフィルターし ます。
	- c. Ping Sourceを選択してから Create Event Sourceをクリックします。Create Event Source ページが表示されます。

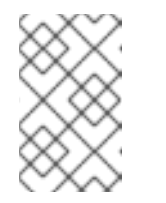

#### 注記

Form viewまたは YAML view を使用して PingSource 設定を設定し、これ らのビューを切り換えることができます。ビューの切り替え時に、データは 永続化されます。

- d. Schedule の値を入力します。この例では、値は **\*/2 \* \* \* \*** であり、2 分ごとにメッセージを 送信する PingSource を作成します。
- e. オプション: Data の値を入力できます。これはメッセージのペイロードです。
- f. Target セクションで、イベントシンクを選択します。これは Resource または URI のいず れかです。
	- i. Resource を選択して、チャネル、ブローカー、またはサービスをイベントソースのシ ンクとして使用します。この例では、前の手順で作成した **event-display** サービスを ターゲット Resource として使用します。
	- ii. URI を選択して、イベントのルーティング先となる URI (Uniform Resource Identifier) を指定します。
- g. Create をクリックします。

# 検証

Topology ページを表示して、ping ソースが作成され、シンクに接続されていることを確認できます。

- 1. Developer パースペクティブで、Topology に移動します。
- 2. ping ソースおよびシンクを表示します。

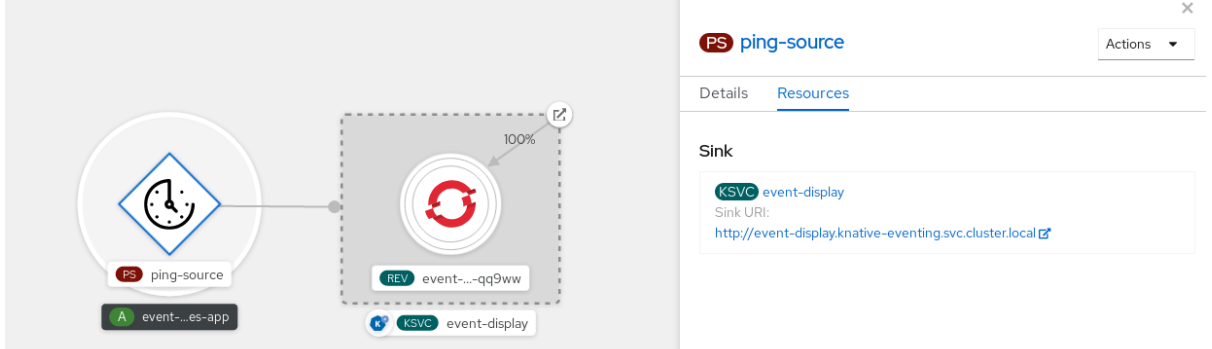

3. イベント表示サービスを Web ブラウザーで表示します。Web UI に ping ソースイベントが表示 されるはずです。

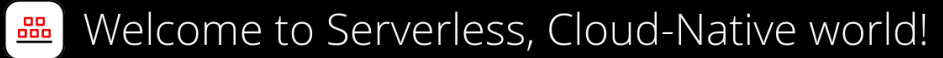

# What can I do from here?

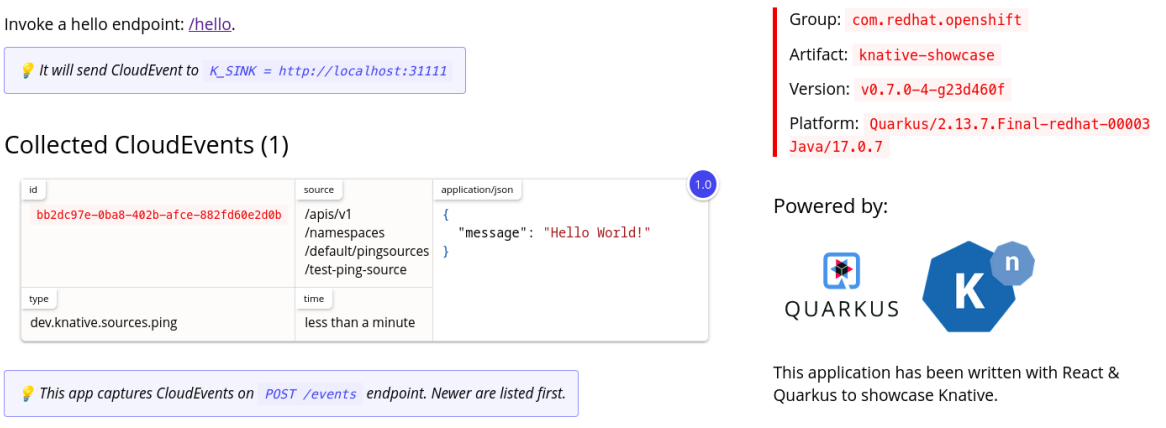

Application

# ping ソースの削除

- 1. Topology ビューに移動します。
- 2. API サーバーソースを右クリックし、Delete Ping Sourceを選択します。

# 2.4.2. Knative CLI を使用した ping ソースの作成

**kn source ping create** コマンドを使用し、Knative (**kn**) CLI を使用して ping ソースを作成できます。 Knative CLI を使用してイベントソースを作成すると、YAML ファイルを直接変更するよりも合理化さ れた直感的なユーザーインターフェイスが提供されます。

#### 前提条件

- OpenShift Serverless Operator、Knative Serving、および Knative Eventing がクラスターにイ ンストールされている。
- Knative (**kn**) CLI がインストールされている。
- OpenShift Container Platform でアプリケーションおよび他のワークロードを作成するため に、プロジェクトを作成しているか、適切なロールおよびパーミッションを持つプロジェクト にアクセスできる。
- オプション: この手順の検証手順を使用する場合は、OpenShift CLI (**oc**) がインストールされて いる。

#### 手順

1. ping ソースが機能していることを確認するには、受信メッセージをサービスのログにダンプす る単純な Knative サービスを作成します。

\$ kn service create event-display \ --image quay.io/openshift-knative/showcase

2. 要求する必要のある ping イベントのセットごとに、PingSource をイベントコンシューマーと 同じ namespace に作成します。

\$ kn source ping create test-ping-source \ --schedule "\*/2 \* \* \* \*" \ --data '{"message": "Hello world!"}' \ --sink ksvc:event-display

3. 以下のコマンドを入力し、出力を検査して、コントローラーが正しくマップされていることを 確認します。

\$ kn source ping describe test-ping-source

## 出力例

Name: test-ping-source Namespace: default Annotations: sources.knative.dev/creator=developer, sources.knative.dev/lastModifier=developer Age: 15s<br>Schedule: \*/2 \* \* \* \* Schedule: Data: {"message": "Hello world!"} Sink: Name: event-display Namespace: default Resource: Service (serving.knative.dev/v1) Conditions: OK TYPE AGE REASON

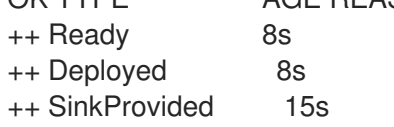

++ ValidSchedule 15s ++ EventTypeProvided 15s ++ ResourcesCorrect 15s

#### 検証

シンク Pod のログを確認して、Kubernetes イベントが Knative イベントに送信されていることを確認 できます。

デフォルトでは、Knative サービスは、60 秒以内にトラフィックを受信しないと Pod を終了します。 このガイドの例では、新たに作成される Pod で各メッセージが確認されるように 2 分ごとにメッセー ジを送信する ping ソースを作成します。

1. 作成された新規 Pod を監視します。

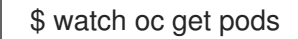

2. Ctrl+C を使用して Pod の監視をキャンセルし、作成された Pod のログを確認します。

\$ oc logs \$(oc get pod -o name | grep event-display) -c user-container

出力例

☁ cloudevents.Event Validation: valid Context Attributes, specversion: 1.0 type: dev.knative.sources.ping source: /apis/v1/namespaces/default/pingsources/test-ping-source id: 99e4f4f6-08ff-4bff-acf1-47f61ded68c9 time: 2020-04-07T16:16:00.000601161Z datacontenttype: application/json Data, { "message": "Hello world!" }

ping ソースの削除

● ping ソースを削除します。

\$ kn delete pingsources.sources.knative.dev <ping\_source\_name>

#### 2.4.2.1. Knative CLI シンクフラグ

Knative (**kn**) CLI を使用してイベントソースを作成する場合は、**--sink** フラグを使用して、そのリソー スからイベントが送信されるシンクを指定できます。シンクは、他のリソースから受信イベントを受信 できる、アドレス指定可能または呼び出し可能な任意のリソースです。

以下の例では、サービスの **http://event-display.svc.cluster.local** をシンクとして使用するシンクバイ ンディングを作成します。

シンクフラグを使用したコマンドの例

<span id="page-26-0"></span>\$ kn source binding create bind-heartbeat \ --namespace sinkbinding-example \ --subject "Job:batch/v1:app=heartbeat-cron" \ --sink http://event-display.svc.cluster.local \ **1** --ce-override "sink=bound"

**http://event-display.svc.cluster.local** の **svc** は、シンクが Knative サービスであることを判別し ます。他のデフォルトのシンクの接頭辞には、**channel** および **broker** が含まれます。

2.4.3. YAML を使用した ping ソースの作成

YAML ファイルを使用して Knative リソースを作成する場合は、宣言的 API を使用するため、再現性の 高い方法でイベントソースを宣言的に記述できます。YAML を使用してサーバーレス ping を作成する には、**PingSource** オブジェクトを定義する YAML ファイルを作成し、**oc apply** を使用してこれを適 用する必要があります。

#### **PingSource** オブジェクトの例

[1](#page-26-0)

<span id="page-26-2"></span><span id="page-26-1"></span>apiVersion: sources.knative.dev/v1 kind: PingSource metadata: name: test-ping-source spec: schedule: "\*/2 \* \* \* \*" **1** data: '{"message": "Hello world!"}' **2** sink: **3** ref: apiVersion: serving.knative.dev/v1 kind: Service name: event-display

- <span id="page-26-3"></span>[1](#page-26-1) [CRON](https://kubernetes.io/docs/tasks/job/automated-tasks-with-cron-jobs/#schedule) 式 を使用して指定されるイベントのスケジュール。
- [2](#page-26-2) JSON でエンコードされたデータ文字列として表現されるイベントメッセージの本体。
- [3](#page-26-3) これらはイベントコンシューマーの詳細です。この例では、**event-display** という名前の Knative サービスを使用しています。

#### 前提条件

- OpenShift Serverless Operator、Knative Serving、および Knative Eventing がクラスターにイ ンストールされている。
- OpenShift CLI (oc) がインストールされている。
- OpenShift Container Platform でアプリケーションおよび他のワークロードを作成するため に、プロジェクトを作成しているか、適切なロールおよびパーミッションを持つプロジェクト にアクセスできる。

1. ping ソースが機能していることを確認するには、受信メッセージをサービスのログにダンプす

手順

- 1. ping ソースが機能していることを確認するには、受信メッセージをサービスのログにダンプす る単純な Knative サービスを作成します。
	- a. サービス YAML ファイルを作成します。

```
apiVersion: serving.knative.dev/v1
kind: Service
metadata:
 name: event-display
spec:
 template:
  spec:
   containers:
    - image: quay.io/openshift-knative/showcase
```
b. サービスを作成します。

\$ oc apply -f <filename>

- 2. 要求する必要のある ping イベントのセットごとに、ping ソースをイベントコンシューマーと同 じ namespace に作成します。
	- a. ping ソースの YAML ファイルを作成します。

```
apiVersion: sources.knative.dev/v1
kind: PingSource
metadata:
 name: test-ping-source
spec:
 schedule: "*/2 * * * *"
 data: '{"message": "Hello world!"}'
 sink:
  ref:
   apiVersion: serving.knative.dev/v1
   kind: Service
   name: event-display
```
b. ping ソースを作成します。

\$ oc apply -f <filename>

3. 以下のコマンドを入力し、コントローラーが正しくマップされていることを確認します。

\$ oc get pingsource.sources.knative.dev <ping\_source\_name> -oyaml

# 出力例

```
apiVersion: sources.knative.dev/v1
kind: PingSource
metadata:
 annotations:
  sources.knative.dev/creator: developer
  sources.knative.dev/lastModifier: developer
 creationTimestamp: "2020-04-07T16:11:14Z"
```
generation: 1 name: test-ping-source namespace: default resourceVersion: "55257" selfLink: /apis/sources.knative.dev/v1/namespaces/default/pingsources/test-ping-source uid: 3d80d50b-f8c7-4c1b-99f7-3ec00e0a8164 spec: data: '{ value: "hello" }' schedule: '\*/2 \* \* \* \*' sink: ref: apiVersion: serving.knative.dev/v1 kind: Service name: event-display namespace: default

#### 検証

シンク Pod のログを確認して、Kubernetes イベントが Knative イベントに送信されていることを確認 できます。

デフォルトでは、Knative サービスは、60 秒以内にトラフィックを受信しないと Pod を終了します。 このガイドの例では、新たに作成される Pod で各メッセージが確認されるように 2 分ごとにメッセー ジを送信する PingSource を作成します。

1. 作成された新規 Pod を監視します。

\$ watch oc get pods

2. Ctrl+C を使用して Pod の監視をキャンセルし、作成された Pod のログを確認します。

\$ oc logs \$(oc get pod -o name | grep event-display) -c user-container

#### 出力例

```
☁ cloudevents.Event
Validation: valid
Context Attributes,
 specversion: 1.0
 type: dev.knative.sources.ping
 source: /apis/v1/namespaces/default/pingsources/test-ping-source
 id: 042ff529-240e-45ee-b40c-3a908129853e
 time: 2020-04-07T16:22:00.000791674Z
 datacontenttype: application/json
Data,
 {
  "message": "Hello world!"
 }
```
#### ping ソースの削除

● ping ソースを削除します。

\$ oc delete -f <filename>

コマンドの例

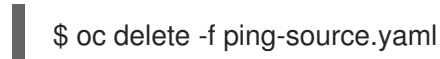

# <span id="page-29-0"></span>2.5. APACHE KAFKA のソース

Apache Kafka クラスターからイベントを読み取り、これらのイベントをシンクに渡す Apache Kafka ソースを作成できます。Kafka ソースを作成するには、OpenShift Container Platform Web コンソール の Knative (**kn**) CLI を使用するか、**KafkaSource** オブジェクトを YAML ファイルとして直接作成し、 OpenShift CLI (**oc**) を使用して適用します。

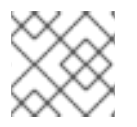

# 注記

Apache Kafka の Knative [ブローカーのインストール](https://access.redhat.com/documentation/ja-jp/red_hat_openshift_serverless/1.30/html-single/installing_serverless/#serverless-install-kafka-odc_installing-knative-eventing) を参照してください。

# 2.5.1. Web コンソールを使用した Apache Kafka イベントソースの作成

Apache Kafka の Knative ブローカー実装がクラスターにインストールされたら、Web コンソールを使 用して Apache Kafka ソースを作成できます。OpenShift Container Platform Web コンソールを使用す ると、Kafka ソースを作成するための合理的で直感的なユーザーインターフェイスが提供されます。

#### 前提条件

- OpenShift Serverless Operator、Knative Serving、および **KnativeKafka** カスタムリソースが クラスターにインストールされている。
- Web コンソールにログインしている。
- インポートする Kafka メッセージを生成する Red Hat AMQ Streams (Kafka) クラスターにアク セスできる。
- OpenShift Container Platform でアプリケーションおよび他のワークロードを作成するため に、プロジェクトを作成しているか、適切なロールおよびパーミッションを持つプロジェクト にアクセスできる。

#### 手順

- 1. Developer パースペクティブで、+Add ページに移動し、Event Sourceを選択します。
- 2. Event Sources ページで、Type セクションの Kafka Source を選択します。
- 3. Kafka Source 設定を設定します。
	- a. ブートストラップサーバー のコンマ区切りのリストを追加します。
	- b. トピック のコンマ区切りのリストを追加します。
	- c. コンシューマーグループ を追加します。
	- d. 作成したサービスアカウントの Service Account Nameを選択します。
	- e. Target セクションで、イベントシンクを選択します。これは Resource または URI のいず れかです。

i. Resource としょうか internal product to the source of the source of the source of the source of the source of th<br>The source of the source of the source of the source of the source of the source of the source of the source o

- i. Resource を選択して、チャネル、ブローカー、またはサービスをイベントソースのシ ンクとして使用します。
- ii. URI を選択して、イベントのルーティング先となる URI (Uniform Resource Identifier) を指定します。
- f. Kafka イベントソースの Name を入力します。
- 4. Create をクリックします。

#### 検証

Topology ページを表示して、Kafka イベントソースが作成され、シンクに接続されていることを確認 できます。

- 1. Developer パースペクティブで、Topology に移動します。
- 2. Kafka イベントソースおよびシンクを表示します。

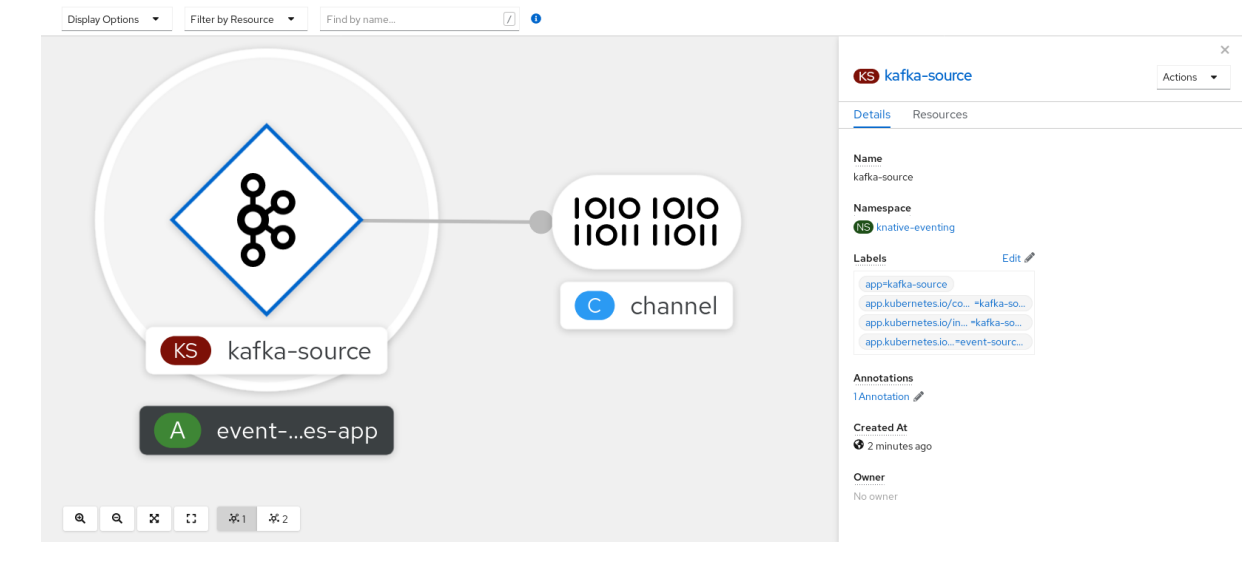

# 2.5.2. Knative CLI を使用した Apache Kafka イベントソースの作成

**kn source kafka create** コマンドを使用し、Knative (**kn**) CLI を使用して Kafka ソースを作成できま す。Knative CLI を使用してイベントソースを作成すると、YAML ファイルを直接変更するよりも合理 化された直感的なユーザーインターフェイスが提供されます。

#### 前提条件

- OpenShift Serverless Operator、Knative Eventing、Knative Serving、および KnativeKafka カ スタムリソース (CR) がクラスターにインストールされている。
- OpenShift Container Platform でアプリケーションおよび他のワークロードを作成するため に、プロジェクトを作成しているか、適切なロールおよびパーミッションを持つプロジェクト にアクセスできる。
- インポートする Kafka メッセージを生成する Red Hat AMQ Streams (Kafka) クラスターにアク セスできる。
- Knative (**kn**) CLI がインストールされている。
- オプション: この手順で検証ステップを使用する場合は、OpenShift CLI (**oc**) をインストールし ている。

## 手順

1. Kafka イベントソースが機能していることを確認するには、受信メッセージをサービスのログ にダンプする Knative サービスを作成します。

\$ kn service create event-display \ --image quay.io/openshift-knative/showcase

2. **KafkaSource** CR を作成します。

\$ kn source kafka create <kafka\_source\_name> \ --servers <cluster\_kafka\_bootstrap>.kafka.svc:9092 \ --topics <topic\_name> --consumergroup my-consumer-group \ --sink event-display

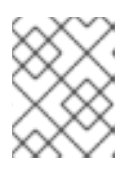

#### 注記

このコマンドのプレースホルダー値は、ソース名、ブートストラップサーバー、 およびトピックの値に置き換えます。

**--servers**、**--topics**、および **--consumergroup** オプションは、Kafka クラスターへの接続パラ メーターを指定します。**--consumergroup** オプションは任意です。

3. オプション: 作成した **KafkaSource** CR の詳細を表示します。

\$ kn source kafka describe <kafka\_source\_name>

#### 出力例

Name: example-kafka-source Namespace: kafka Age: 1h BootstrapServers: example-cluster-kafka-bootstrap.kafka.svc:9092 Topics: example-topic ConsumerGroup: example-consumer-group

Sink: Name: event-display Namespace: default Resource: Service (serving.knative.dev/v1)

Conditions: OK TYPE AGE REASON ++ Ready 1h ++ Deployed 1h ++ SinkProvided 1h

#### 検証手順

1. Kafka インスタンスをトリガーし、メッセージをトピックに送信します。

\$ oc -n kafka run kafka-producer \ -ti --image=quay.io/strimzi/kafka:latest-kafka-2.7.0 --rm=true \ --restart=Never -- bin/kafka-console-producer.sh \ --broker-list <cluster\_kafka\_bootstrap>:9092 --topic my-topic

プロンプトにメッセージを入力します。このコマンドは、以下を前提とします。

- Kafka クラスターが **kafka** namespace にインストールされている。
- **KafkaSource** オブジェクトが **my-topic** トピックを使用するように設定されている。
- 2. ログを表示して、メッセージが到達していることを確認します。

\$ oc logs \$(oc get pod -o name | grep event-display) -c user-container

出力例

☁ cloudevents.Event Validation: valid Context Attributes, specversion: 1.0 type: dev.knative.kafka.event source: /apis/v1/namespaces/default/kafkasources/example-kafka-source#example-topic subject: partition:46#0 id: partition:46/offset:0 time: 2021-03-10T11:21:49.4Z Extensions, traceparent: 00-161ff3815727d8755848ec01c866d1cd-7ff3916c44334678-00 Data, Hello!

# 2.5.2.1. Knative CLI シンクフラグ

Knative (**kn**) CLI を使用してイベントソースを作成する場合は、**--sink** フラグを使用して、そのリソー スからイベントが送信されるシンクを指定できます。シンクは、他のリソースから受信イベントを受信 できる、アドレス指定可能または呼び出し可能な任意のリソースです。

以下の例では、サービスの **http://event-display.svc.cluster.local** をシンクとして使用するシンクバイ ンディングを作成します。

シンクフラグを使用したコマンドの例

\$ kn source binding create bind-heartbeat \

- --namespace sinkbinding-example \
- --subject "Job:batch/v1:app=heartbeat-cron" \
- <span id="page-32-0"></span>--sink http://event-display.svc.cluster.local \ **1**
- --ce-override "sink=bound"

[1](#page-32-0)

**http://event-display.svc.cluster.local** の **svc** は、シンクが Knative サービスであることを判別し ます。他のデフォルトのシンクの接頭辞には、**channel** および **broker** が含まれます。

2.5.3. YAML を使用した Apache Kafka イベントソースの作成

YAML ファイルを使用して Knative リソースを作成する場合は、宣言的 API を使用するため、再現性の 高い方法でアプリケーションを宣言的に記述できます。YAML を使用して Kafka ソースを作成するに

は、**KafkaSource** オブジェクトを定義する YAML ファイルを作成し、**oc apply** コマンドを使用してそ れを適用する必要があります。

### 前提条件

- OpenShift Serverless Operator、Knative Serving、および **KnativeKafka** カスタムリソースが クラスターにインストールされている。
- OpenShift Container Platform でアプリケーションおよび他のワークロードを作成するため に、プロジェクトを作成しているか、適切なロールおよびパーミッションを持つプロジェクト にアクセスできる。
- インポートする Kafka メッセージを生成する Red Hat AMQ Streams (Kafka) クラスターにアク セスできる。
- OpenShift CLI (**oc**) がインストールされている。

## 手順

1. **KafkaSource** オブジェクトを YAML ファイルとして作成します。

<span id="page-33-0"></span>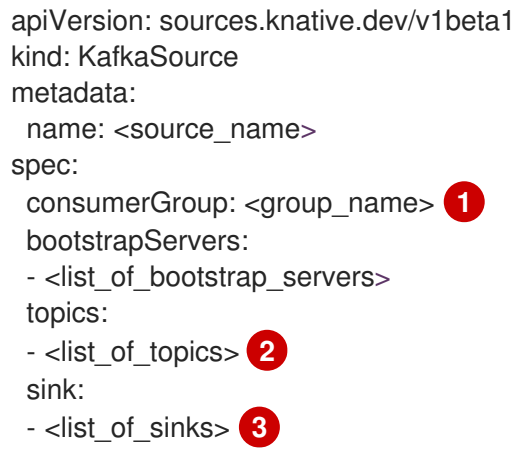

[1](#page-33-0)

[2](#page-33-1)

- <span id="page-33-2"></span><span id="page-33-1"></span>コンシューマーグループは、同じグループ ID を使用し、トピックからデータを消費する コンシューマーのグループです。
- トピックは、データの保存先を提供します。各トピックは、1 つまたは複数のパーティ ションに分割されます。
- $\overline{2}$ シンクは、イベントがソースから送信される場所を指定します。

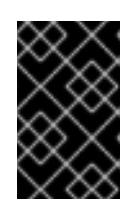

#### 重要

OpenShift Serverless 上の **KafkaSource** オブジェクトの API の **v1beta1** バー ジョンのみがサポートされます。非推奨となった **v1alpha1** バージョンの API は 使用しないでください。

**KafkaSource** オブジェクトの例

apiVersion: sources.knative.dev/v1beta1 kind: KafkaSource metadata:

name: kafka-source spec: consumerGroup: knative-group bootstrapServers: - my-cluster-kafka-bootstrap.kafka:9092 topics: - knative-demo-topic sink: ref: apiVersion: serving.knative.dev/v1 kind: Service name: event-display

2. **KafkaSource** YAML ファイルを適用します。

\$ oc apply -f <filename>

#### 検証

以下のコマンドを入力して、Kafka イベントソースが作成されたことを確認します。  $\bullet$ 

\$ oc get pods

出力例

NAME READY STATUS RESTARTS AGE kafkasource-kafka-source-5ca0248f-... 1/1 Running 0 13m

## 2.5.4. Apache Kafka ソースの SASL 認証の設定

Simple Authentication and Security Layer(SASL) は、Apache Kafka が認証に使用します。クラス ターで SASL 認証を使用する場合、ユーザーは Kafka クラスターと通信するために Knative に認証情報 を提供する必要があります。そうしないと、イベントを生成または消費できません。

#### 前提条件

- OpenShift Container Platform でクラスターまたは専用の管理者パーミッションを持ってい る。
- OpenShift Serverless Operator、Knative Eventing、および **KnativeKafka** CR は、OpenShift Container Platform クラスターにインストールされている。
- OpenShift Container Platform でアプリケーションおよび他のワークロードを作成するため に、プロジェクトを作成しているか、適切なロールおよびパーミッションを持つプロジェクト にアクセスできる。
- Kafka クラスターのユーザー名およびパスワードがある。
- 使用する SASL メカニズムを選択している (例: **PLAIN**、**SCRAM-SHA-256**、または **SCRAM-SHA-512**)。
- TLS が有効になっている場合は、Kafka クラスターの **ca.crt** 証明書ファイルがある。
- OpenShift (**oc**) CLI がインストールされている。

#### 手順

[1](#page-35-1)

1. 選択された namespace にシークレットとして証明書ファイルを作成します。

<span id="page-35-1"></span>SASL タイプは **PLAIN**、**SCRAM-SHA-256**、または **SCRAM-SHA-512** です。 \$ oc create secret -n <namespace> generic <kafka\_auth\_secret> \ --from-file=ca.crt=caroot.pem \ --from-literal=password="SecretPassword" \ --from-literal=saslType="SCRAM-SHA-512" \ **1** --from-literal=user="my-sasl-user"

2. Kafka ソースを作成または変更して、次の **spec** 設定が含まれるようにします。

```
1
   パブリッククラウドの Kafka サービスを使用している場合は、caCert 仕様は必要ありませ
    ん。
  apiVersion: sources.knative.dev/v1beta1
  kind: KafkaSource
  metadata:
   name: example-source
  spec:
  ...
   net:
    sasl:
     enable: true
     user:
      secretKeyRef:
       name: < kafka_auth_secret>
       key: user
     password:
      secretKeyRef:
       name: < kafka_auth_secret>
       key: password
     type:
      secretKeyRef:
       name: <kafka_auth_secret>
       key: saslType
    tls:
     enable: true
     caCert: 1
      secretKeyRef:
       name: < kafka_auth_secret>
       key: ca.crt
  ...
```
# <span id="page-35-2"></span><span id="page-35-0"></span>2.6. カスタムイベントソース

Knative に含まれていないイベントプロデューサーや、**CloudEvent** 形式ではないイベントを生成する プロデューサーからイベントを Ingress する必要がある場合は、カスタムイベントソースを使用してこ れを実行できます。カスタムイベントソースは、次のいずれかの方法で作成できます。
- シンクバインディングを作成して、**PodSpecable** オブジェクトをイベントソースとして使用し ます。
- コンテナーソースを作成して、コンテナーをイベントソースとして使用します。

#### 2.6.1. シンクバインディング

**SinkBinding** オブジェクトは、イベント生成を配信アドレス指定から切り離すことをサポートします。 シンクバインディングは、イベントプロデューサー をイベントコンシューマーまたは シンク に接続す るために使用されます。イベントプロデューサーは、**PodSpec** テンプレートを組み込む Kubernetes リ ソースであり、イベントを生成します。シンクは、イベントを受信できるアドレス指定可能な Kubernetes オブジェクトです。

**SinkBinding** オブジェクトは、環境変数をシンクの **PodTemplateSpec** に挿入します。つまり、アプリ ケーションコードが Kubernetes API と直接対話してイベントの宛先を見つける必要はありません。こ れらの環境変数は以下のとおりです。

#### **K\_SINK**

解決されたシンクの URL。

#### **K\_CE\_OVERRIDES**

アウトバウンドイベントの上書きを指定する JSON オブジェクト。

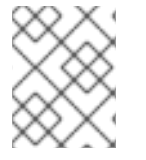

# 注記

現在、**SinkBinding** オブジェクトはサービスのカスタムリビジョン名をサポートしませ ん。

#### 2.6.1.1. YAML を使用したシンクバインディングの作成

YAML ファイルを使用して Knative リソースを作成する場合は、宣言的 API を使用するため、再現性の 高い方法でイベントソースを宣言的に記述できます。YAML を使用してシンクバインディングを作成す るには、**SinkBinding** オブジェクトを定義する YAML ファイルを作成し、**oc apply** コマンドを使用し てそれを適用する必要があります。

#### 前提条件

- OpenShift Serverless Operator、Knative Serving、および Knative Eventing がクラスターにイ ンストールされている。
- OpenShift CLI (**oc**) がインストールされている。
- OpenShift Container Platform でアプリケーションおよび他のワークロードを作成するため に、プロジェクトを作成しているか、適切なロールおよびパーミッションを持つプロジェクト にアクセスできる。

#### 手順

1. シンクバインディングが正しく設定されていることを確認するには、受信メッセージをダンプ する Knative イベント表示サービスまたはイベントシンクを作成します。

a. サービス YAML ファイルを作成します。

サービス YAML ファイルの例

- apiVersion: serving.knative.dev/v1 kind: Service metadata: name: event-display spec: template: spec: containers: - image: quay.io/openshift-knative/showcase
- b. サービスを作成します。

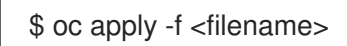

- 2. イベントをサービスに転送するシンクバインディングインスタンスを作成します。
	- a. シンクバインディング YAML ファイルを作成します。

# サービス YAML ファイルの例

apiVersion: sources.knative.dev/v1alpha1 kind: SinkBinding metadata: name: bind-heartbeat spec: subject: apiVersion: batch/v1 kind: Job **1** selector: matchLabels: app: heartbeat-cron

<span id="page-37-0"></span>sink: ref: apiVersion: serving.knative.dev/v1 kind: Service name: event-display

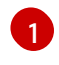

この例では、ラベル **app: heartbeat-cron** を指定したジョブがイベントシンクにバイ ンドされます。

b. シンクバインディングを作成します。

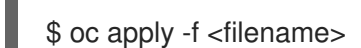

- 3. **CronJob** オブジェクトを作成します。
	- a. cron ジョブの YAML ファイルを作成します。

cron ジョブの YAML ファイルの例

apiVersion: batch/v1 kind: CronJob

metadata: name: heartbeat-cron spec: *# Run every minute* schedule: "\* \* \* \* \* " jobTemplate: metadata: labels: app: heartbeat-cron bindings.knative.dev/include: "true" spec: template: spec: restartPolicy: Never containers: - name: single-heartbeat image: quay.io/openshift-knative/heartbeats:latest args: - --period=1 env: - name: ONE\_SHOT value: "true" - name: POD\_NAME valueFrom: fieldRef: fieldPath: metadata.name - name: POD\_NAMESPACE valueFrom: fieldRef: fieldPath: metadata.namespace

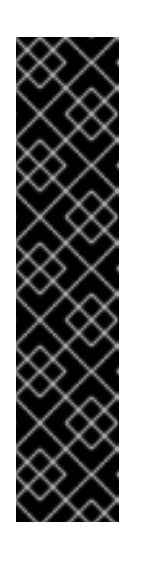

# 重要

シンクバインディングを使用するには、**bindings.knative.dev/include=true** ラベルを Knative リソースに手動で追加する必要があります。

たとえば、このラベルを **CronJob** インスタンスに追加するには、以下の行 を **Job** リソースの YAML 定義に追加します。

jobTemplate: metadata: labels: app: heartbeat-cron bindings.knative.dev/include: "true"

b. cron ジョブを作成します。

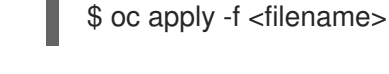

4. 以下のコマンドを入力し、出力を検査して、コントローラーが正しくマップされていることを 確認します。

\$ oc get sinkbindings.sources.knative.dev bind-heartbeat -oyaml

# 出力例

spec: sink: ref: apiVersion: serving.knative.dev/v1 kind: Service name: event-display namespace: default subject: apiVersion: batch/v1 kind: Job namespace: default selector: matchLabels: app: heartbeat-cron

# 検証

メッセージダンパー機能ログを確認して、Kubernetes イベントが Knative イベントシンクに送信されて いることを確認できます。

1. コマンドを入力します。

\$ oc get pods

2. コマンドを入力します。

\$ oc logs \$(oc get pod -o name | grep event-display) -c user-container

# 出力例

```
☁ cloudevents.Event
Validation: valid
Context Attributes,
 specversion: 1.0
 type: dev.knative.eventing.samples.heartbeat
 source: https://knative.dev/eventing-contrib/cmd/heartbeats/#event-test/mypod
 id: 2b72d7bf-c38f-4a98-a433-608fbcdd2596
 time: 2019-10-18T15:23:20.809775386Z
 contenttype: application/json
Extensions,
 beats: true
 heart: yes
 the: 42
Data,
 {
  "id": 1,
  "label": ""
 }
```
# 2.6.1.2. Knative CLI を使用したシンクバインディングの作成

**kn source binding create** コマンドを使用し、Knative (**kn**) を使用してシンクバインディングを作成で きます。Knative CLI を使用してイベントソースを作成すると、YAML ファイルを直接変更するよりも 合理化された直感的なユーザーインターフェイスが提供されます。

#### 前提条件

- OpenShift Serverless Operator、Knative Serving、および Knative Eventing がクラスターにイ ンストールされている。
- OpenShift Container Platform でアプリケーションおよび他のワークロードを作成するため に、プロジェクトを作成しているか、適切なロールおよびパーミッションを持つプロジェクト にアクセスできる。
- Knative (**kn**) CLI をインストールしている。
- OpenShift CLI (**oc**) がインストールされている。

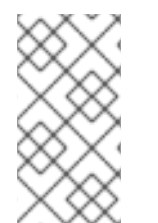

# 注記

以下の手順では、YAML ファイルを作成する必要があります。

サンプルで使用されたもので YAML ファイルの名前を変更する場合は、必ず対応する CLI コマンドを更新する必要があります。

#### 手順

1. シンクバインディングが正しく設定されていることを確認するには、受信メッセージをダンプ する Knative イベント表示サービスまたはイベントシンクを作成します。

\$ kn service create event-display --image quay.io/openshift-knative/showcase

2. イベントをサービスに転送するシンクバインディングインスタンスを作成します。

\$ kn source binding create bind-heartbeat --subject Job:batch/v1:app=heartbeat-cron --sink ksvc:event-display

- 3. **CronJob** オブジェクトを作成します。
	- a. cron ジョブの YAML ファイルを作成します。

# cron ジョブの YAML ファイルの例

```
apiVersion: batch/v1
kind: CronJob
metadata:
 name: heartbeat-cron
spec:
 # Run every minute
 schedule: "* * * * * "
 jobTemplate:
  metadata:
   labels:
    app: heartbeat-cron
    bindings.knative.dev/include: "true"
  spec:
```
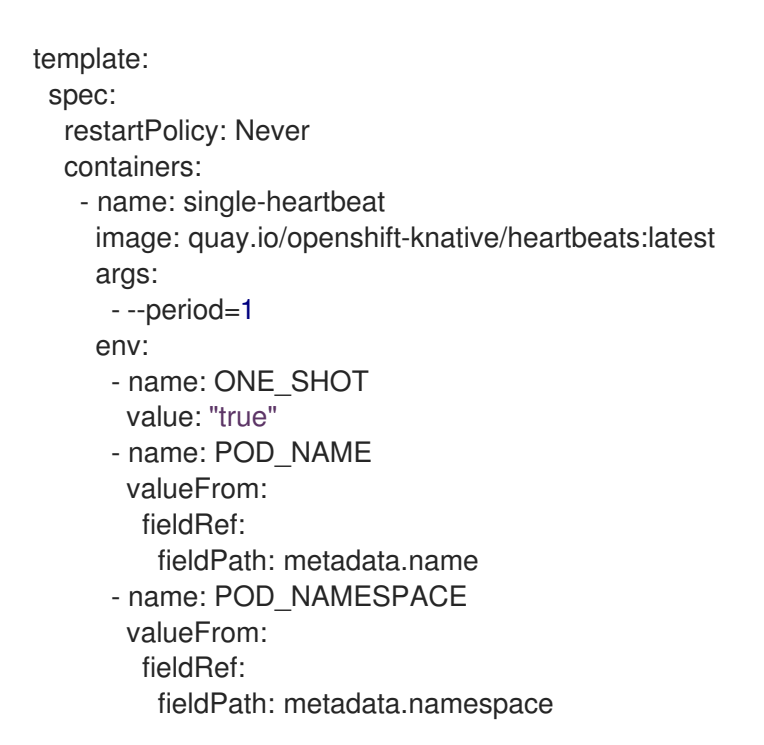

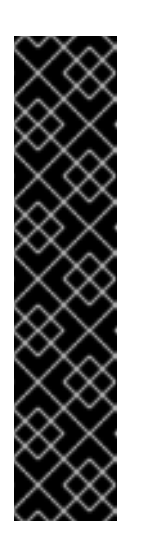

# 重要

シンクバインディングを使用するには、**bindings.knative.dev/include=true** ラベルを Knative CR に手動で追加する必要があります。

たとえば、このラベルを **CronJob** CR に追加するには、以下の行を **Job** CR の YAML 定義に追加します。

jobTemplate: metadata: labels: app: heartbeat-cron bindings.knative.dev/include: "true"

b. cron ジョブを作成します。

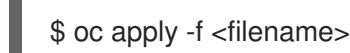

4. 以下のコマンドを入力し、出力を検査して、コントローラーが正しくマップされていることを 確認します。

\$ kn source binding describe bind-heartbeat

# 出力例

```
Name: bind-heartbeat
Namespace: demo-2
Annotations: sources.knative.dev/creator=minikube-user,
sources.knative.dev/lastModifier=minikub ...
Age: 2m
Subject:
 Resource: job (batch/v1)
 Selector:
```
app: heartbeat-cron Sink: Name: event-display Resource: Service (serving.knative.dev/v1) Conditions: OK TYPE AGE REASON ++ Ready 2m

#### 検証

メッセージダンパー機能ログを確認して、Kubernetes イベントが Knative イベントシンクに送信されて いることを確認できます。

● 以下のコマンドを入力して、メッセージダンパー機能ログを表示します。

\$ oc get pods

\$ oc logs \$(oc get pod -o name | grep event-display) -c user-container

#### 出力例

☁ cloudevents.Event Validation: valid Context Attributes, specversion: 1.0 type: dev.knative.eventing.samples.heartbeat source: https://knative.dev/eventing-contrib/cmd/heartbeats/#event-test/mypod id: 2b72d7bf-c38f-4a98-a433-608fbcdd2596 time: 2019-10-18T15:23:20.809775386Z contenttype: application/json Extensions, beats: true heart: yes the: 42 Data, { "id": 1, "label": "" }

#### 2.6.1.2.1. Knative CLI シンクフラグ

Knative (**kn**) CLI を使用してイベントソースを作成する場合は、**--sink** フラグを使用して、そのリソー スからイベントが送信されるシンクを指定できます。シンクは、他のリソースから受信イベントを受信 できる、アドレス指定可能または呼び出し可能な任意のリソースです。

以下の例では、サービスの **http://event-display.svc.cluster.local** をシンクとして使用するシンクバイ ンディングを作成します。

# シンクフラグを使用したコマンドの例

\$ kn source binding create bind-heartbeat \ --namespace sinkbinding-example \

<span id="page-43-0"></span>--subject "Job:batch/v1:app=heartbeat-cron" \ --sink http://event-display.svc.cluster.local \ **1** --ce-override "sink=bound"

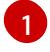

[1](#page-43-0) **http://event-display.svc.cluster.local** の **svc** は、シンクが Knative サービスであることを判別し ます。他のデフォルトのシンクの接頭辞には、**channel** および **broker** が含まれます。

# 2.6.1.3. Web コンソールを使用したシンクバインディングの作成

Knative Eventing がクラスターにインストールされると、Web コンソールを使用して シンクバイン ディングを作成できます。OpenShift Container Platform Web コンソールを使用すると、イベントソー スを作成するための合理的で直感的なユーザーインターフェイスが提供されます。

#### 前提条件

- OpenShift Container Platform Web コンソールにログインしている。
- OpenShift Serverless Operator、Knative Serving、および Knative Eventing が OpenShift Container Platform クラスターにインストールされている。
- OpenShift Container Platform でアプリケーションおよび他のワークロードを作成するため に、プロジェクトを作成しているか、適切なロールおよびパーミッションを持つプロジェクト にアクセスできる。

# 手順

- 1. シンクとして使用する Knative サービスを作成します。
	- a. Developer パースペクティブで、+Add→ YAML に移動します。
	- b. サンプル YAML をコピーします。

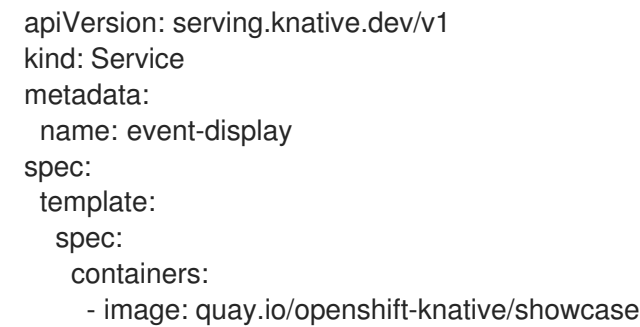

- c. Create をクリックします。
- 2. イベントソースとして使用される **CronJob** リソースを作成し、1 分ごとにイベントを送信しま す。
	- a. Developer パースペクティブで、+Add → YAML に移動します。
	- b. サンプル YAML をコピーします。

apiVersion: batch/v1 kind: CronJob metadata:

<span id="page-44-0"></span>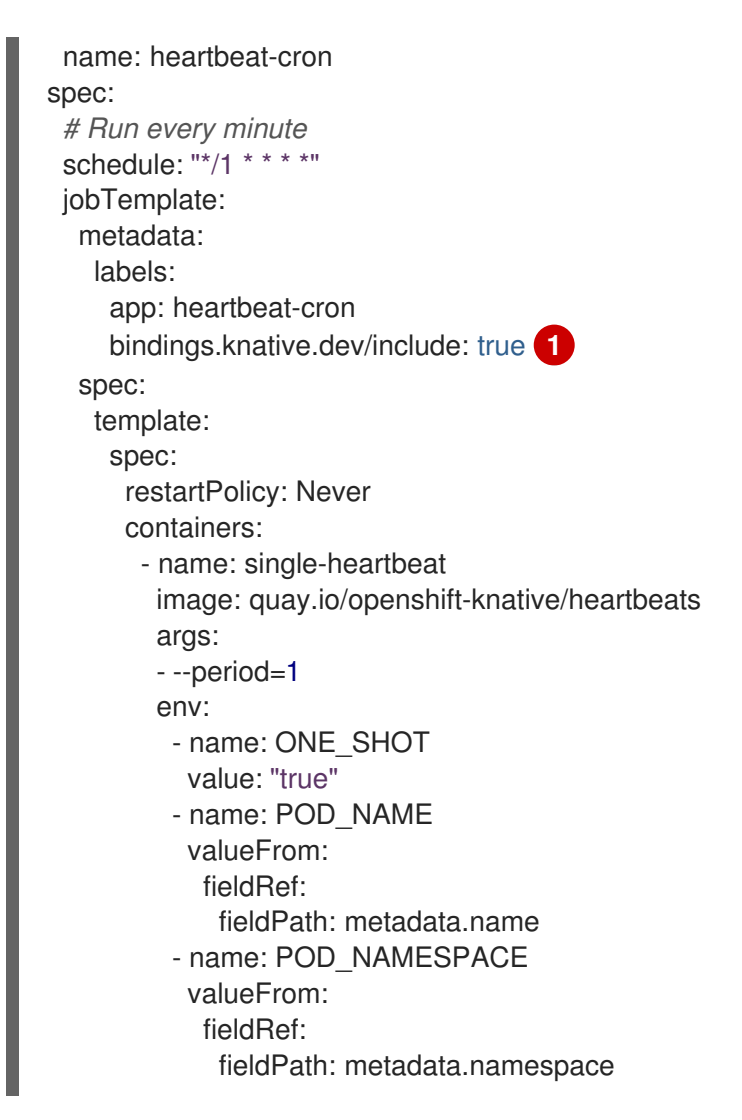

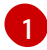

[1](#page-44-0) **bindings.knative.dev/include: true** ラベルを含めるようにしてください。OpenShift Serverless のデフォルトの namespace 選択動作は包含モードを使用します。

- c. Create をクリックします。
- 3. 直前の手順で作成したサービスと同じ namespace、またはイベントの送信先となる他のシンク と同じ namespace にシンクバインディングを作成します。
	- a. Developer パースペクティブで、+Add → Event Sourceに移動します。Event Sources ページが表示されます。
	- b. オプション: イベントソースに複数のプロバイダーがある場合は、Providers 一覧から必要 なプロバイダーを選択し、プロバイダーから利用可能なイベントソースをフィルターしま す。
	- c. Sink Bindingを選択し、Create Event Sourceをクリックします。Create Event Source ページが表示されます。

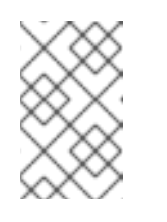

#### 注記

Form viewまたは YAML view を使用して Sink Binding設定を設定し、 ビューを切り替えることができます。ビューの切り替え時に、データは永続 化されます。

d. apiVersion フィールドに **batch/v1** を入力します。

e. Kind フィールドに **Job** と入力します。

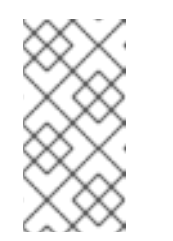

#### 注記

**CronJob** の種類は OpenShift Serverless シンクバインディングで直接サ ポートされていないため、Kind フィールドは cron ジョブオブジェクト自体 ではなく、cron ジョブで作成される **Job** オブジェクトをターゲットにする 必要があります。

- f. Target セクションで、イベントシンクを選択します。これは Resource または URI のいず れかです。
	- i. Resource を選択して、チャネル、ブローカー、またはサービスをイベントソースのシ ンクとして使用します。この例では、前の手順で作成した **event-display** サービスを ターゲット Resource として使用します。
	- ii. URI を選択して、イベントのルーティング先となる URI (Uniform Resource Identifier) を指定します。
- g. Match labels セクションで以下を実行します。
	- i. Name フィールドに **app** と入力します。
	- ii. Value フィールドに **heartbeat-cron** と入力します。

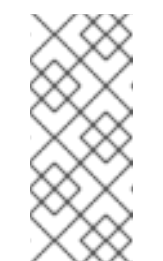

## 注記

ラベルセレクターは、リソース名ではなくシンクバインディングで cron ジョブを使用する場合に必要になります。これは、cron ジョブで作成さ れたジョブには予測可能な名前がなく、名前に無作為に生成される文字 列が含まれているためです。たとえば、**hearthbeat-cron-1cc23f** になり ます。

h. Create をクリックします。

#### 検証

Topology ページおよび Pod ログを表示して、シンクバインディング、シンク、および cron ジョブが 正常に作成され、機能していることを確認できます。

- 1. Developer パースペクティブで、Topology に移動します。
- 2. シンクバインディング、シンク、およびハートビートの cron ジョブを表示します。

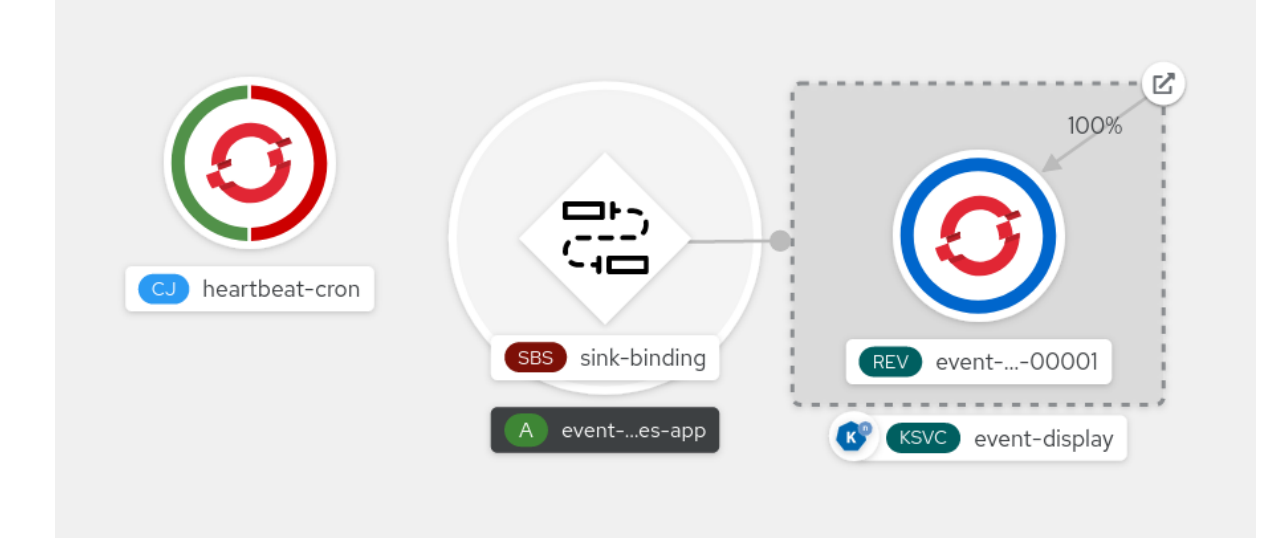

- 3. シンクバインディングが追加されると、正常なジョブが cron ジョブによって登録されているこ とを確認します。つまり、シンクバインディングは cron ジョブで作成されたジョブが正常に再 設定されることを意味します。
- 4. イベント表示 サービスを参照して、ハートビート cron ジョブによって生成されたイベントを 確認します。

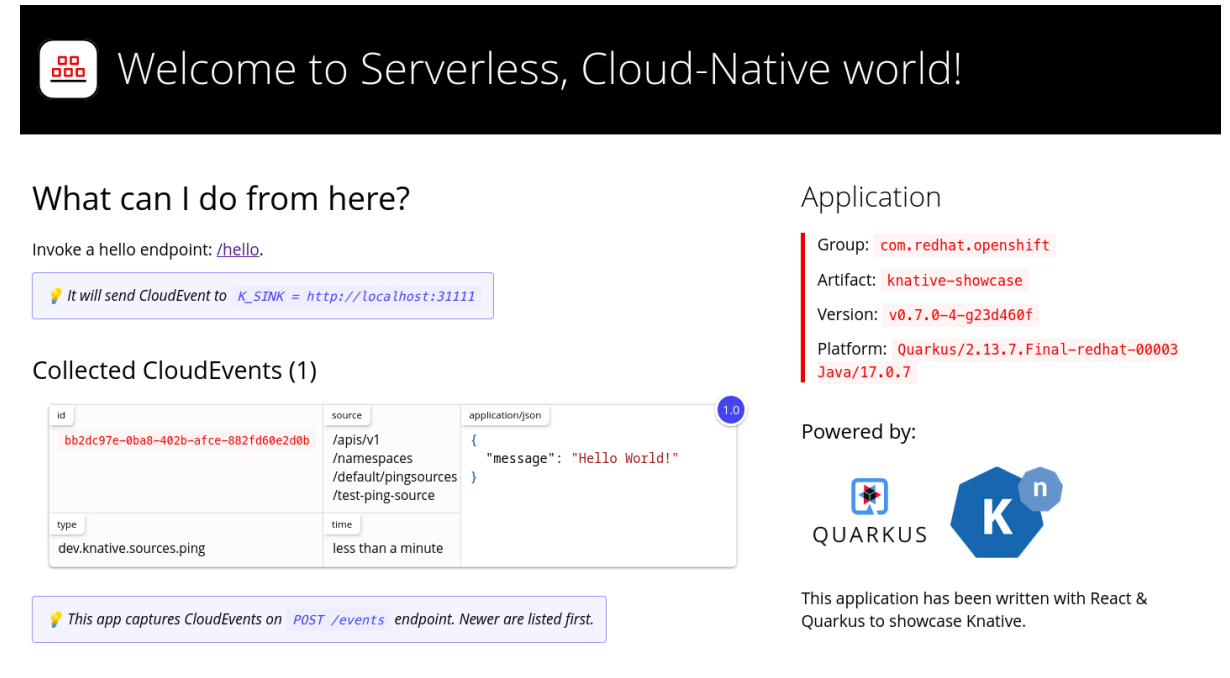

# 2.6.1.4. シンクバインディング参照

シンクバインディングを作成して、**PodSpecable** オブジェクトをイベントソースとして使用できま す。**SinkBinding** オブジェクトを作成するときに、複数のパラメーターを設定できます。

**SinkBinding** オブジェクトは以下のパラメーターをサポートします。

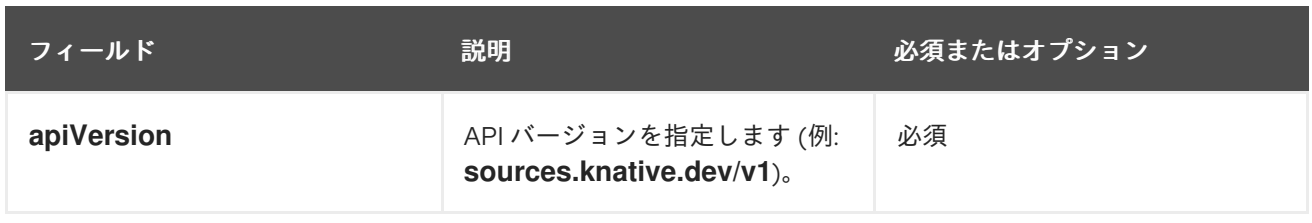

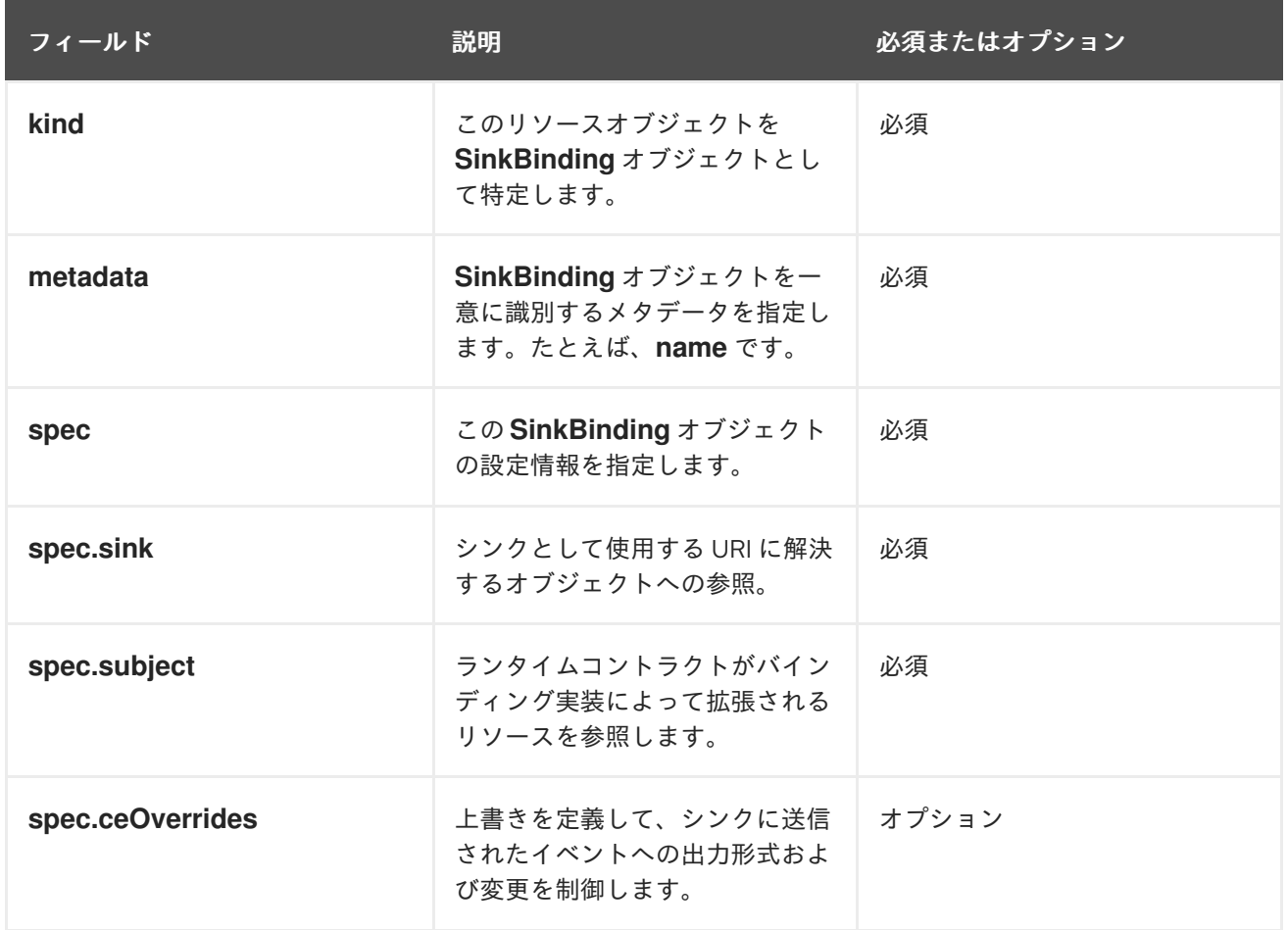

2.6.1.4.1. Subject パラメーター

**Subject** パラメーターは、ランタイムコントラクトがバインディング実装によって拡張されるリソース を参照します。**Subject** 定義に複数のフィールドを設定できます。

**Subject** 定義は、以下のフィールドをサポートします。

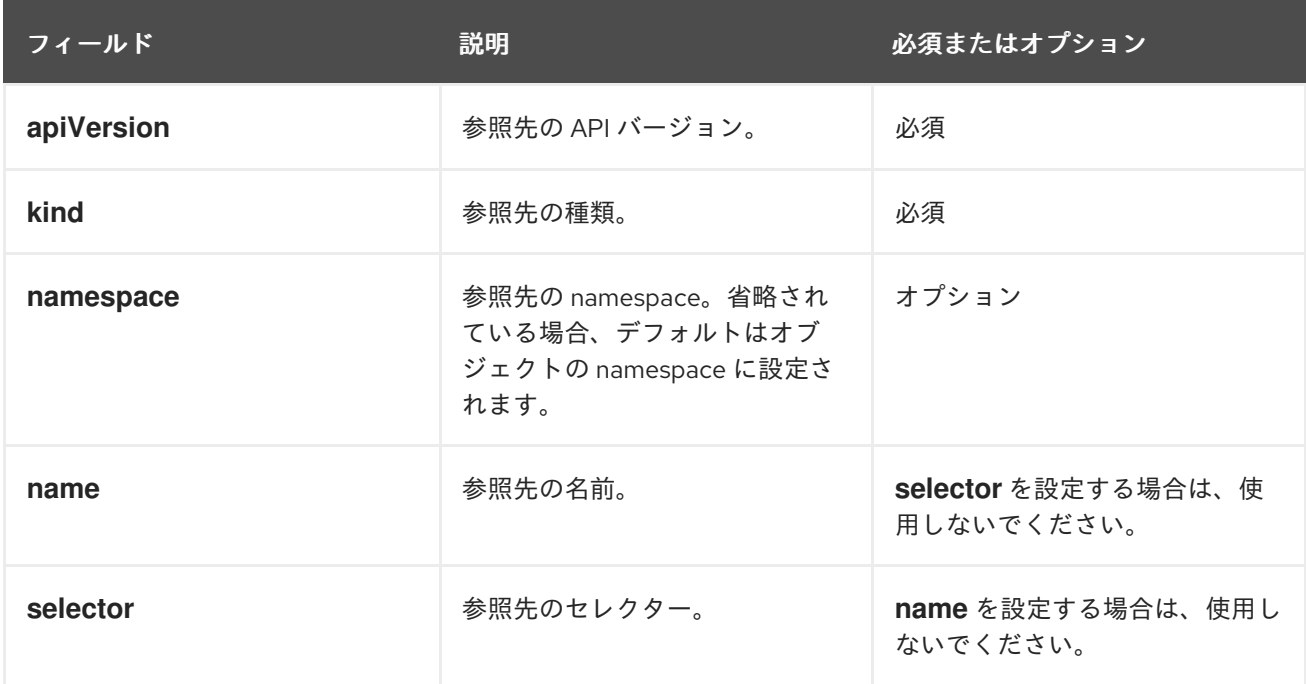

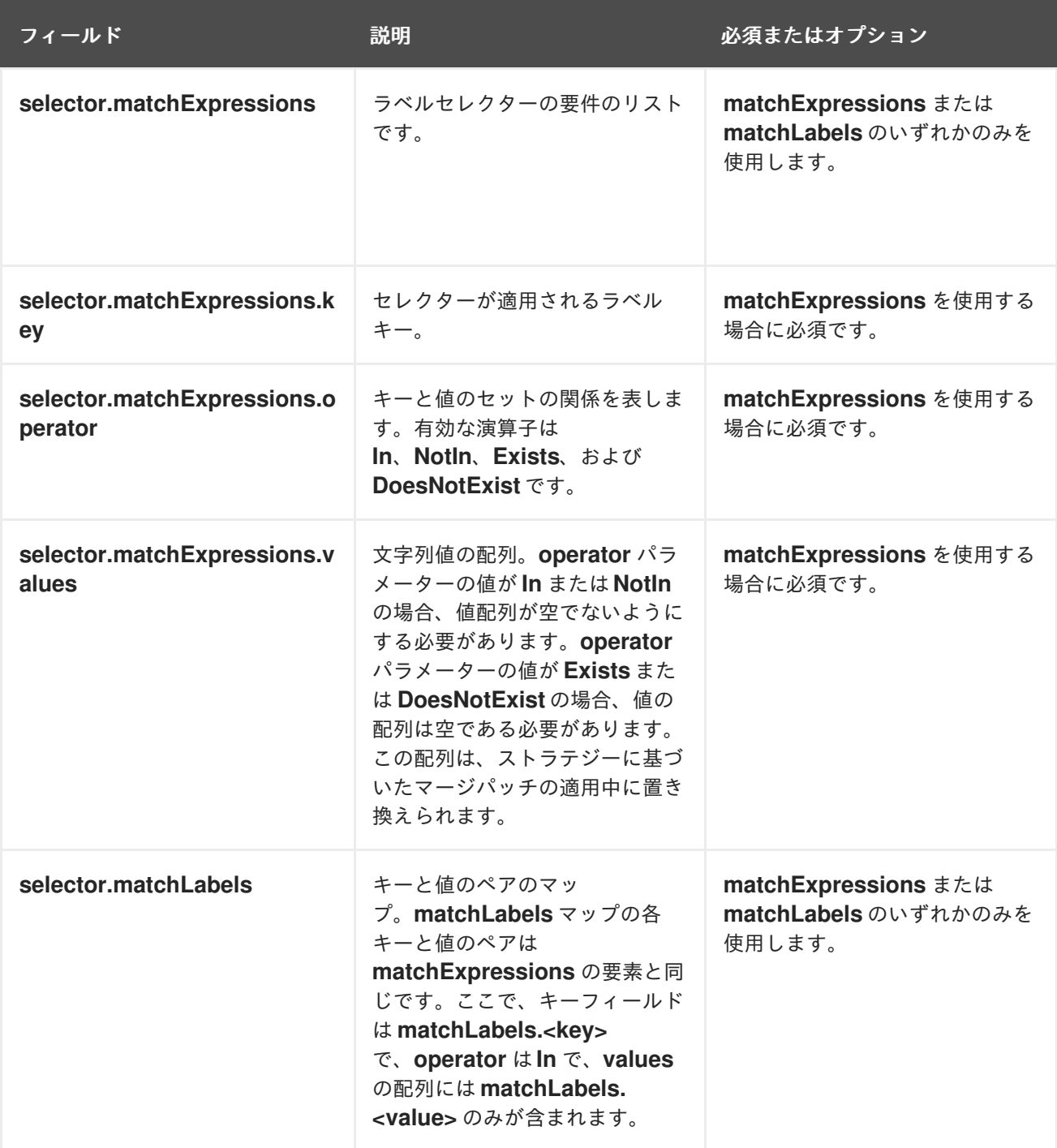

# サブジェクトパラメーターの例

以下の YAML の場合は、**default** namespace の **mysubject** という名前の **Deployment** オブジェクトが 選択されます。

apiVersion: sources.knative.dev/v1 kind: SinkBinding metadata: name: bind-heartbeat spec: subject: apiVersion: apps/v1 kind: Deployment

namespace: default name: mysubject ...

以下の YAML の場合は、**default** namespace にラベル **working=example** が設定された **Job** オブジェ クトが選択されます。

```
apiVersion: sources.knative.dev/v1
kind: SinkBinding
metadata:
 name: bind-heartbeat
spec:
 subject:
  apiVersion: batch/v1
  kind: Job
  namespace: default
  selector:
   matchLabels:
    working: example
```

```
...
```
以下の YAML の場合は、**default** namespace にラベル **working=example** または **working=sample** が 含まれる **Pod** オブジェクトが選択されます。

```
apiVersion: sources.knative.dev/v1
kind: SinkBinding
metadata:
 name: bind-heartbeat
spec:
 subject:
  apiVersion: v1
  kind: Pod
  namespace: default
  selector:
   - matchExpression:
    key: working
    operator: In
    values:
     - example
      - sample
 ...
```
2.6.1.4.2. CloudEvent オーバーライド

**ceOverrides** 定義は、シンクに送信される CloudEvent の出力形式および変更を制御するオーバーライ ドを提供します。**ceOverrides** 定義に複数のフィールドを設定できます。

**ceOverrides** の定義は、以下のフィールドをサポートします。

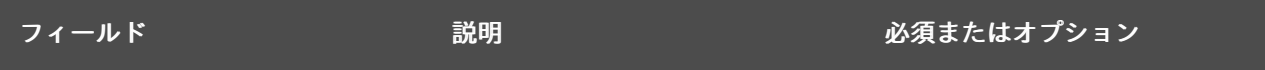

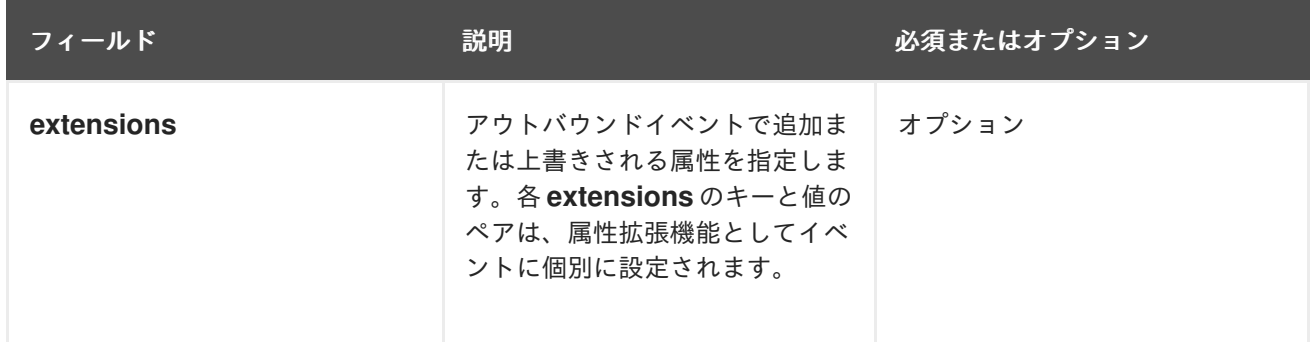

#### 注記

拡張子として許可されるのは、有効な **CloudEvent** 属性名のみです。拡張機能オーバー ライド設定から仕様定義属性を設定することはできません。たとえば、**type** 属性を変更 することはできません。

# CloudEvent オーバーライドの例

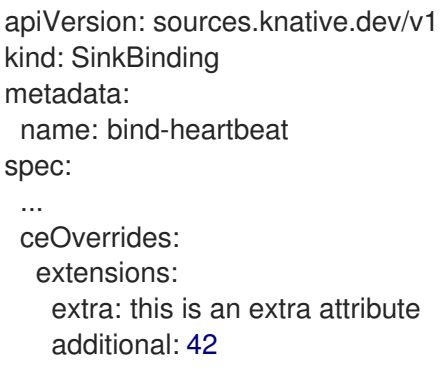

# これにより、**subject** に **K\_CE\_OVERRIDES** 環境変数が設定されます。

# 出力例

"extensions": { "extra": "this is an extra attribute", "additional": "42" } }

# 2.6.1.4.3. include ラベル

シンクバインディングを使用するには、**bindings.knative.dev/include: "true"** ラベルをリソースまた はリソースが含まれる namespace のいずれかに割り当てる必要があります。リソース定義にラベルが 含まれていない場合、クラスター管理者は以下を実行してこれを namespace に割り当てることができ ます。

\$ oc label namespace <namespace> bindings.knative.dev/include=true

# 2.6.1.5. Service Mesh と SinkBinding の統合

# 前提条件

● Service Mesh を OpenShift Serverless と統合しました。

#### 手順

1. **ServiceMeshMemberRoll** のメンバーである namespace に **Service** を作成します。

```
1
   2
   1
   2
       ServiceMeshMemberRoll のメンバーである namespace。
       Service Mesh サイドカーは Knative サービス Pod に挿入します。
2. Service リソースを適用します。
3. SinkBinding を作成します。
      ServiceMeshMemberRoll のメンバーである namespace。
       この例では、ラベル app: heartbeat-cron を指定したジョブがイベントシンクにバインド
       されます。
     apiVersion: serving.knative.dev/v1
     kind: Service
     metadata:
      name: event-display
      namespace: <namespace> 1
     spec:
      template:
       metadata:
        annotations:
         sidecar.istio.io/inject: "true" 2
         sidecar.istio.io/rewriteAppHTTPProbers: "true"
       spec:
        containers:
        - image: quay.io/openshift-knative/knative-eventing-sources-event-display:latest
     $ oc apply -f <filename>
     apiVersion: sources.knative.dev/v1
     kind: SinkBinding
     metadata:
      name: bind-heartbeat
      namespace: <namespace> 1
     spec:
      subject:
       apiVersion: batch/v1
       kind: Job 2
       selector:
        matchLabels:
         app: heartbeat-cron
      sink:
       ref:
        apiVersion: serving.knative.dev/v1
        kind: Service
        name: event-display
```
<span id="page-51-3"></span><span id="page-51-2"></span>4. **SinkBinding** リソースを適用します。

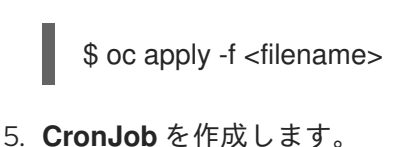

```
ServiceMeshMemberRoll のメンバーである namespace。
apiVersion: batch/v1
kind: CronJob
metadata:
 name: heartbeat-cron
 namespace: <namespace> 1
spec:
 # Run every minute
 schedule: "* * * * * "
 jobTemplate:
  metadata:
   labels:
    app: heartbeat-cron
    bindings.knative.dev/include: "true"
  spec:
   template:
    metadata:
     annotations:
       sidecar.istio.io/inject: "true" 2
       sidecar.istio.io/rewriteAppHTTPProbers: "true"
    spec:
     restartPolicy: Never
     containers:
       - name: single-heartbeat
        image: quay.io/openshift-knative/heartbeats:latest
        args:
         - --period=1
        env:
         - name: ONE_SHOT
          value: "true"
         - name: POD_NAME
          valueFrom:
           fieldRef:
             fieldPath: metadata.name
         - name: POD_NAMESPACE
          valueFrom:
            fieldRef:
             fieldPath: metadata.namespace
```
Service Mesh サイドカーを **CronJob** Pod に挿入します。

6. **CronJob** リソースを適用します。

\$ oc apply -f <filename>

# 検証

[1](#page-52-0)

[2](#page-52-1)

イベントが Knative イベントシンクに送信されたことを確認するには、メッセージダンパー機能のログ を調べます。

1. 以下のコマンドを入力します。

```
$ oc get pods
```
2. 以下のコマンドを入力します。

\$ oc logs \$(oc get pod -o name | grep event-display) -c user-container

出力例

```
☁ cloudevents.Event
Validation: valid
Context Attributes,
 specversion: 1.0
 type: dev.knative.eventing.samples.heartbeat
 source: https://knative.dev/eventing/test/heartbeats/#event-test/mypod
 id: 2b72d7bf-c38f-4a98-a433-608fbcdd2596
 time: 2019-10-18T15:23:20.809775386Z
 contenttype: application/json
Extensions,
 beats: true
 heart: yes
 the: 42
Data,
 {
  "id": 1,
  "label": ""
 }
```
#### 関連情報

● Service Mesh と [OpenShift](https://access.redhat.com/documentation/ja-jp/red_hat_openshift_serverless/1.30/html-single/integrations/#serverless-ossm-setup_serverless-ossm-setup) Serverless の統合

2.6.2. コンテナーソース

コンテナーソースは、イベントを生成し、イベントをシンクに送信するコンテナーイメージを作成しま す。コンテナーソースを使用して、イメージ URI を使用するコンテナーイメージおよび **ContainerSource** オブジェクトを作成して、カスタムイベントソースを作成できます。

#### 2.6.2.1. コンテナーイメージを作成するためのガイドライン

コンテナーソースコントローラーには、**K\_SINK** および **K\_CE\_OVERRIDES** の 2 つの環境変数が注入 されます。これらの変数は、それぞれ **sink** および **ceOverrides** 仕様から解決されます。イベント は、**K\_SINK** 環境変数で指定されたシンク URI に送信されます。メッセージは、**[CloudEvent](https://cloudevents.io/)** HTTP 形 式を使用して **POST** として送信する必要があります。

#### コンテナーイメージの例

以下は、ハートビートコンテナーイメージの例になります。

package main import ( "context"

```
"encoding/json"
"flag"
"fmt"
"log"
"os"
"strconv"
"time"
duckv1 "knative.dev/pkg/apis/duck/v1"
cloudevents "github.com/cloudevents/sdk-go/v2"
"github.com/kelseyhightower/envconfig"
\lambdatype Heartbeat struct {
Sequence int `json:"id"`
Label string `json:"label"
}
var (
eventSource string
eventType string
sink string
label string
periodStr string
\left( \right)func init() {
flag.StringVar(&eventSource, "eventSource", "", "the event-source (CloudEvents)")
flag.StringVar(&eventType, "eventType", "dev.knative.eventing.samples.heartbeat", "the event-type
(CloudEvents)")
flag.StringVar(&sink, "sink", "", "the host url to heartbeat to")
flag.StringVar(&label, "label", "", "a special label")
flag.StringVar(&periodStr, "period", "5", "the number of seconds between heartbeats")
}
type envConfig struct {
// Sink URL where to send heartbeat cloud events
Sink string `envconfig:"K_SINK"`
// CEOverrides are the CloudEvents overrides to be applied to the outbound event.
CEOverrides string `envconfig:"K_CE_OVERRIDES"`
// Name of this pod.
Name string `envconfig:"POD_NAME" required:"true"`
// Namespace this pod exists in.
Namespace string `envconfig:"POD_NAMESPACE" required:"true"`
// Whether to run continuously or exit.
OneShot bool `envconfig:"ONE_SHOT" default:"false"`
}
func main() {
flag.Parse()
```

```
var env envConfig
if err := envconfig.Process("", &env); err != nil {
 log.Printf("[ERROR] Failed to process env var: %s", err)
 os.Exit(1)
}
if env. Sink != "" {
 sink = env.Sink}
var ceOverrides *duckv1.CloudEventOverrides
if len(env.CEOverrides) > 0 {
 overrides := duckv1.CloudEventOverrides{}
 err := json.Unmarshal([]byte(env.CEOverrides), &overrides)
 if err := nillog.Printf("[ERROR] Unparseable CloudEvents overrides %s: %v", env.CEOverrides, err)
 os.Exit(1)
 }
 ceOverrides = &overrides
}
p, err := cloudevents.NewHTTP(cloudevents.WithTarget(sink))
if err != nil {
 log.Fatalf("failed to create http protocol: %s", err.Error())
}
c, err := cloudevents.NewClient(p, cloudevents.WithUUIDs(), cloudevents.WithTimeNow())
if err := nillog.Fatalf("failed to create client: %s", err.Error())
}
var period time.Duration
if p, err := strconv. Atoi(periodStr); err != \text{nil } \{period = time.Duration(5) * time.Second
} else {
 period = time.Duration(p) * time.Second
}
if eventSource == "" {
 eventSource = fmt.Sprintf("https://knative.dev/eventing-contrib/cmd/heartbeats/#%s/%s",
env.Namespace, env.Name)
 log.Printf("Heartbeats Source: %s", eventSource)
}
if len(label) > 0 && label[0] == "" {
label, = strconv. Unquote (label)
}
hb := &Heartbeat{
 Sequence: 0,
 Label: label,
}
ticker := time.NewTicker(period)
for {
 hb.Sequence++
 event := cloudevents.NewEvent("1.0")
```

```
event.SetType(eventType)
 event.SetSource(eventSource)
 event.SetExtension("the", 42)
 event.SetExtension("heart", "yes")
 event.SetExtension("beats", true)
 if ceOverrides != nil && ceOverrides.Extensions != nil {
 for n, v := range ceOverrides.Extensions {
  event.SetExtension(n, v)
 }
 }
 if err := event.SetData(cloudevents.ApplicationJSON, hb); err != nil {
 log.Printf("failed to set cloudevents data: %s", err.Error())
 }
 log.Printf("sending cloudevent to %s", sink)
 if res := c.Send(context.Background(), event); !cloudevents.IsACK(res) {
 log.Printf("failed to send cloudevent: %v", res)
 }
 if env.OneShot {
 return
 }
 // Wait for next tick
 <-ticker.C
}
}
```

```
以下は、以前のハートビートコンテナーイメージを参照するコンテナーソースの例です。
```

```
apiVersion: sources.knative.dev/v1
kind: ContainerSource
metadata:
 name: test-heartbeats
spec:
 template:
  spec:
   containers:
    # This corresponds to a heartbeats image URI that you have built and published
    - image: gcr.io/knative-releases/knative.dev/eventing/cmd/heartbeats
      name: heartbeats
      args:
       - --period=1
      env:
      - name: POD_NAME
        value: "example-pod"
      - name: POD_NAMESPACE
        value: "event-test"
 sink:
  ref:
   apiVersion: serving.knative.dev/v1
   kind: Service
   name: showcase
...
```
# 2.6.2.2. Knative CLI を使用したコンテナーソースの作成および管理

**kn source container** コマンドを使用し、Knative (**kn**) CLI を使用してコンテナーソースを作成および 管理できます。Knative CLI を使用してイベントソースを作成すると、YAML ファイルを直接変更する よりも合理化された直感的なユーザーインターフェイスが提供されます。

# コンテナーソースの作成

\$ kn source container create <container\_source\_name> --image <image\_uri> --sink <sink>

# コンテナーソースの削除

\$ kn source container delete <container\_source\_name>

# コンテナーソースの記述

\$ kn source container describe <container\_source\_name>

# 既存のコンテナーソースをリスト表示

\$ kn source container list

# 既存のコンテナーソースを YAML 形式でリスト表示

\$ kn source container list -o yaml

# コンテナーソースの更新

このコマンドにより、既存のコンテナーソースのイメージ URI が更新されます。

\$ kn source container update <container\_source\_name> --image <image\_uri>

# 2.6.2.3. Web コンソールを使用したコンテナーソースの作成

Knative Eventing がクラスターにインストールされると、Web コンソールを使用してコンテナーソース を作成できます。OpenShift Container Platform Web コンソールを使用すると、イベントソースを作成 するための合理的で直感的なユーザーインターフェイスが提供されます。

#### 前提条件

- OpenShift Container Platform Web コンソールにログインしている。
- OpenShift Serverless Operator、Knative Serving、および Knative Eventing が OpenShift Container Platform クラスターにインストールされている。
- OpenShift Container Platform でアプリケーションおよび他のワークロードを作成するため に、プロジェクトを作成しているか、適切なロールおよびパーミッションを持つプロジェクト にアクセスできる。

手順

- 1. Developer パースペクティブで、+Add → Event Sourceに移動します。Event Sources ページ が表示されます。
- 2. Container Sourceを選択してから Create Event Sourceをクリックします。Create Event Source ページが表示されます。
- 3. Form viewまたは YAML view を使用して、Container Source設定を設定します。

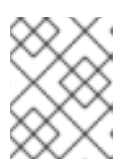

注記

Form viewと YAML view 間で切り換えることができます。ビューの切り替え時 に、データは永続化されます。

- a. Image フィールドに、コンテナーソースが作成したコンテナーで実行するイメージの URI を入力します。
- b. Name フィールドにイメージの名前を入力します。
- c. オプション: Arguments フィールドで、コンテナーに渡す引数を入力します。
- d. オプション: Environment variablesフィールドで、コンテナーに設定する環境変数を追加 します。
- e. Target セクションで、イベントシンクを選択します。これは Resource または URI のいず れかです。
	- i. Resource を選択して、チャネル、ブローカー、またはサービスをイベントソースのシ ンクとして使用します。
	- ii. URI を選択して、イベントのルーティング先となる URI (Uniform Resource Identifier) を指定します。
- 4. コンテナーソースの設定が完了したら、Create をクリックします。

#### 2.6.2.4. コンテナーソースのリファレンス

**ContainerSource** オブジェクトを作成することにより、コンテナーをイベントソースとして使用でき ます。**ContainerSource** オブジェクトを作成するときに、複数のパラメーターを設定できます。

**ContainerSource** オブジェクトは以下のフィールドをサポートします。

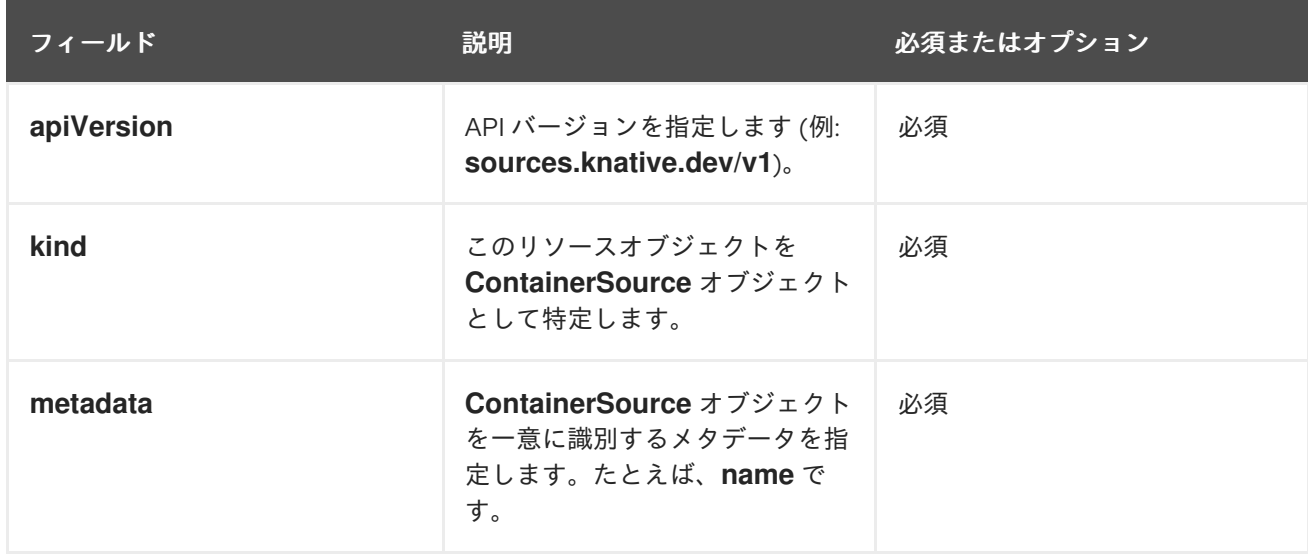

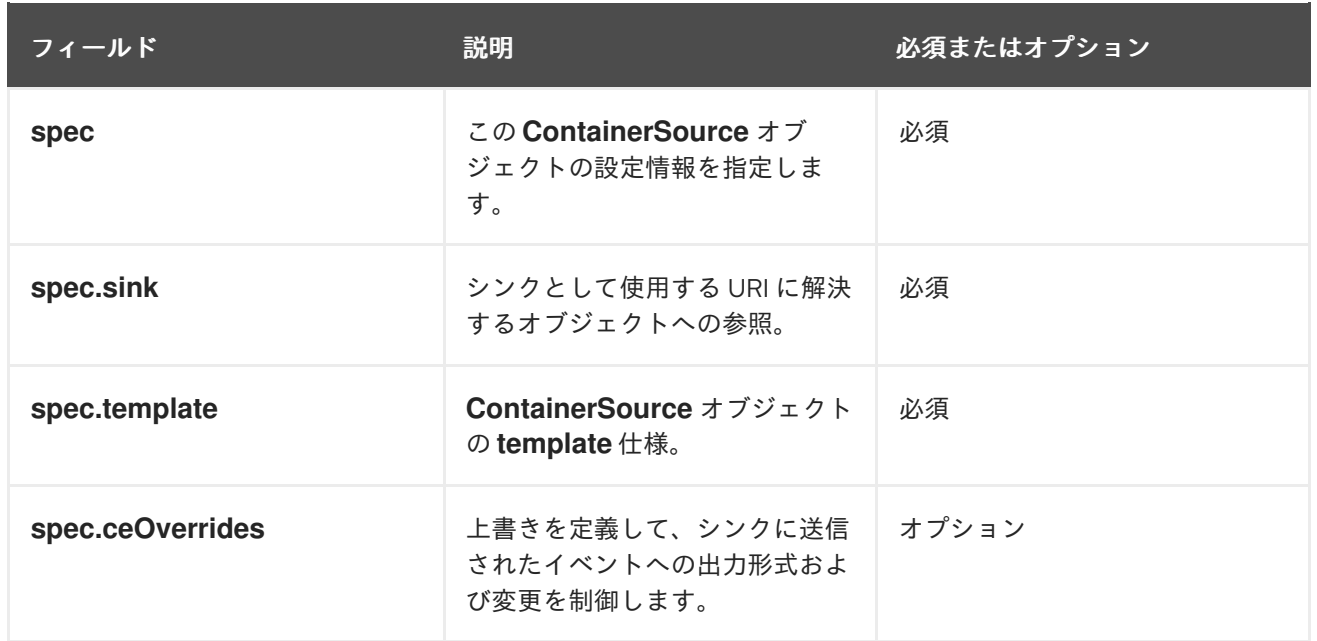

# テンプレートパラメーターの例

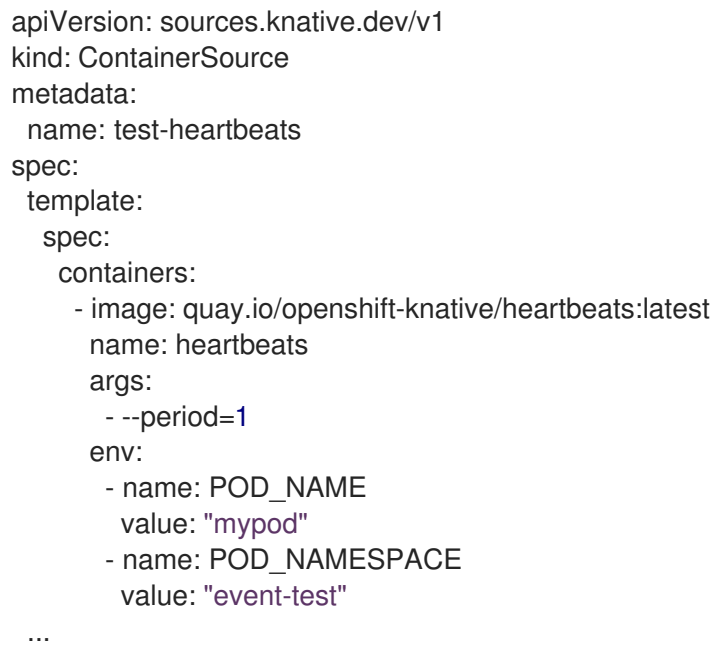

#### 2.6.2.4.1. CloudEvent オーバーライド

**ceOverrides** 定義は、シンクに送信される CloudEvent の出力形式および変更を制御するオーバーライ ドを提供します。**ceOverrides** 定義に複数のフィールドを設定できます。

**ceOverrides** の定義は、以下のフィールドをサポートします。

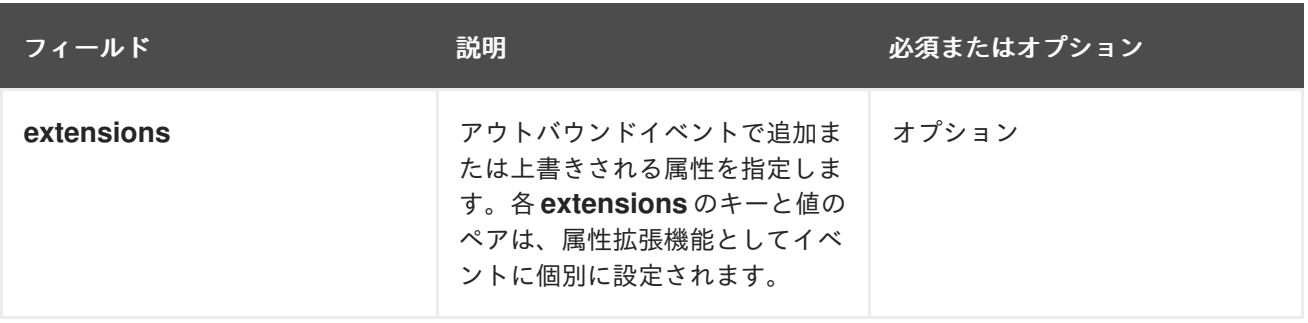

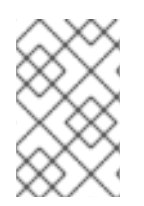

# 注記

拡張子として許可されるのは、有効な **CloudEvent** 属性名のみです。拡張機能オーバー ライド設定から仕様定義属性を設定することはできません。たとえば、**type** 属性を変更 することはできません。

# CloudEvent オーバーライドの例

```
apiVersion: sources.knative.dev/v1
kind: ContainerSource
metadata:
name: test-heartbeats
spec:
 ...
ceOverrides:
  extensions:
   extra: this is an extra attribute
   additional: 42
```
これにより、**subject** に **K\_CE\_OVERRIDES** 環境変数が設定されます。

# 出力例

{ "extensions": { "extra": "this is an extra attribute", "additional": "42" } }

# 2.6.2.5. Service Mesh と ContainerSource の統合

#### 前提条件

● Service Mesh を OpenShift Serverless と統合しました。

## 手順

<span id="page-60-1"></span>[1](#page-60-0)

[2](#page-60-1)

1. **ServiceMeshMemberRoll** のメンバーである namespace に **Service** を作成します。

<span id="page-60-0"></span>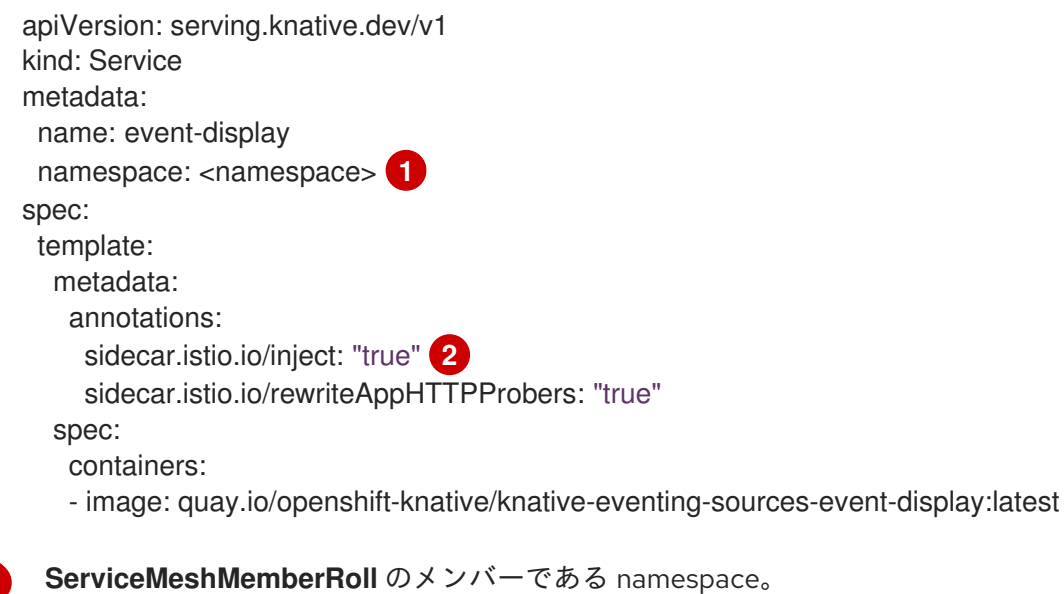

Service Mesh サイドカーは Knative サービス Pod に挿入します。

2. **Service** リソースを適用します。

\$ oc apply -f <filename>

3. **ServiceMeshMemberRoll** のメンバーである namespace に **ContainerSource** を 作成 し、**event-display** に設定されたシンクを作成します。

```
apiVersion: sources.knative.dev/v1
kind: ContainerSource
metadata:
 name: test-heartbeats
 namespace: <namespace> 1
spec:
 template:
  metadata: 2
   annotations:
    sidecar.istio.io/inject: "true"
    sidecar.istio.io/rewriteAppHTTPProbers: "true"
  spec:
   containers:
    - image: quay.io/openshift-knative/heartbeats:latest
      name: heartbeats
      args:
       - --period=1s
      env:
       - name: POD_NAME
        value: "example-pod"
       - name: POD_NAMESPACE
        value: "event-test"
 sink:
  ref:
   apiVersion: serving.knative.dev/v1
   kind: Service
   name: event-display
```
namespace は **ServiceMeshMemberRoll** の一部です。

Service Mesh と **ContainerSource** の統合を有効にします

4. **ContainerSource** リソースを適用します。

```
$ oc apply -f <filename>
```
# 検証

[1](#page-61-0)

[2](#page-61-1)

イベントが Knative イベントシンクに送信されたことを確認するには、メッセージダンパー機能のログ を調べます。

1. 以下のコマンドを入力します。

```
$ oc get pods
```
2. 以下のコマンドを入力します。

出力例 \$ oc logs \$(oc get pod -o name | grep event-display) -c user-container ☁ cloudevents.Event Validation: valid Context Attributes, specversion: 1.0 type: dev.knative.eventing.samples.heartbeat source: https://knative.dev/eventing/test/heartbeats/#event-test/mypod id: 2b72d7bf-c38f-4a98-a433-608fbcdd2596 time: 2019-10-18T15:23:20.809775386Z contenttype: application/json Extensions, beats: true heart: yes the: 42 Data,

#### { "id": 1, "label": "" }

#### 関連情報

● Service Mesh と [OpenShift](https://access.redhat.com/documentation/ja-jp/red_hat_openshift_serverless/1.30/html-single/integrations/#serverless-ossm-setup_serverless-ossm-setup) Serverless の統合

# 2.7. 開発者パースペクティブを使用してイベントソースをイベントシンクに 接続する

OpenShift Container Platform Web コンソールを使用してイベントソースを作成する場合は、イベント がソースから送信されるターゲットイベントシンクを指定できます。このイベントシンクは、他のリ ソースから受信イベントを受信できる、アドレス指定可能または呼び出し可能な任意のリソースです。

2.7.1. 開発者パースペクティブを使用してイベントソースをイベントシンクに接続する

### 前提条件

- OpenShift Serverless Operator、Knative Serving、および Knative Eventing が OpenShift Container Platform クラスターにインストールされている。
- Web コンソールにログインしており、Developer パースペクティブを使用している。
- OpenShift Container Platform でアプリケーションおよび他のワークロードを作成するため に、プロジェクトを作成しているか、適切なロールおよびパーミッションを持つプロジェクト にアクセスできる。
- Knative サービス、チャネル、ブローカーなどのイベントシンクを作成している。

#### 手順

1. +Add → Event Sourceに移動して任意のタイプのイベントソースを作成し、作成するイベント ソースを選択します。

- 2. Create Event Sourceフォームビューの Target セクションで、イベントシンクを選択しま す。これは Resource または URI のいずれかです。
	- a. Resource を選択して、チャネル、ブローカー、またはサービスをイベントソースのシンク として使用します。
	- b. URI を選択して、イベントのルーティング先となる URI (Uniform Resource Identifier) を指 定します。
- 3. Create をクリックします。

#### 検証

Topology ページを表示して、イベントソースが作成され、シンクに接続されていることを確認できま す。

- 1. Developer パースペクティブで、Topology に移動します。
- 2. イベントソースを表示し、接続されたイベントシンクをクリックして、右側のパネルにシンク の詳細を表示します。

# 第3章 イベントシンク

#### 3.1. イベントシンク

イベントソースの作成時に、イベントをソースに対して送信するイベントシンクを指定できます。イベ ントシンクは、他のリソースから受信イベントを受信できる、アドレス指定可能なリソースまたは呼び 出し可能なリソースです。Knative サービス、チャネル、ブローカーはすべてイベントシンクの例で す。また、特定の Apache Kafka シンクタイプも利用できます。

アドレス指定可能なオブジェクトは、HTTP 経由で **status.address.url** フィールドに定義されるアドレ スに配信されるイベントを受信し、確認することができます。特別な場合として、コア Kubernetes **Service** オブジェクトはアドレス指定可能なインターフェイスにも対応します。

呼び出し可能なオブジェクトは、HTTP 経由で配信されるイベントを受信し、そのイベントを変換でき ます。HTTP 応答で **0** または **1** の新規イベントを返します。返されるイベントは、外部イベントソース からのイベントが処理されるのと同じ方法で処理できます。

#### 3.1.1. Knative CLI シンクフラグ

Knative (**kn**) CLI を使用してイベントソースを作成する場合は、**--sink** フラグを使用して、そのリソー スからイベントが送信されるシンクを指定できます。シンクは、他のリソースから受信イベントを受信 できる、アドレス指定可能または呼び出し可能な任意のリソースです。

以下の例では、サービスの **http://event-display.svc.cluster.local** をシンクとして使用するシンクバイ ンディングを作成します。

#### シンクフラグを使用したコマンドの例

\$ kn source binding create bind-heartbeat \

- --namespace sinkbinding-example \
- --subject "Job:batch/v1:app=heartbeat-cron" \
- <span id="page-64-0"></span>--sink http://event-display.svc.cluster.local \ **1**
- --ce-override "sink=bound"
- [1](#page-64-0) **http://event-display.svc.cluster.local** の **svc** は、シンクが Knative サービスであることを判別し ます。他のデフォルトのシンクの接頭辞には、**channel** および **broker** が含まれます。

#### ヒント

**kn** [のカスタマイズ](https://access.redhat.com/documentation/ja-jp/red_hat_openshift_serverless/1.30/html-single/knative_cli/#advanced-kn-config) により、どの CR が Knative ( **kn**) CLI コマンドの **--sink** フラグと併用できるかを設 定できます。

## 3.2. イベントシンクの作成

イベントソースの作成時に、イベントをソースに対して送信するイベントシンクを指定できます。イベ ントシンクは、他のリソースから受信イベントを受信できる、アドレス指定可能なリソースまたは呼び 出し可能なリソースです。Knative サービス、チャネル、ブローカーはすべてイベントシンクの例で す。また、特定の Apache Kafka シンクタイプも利用できます。

イベントシンクとして使用できるリソースを作成する方法は、次のドキュメントを参照してください。

● Serverless [アプリケーション](https://access.redhat.com/documentation/ja-jp/red_hat_openshift_serverless/1.30/html-single/serving/#serverless-applications)

- [ブローカーの作成](https://access.redhat.com/documentation/ja-jp/red_hat_openshift_serverless/1.30/html-single/eventing/#serverless-using-brokers)
- [チャネルの作成](https://access.redhat.com/documentation/ja-jp/red_hat_openshift_serverless/1.30/html-single/eventing/#serverless-creating-channels)
- Kafka [シンク](https://access.redhat.com/documentation/ja-jp/red_hat_openshift_serverless/1.30/html-single/eventing/#serverless-kafka-developer-sink)

# 3.3. APACHE KAFKA のシンク

Apache Kafka シンクは、クラスター管理者がクラスターで Apache Kafka を有効にした場合に使用でき る [イベントシンク](https://access.redhat.com/documentation/ja-jp/red_hat_openshift_serverless/1.30/html-single/eventing/#serverless-event-sinks) の一種です。Kafka シンクを使用して、[イベントソース](https://access.redhat.com/documentation/ja-jp/red_hat_openshift_serverless/1.30/html-single/eventing/#knative-event-sources)から Kafka トピックにイベ ントを直接送信できます。

#### 3.3.1. YAML を使用した Apache Kafka シンクの作成

イベントを Kafka トピックに送信する Kafka シンクを作成できます。デフォルトでは、Kafka シンクは バイナリーコンテンツモードを使用します。これは、構造化モードよりも効率的です。YAML を使用し て Kafka シンクを作成するには、**KafkaSink** オブジェクトを定義する YAML ファイルを作成してか ら、**ocapply** コマンドを使用してそれを適用する必要があります。

#### 前提条件

- OpenShift Serverless Operator、Knative Serving、および **KnativeKafka** カスタムリソース (CR) がクラスターにインストールされている。
- OpenShift Container Platform でアプリケーションおよび他のワークロードを作成するため に、プロジェクトを作成しているか、適切なロールおよびパーミッションを持つプロジェクト にアクセスできる。
- インポートする Kafka メッセージを生成する Red Hat AMQ Streams (Kafka) クラスターにアク セスできる。
- OpenShift CLI (**oc**) がインストールされている。

#### 手順

1. **KafkaSink** オブジェクト定義を YAML ファイルとして作成します。

Kafka シンク YAML

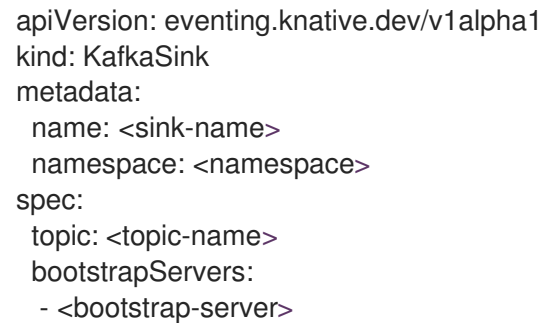

2. Kafka シンクを作成するには、**KafkaSink** YAML ファイルを適用します。

\$ oc apply -f <filename>

3. シンクが仕様で指定されるようにイベントソースを設定します。

<span id="page-66-2"></span><span id="page-66-1"></span><span id="page-66-0"></span>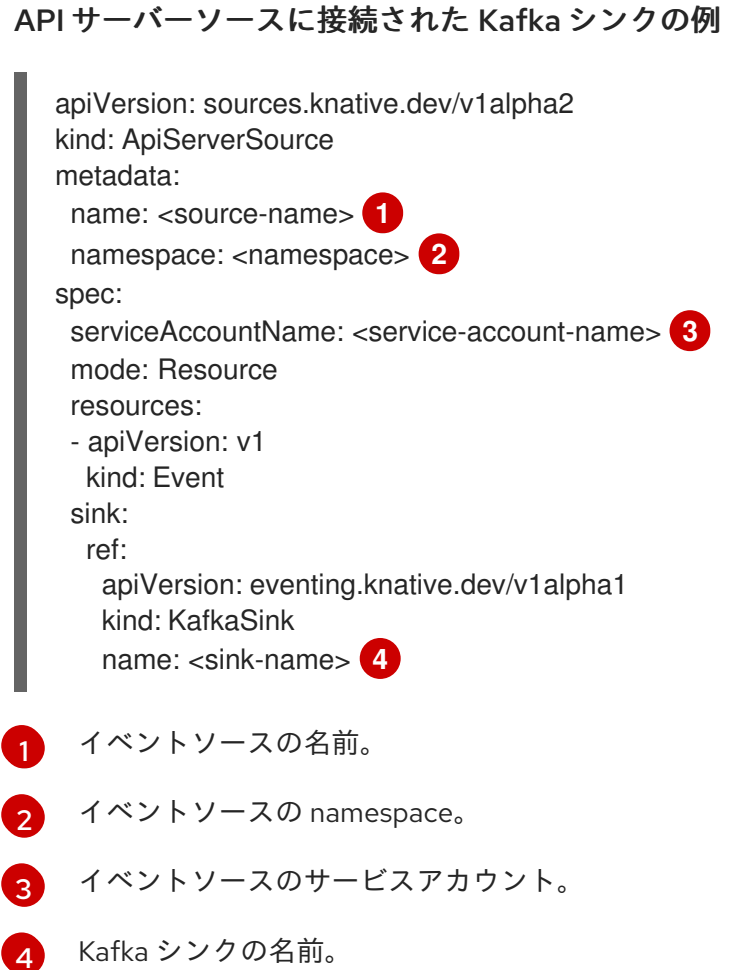

# <span id="page-66-3"></span>3.3.2. OpenShift Container Platform Web コンソールを使用した Apache Kafka のイ ベントシンクの作成

OpenShift Container Platform Web コンソールの Developer パースペクティブを使用して、イベント を Kafka トピックに送信する Kafka シンクを作成できます。デフォルトでは、Kafka シンクはバイナ リーコンテンツモードを使用します。これは、構造化モードよりも効率的です。

開発者は、イベントシンクを作成して、特定のソースからイベントを受信し、それを Kafka トピックに 送信できます。

#### 前提条件

- OperatorHub から、Knative Serving、Knative Eventing、および Apache Kafka API 用の Knative ブローカーを使用して OpenShift Serverless Operator をインストールしている。
- Kafka 環境で Kafka トピックを作成しました。

#### 手順

- 1. Developer パースペクティブで、+Add ビューに移動します。
- 2. Eventing カタログ で Event Sinkをクリックします。
- 3. カタログ項目で **KafkaSink** を検索してクリックします。
- 4. イベントシンクの作成 をクリックします。

5. フォームビューで、ホスト名とポートの組み合わせであるブートストラップサーバーの URL を 入力します。

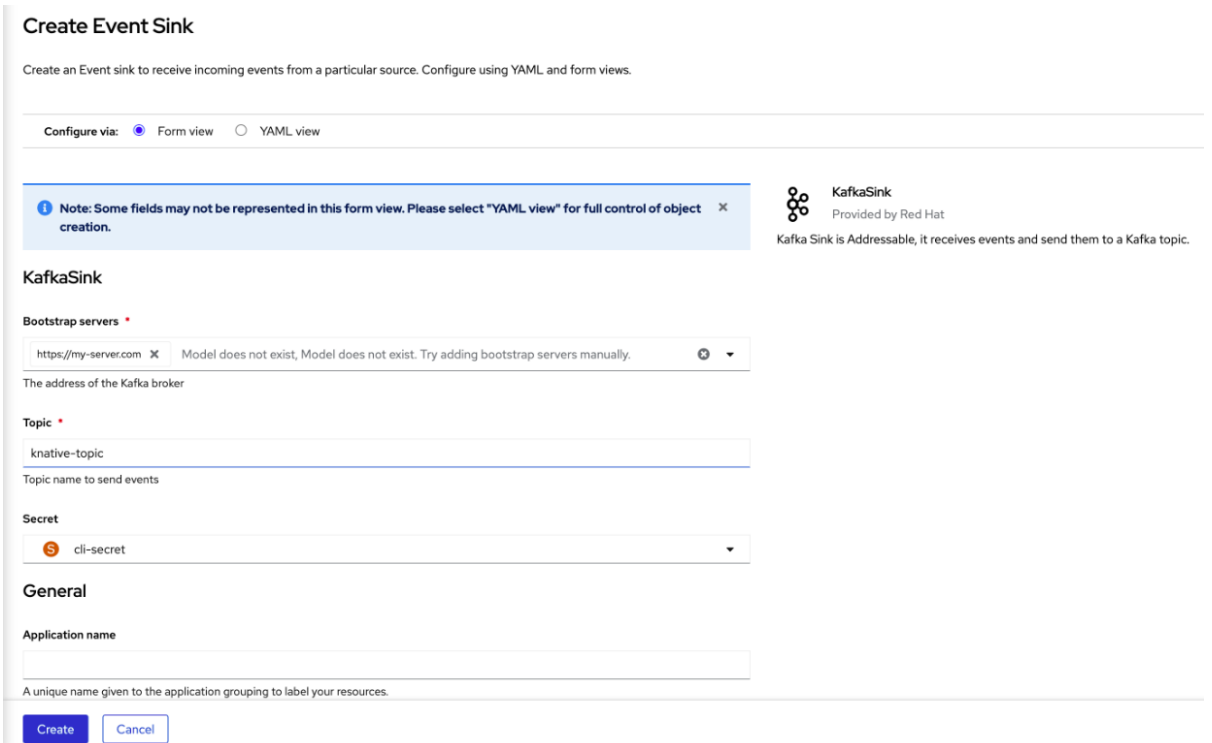

- 6. イベントデータを送信するトピックの名前を入力します。
- 7. イベントシンクの名前を入力します。
- 8. Create をクリックします。

#### 検証

- 1. Developer パースペクティブで、Topology ビューに移動します。
- 2. 作成したイベントシンクをクリックして、右側のパネルに詳細を表示します。

#### 3.3.3. Apache Kafka シンクのセキュリティーの設定

Transport Layer Security(TLS) は、Apache Kafka クライアントおよびサーバーによって、Knative と Kafka 間のトラフィックを暗号化するため、および認証のために使用されます。TLS は、Apache Kafka の Knative ブローカー実装でサポートされている唯一のトラフィック暗号化方式です。

Simple Authentication and Security Layer(SASL) は、Apache Kafka が認証に使用します。クラス ターで SASL 認証を使用する場合、ユーザーは Kafka クラスターと通信するために Knative に認証情報 を提供する必要があります。そうしないと、イベントを生成または消費できません。

#### 前提条件

- OpenShift Serverless Operator、Knative Eventing、および **KnativeKafka** カスタムリソース (CR) が OpenShift Container Platform クラスターにインストールされている。
- **Kafka シンクが KnativeKafka CR で有効になっている。**
- OpenShift Container Platform でアプリケーションおよび他のワークロードを作成するため に、プロジェクトを作成しているか、適切なロールおよびパーミッションを持つプロジェクト にアクセスできる。
- **.pem** ファイルとして Kafka クラスター CA 証明書が保存されている。
- Kafka クラスタークライアント証明書とキーが **.pem** ファイルとして保存されている。
- OpenShift (**oc**) CLI がインストールされている。
- 使用する SASL メカニズムを選択している (例: **PLAIN**、**SCRAM-SHA-256**、または **SCRAM-SHA-512**)。

手順

1. **KafkaSink** オブジェクトと同じ namespace に証明書ファイルをシークレットとして作成しま す。

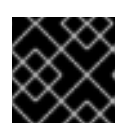

# 重要

証明書とキーは PEM 形式である必要があります。

● 暗号化なしで SASL を使用した認証の場合:

\$ oc create secret -n <namespace> generic <secret\_name> \

- --from-literal=protocol=SASL\_PLAINTEXT \
- --from-literal=sasl.mechanism=<sasl\_mechanism> \
- --from-literal=user=<username> \
- --from-literal=password=<password>
- SASL を使用した認証と TLS を使用した暗号化の場合:

\$ oc create secret -n <namespace> generic <secret\_name> \ --from-literal=protocol=SASL\_SSL \ --from-literal=sasl.mechanism=<sasl\_mechanism> \ --from-file=ca.crt=<my\_caroot.pem\_file\_path> \ **1** --from-literal=user=<username> \

<span id="page-68-0"></span>--from-literal=password=<password>

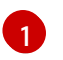

パブリッククラウドで管理される Kafka サービスを使用している場合は、**ca.crt** を省 略してシステムのルート CA セットを使用できます。

● TLS を使用した認証と暗号化の場合:

<span id="page-68-1"></span>\$ oc create secret -n <namespace> generic <secret\_name> \ --from-literal=protocol=SSL \ --from-file=ca.crt=<my\_caroot.pem\_file\_path> \ **1** --from-file=user.crt=<my\_cert.pem\_file\_path> \ --from-file=user.key=<my\_key.pem\_file\_path>

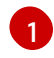

パブリッククラウドで管理される Kafka サービスを使用している場合は、**ca.crt** を省 略してシステムのルート CA セットを使用できます。

2. **KafkaSink** オブジェクトを作成または変更し、**auth** 仕様にシークレットへの参照を追加しま す。

```
apiVersion: eventing.knative.dev/v1alpha1
kind: KafkaSink
metadata:
 name: <sink_name>
 namespace: <namespace>
spec:
...
 auth:
   secret:
    ref:
     name: <secret_name>
...
```
3. **KafkaSink** オブジェクトを適用します。

\$ oc apply -f <filename>

# 第4章 ブローカー

# 4.1. ブローカー

ブローカーはトリガーと組み合わせて、イベントをイベントソースからイベントシンクに配信できま す。イベントは、HTTP **POST** リクエストとしてイベントソースからブローカーに送信されます。イベ ントがブローカーに送信された後に、それらはトリガーを使用して [CloudEvent](https://github.com/cloudevents/spec/blob/v1.0/spec.md#context-attributes) 属性 でフィルターさ れ、HTTP **POST** リクエストとしてイベントシンクに送信できます。

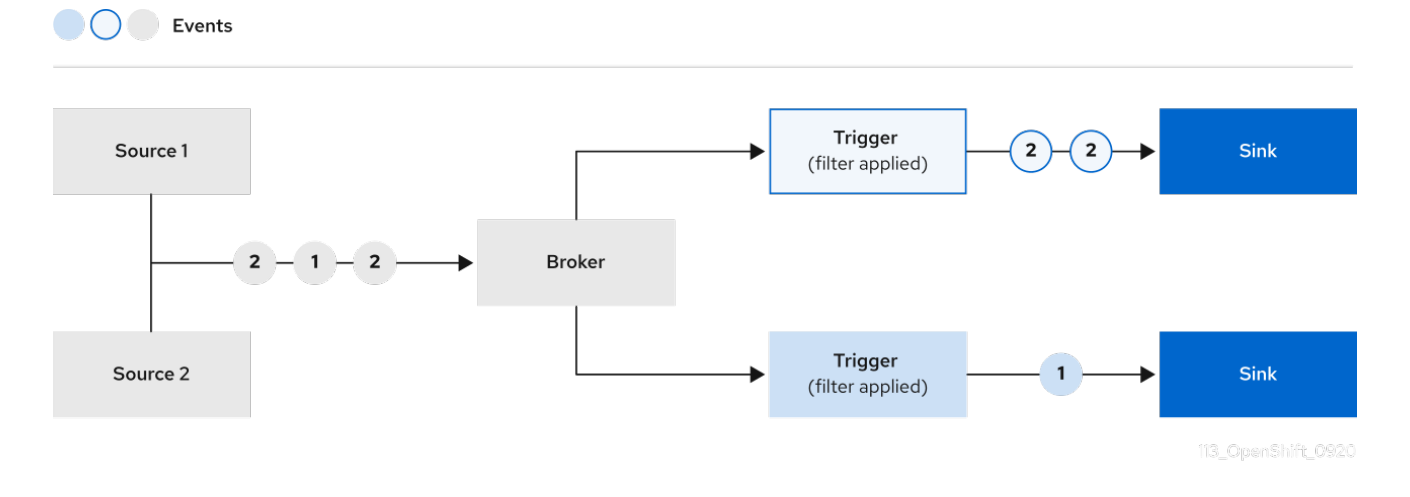

# 4.2. ブローカータイプ

クラスター管理者は、クラスターのデフォルトブローカー実装を設定できます。ブローカーを作成する 場合は、**Broker** オブジェクトで設定を指定しない限り、デフォルトのブローカー実装が使用されま す。

#### 4.2.1. 開発目的でのデフォルトブローカーの実装

Knative は、デフォルトのチャネルベースのブローカー実装を提供します。このチャネルベースのブ ローカーは、開発およびテストの目的で使用できますが、実稼働環境での適切なイベント配信の保証は 提供しません。デフォルトのブローカーは、デフォルトで **InMemoryChannel** チャネル実装によってサ ポートされています。

Apache Kafka を使用してネットワークホップを削減する場合は、Apache Kafka の Knative ブローカー 実装を使用します。チャネルベースのブローカーが **KafkaChannel** チャネル実装によってサポートされ るように設定しないでください。

#### 4.2.2. Apache Kafka の実稼働環境対応の Knative ブローカー実装

実稼働環境対応の Knative Eventing デプロイメントの場合、Red Hat は Apache Kafka に Knative ブ ローカー実装を使用することを推奨します。ブローカーは、Knative ブローカーの Apache Kafka ネイ ティブ実装であり、CloudEvents を Kafka インスタンスに直接送信します。

Kafka ブローカーは、イベントを保存してルーティングできるように Kafka とネイティブに統合されて います。これにより、他のブローカータイプよりもブローカーとトリガーモデルの Kafka との統合性が 向上し、ネットワークホップを削減することができます。Knative ブローカー実装のその他の利点は次 のとおりです。

- 少なくとも1回の配信保証
- CloudEvents パーティショニング拡張機能に基づくイベントの順序付き配信
- コントロールプレーンの高可用性
- 水平方向にスケーラブルなデータプレーン

Apache Kafka の Knative ブローカー実装は、バイナリーコンテンツモードを使用して、受信した CloudEvent を Kafka レコードとして保存します。これは、CloudEvent のすべての属性と拡張機能が Kafka レコードのヘッダーとしてマップされ、CloudEvent の **data** 仕様が Kafka レコードの値に対応す ることを意味します。

# 4.3. ブローカーの作成

Knative は、デフォルトのチャネルベースのブローカー実装を提供します。このチャネルベースのブ ローカーは、開発およびテストの目的で使用できますが、実稼働環境での適切なイベント配信の保証は 提供しません。

クラスター管理者がデフォルトのブローカータイプとして Apache Kafka を使用するように OpenShift サーバーレスデプロイメントを設定している場合は、デフォルト設定を使用してブローカーを作成する と、Apache Kafka の Knative ブローカーが作成されます。

OpenShift Serverless デプロイメントが Apache Kafka の Kafka ブローカーをデフォルトのブローカー タイプとして使用するように設定されていない場合は、以下の手順でデフォルト設定を使用すると、 チャネルベースのブローカーが作成されます。

# 4.3.1. Knative CLI を使用したブローカーの作成

ブローカーはトリガーと組み合わせて、イベントをイベントソースからイベントシンクに配信できま す。ブローカーを作成するために Knative (**kn**) CLI を使用すると、YAML ファイルを直接修正するより も合理的で直感的なユーザーインターフェイスが得られます。**kn broker create** コマンドを使用して、 ブローカーを作成できます。

#### 前提条件

- OpenShift Serverless Operator および Knative Eventing が OpenShift Container Platform クラ スターにインストールされている。
- Knative (**kn**) CLI がインストールされている。
- OpenShift Container Platform でアプリケーションおよび他のワークロードを作成するため に、プロジェクトを作成しているか、適切なロールおよびパーミッションを持つプロジェクト にアクセスできる。

#### 手順

ブローカーを作成します。

\$ kn broker create <broker\_name>

#### 検証

1. **kn** コマンドを使用して、既存のブローカーをリスト表示します。

\$ kn broker list

出力例
NAME URL AGE CONDITIONS READY **REASON** default http://broker-ingress.knative-eventing.svc.cluster.local/test/default 45s 5 OK / 5 **True** 

2. オプション: OpenShift Container Platform Web コンソールを使用している場合は、Developer パースペクティブの Topology ビューに移動し、ブローカーが存在することを確認できます。

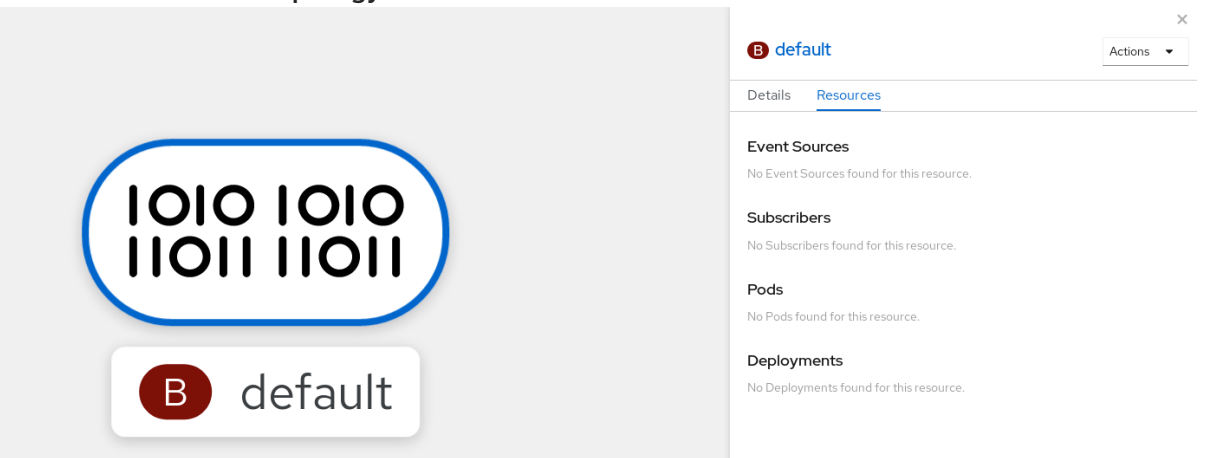

4.3.2. トリガーのアノテーションによるブローカーの作成

ブローカーはトリガーと組み合わせて、イベントをイベントソースからイベントシンクに配信できま す。**eventing.knative.dev/injection: enabled** アノテーションを **Trigger** オブジェクトに追加してブ ローカーを作成できます。

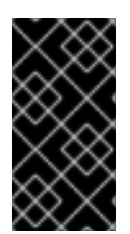

#### 重要

**knative-eventing-injection: enabled** アノテーションを使用してブローカーを作成する 場合は、クラスター管理者パーミッションがなければこのブローカーを削除することが できません。クラスター管理者が最初にこのアノテーションを削除せずにブローカーを 削除すると、削除後にブローカーが再び作成されます。

#### 前提条件

- OpenShift Serverless Operator および Knative Eventing が OpenShift Container Platform クラ スターにインストールされている。
- OpenShift CLI (**oc**) がインストールされている。
- OpenShift Container Platform でアプリケーションおよび他のワークロードを作成するため に、プロジェクトを作成しているか、適切なロールおよびパーミッションを持つプロジェクト にアクセスできる。

#### 手順

1. **Trigger** オブジェクトを、**eventing.knative.dev/injection: enabled** アノテーションを付けて YAML ファイルとして作成します。

apiVersion: eventing.knative.dev/v1 kind: Trigger metadata: annotations:

<span id="page-73-0"></span>eventing.knative.dev/injection: enabled name: <trigger\_name> spec: broker: default subscriber: **1** ref: apiVersion: serving.knative.dev/v1 kind: Service name: <service\_name>

- トリガーがイベントを送信するイベントシンクまたは サブスクライバー の詳細を指定し ます。
- 2. **Trigger** YAML ファイルを適用します。

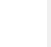

\$ oc apply -f <filename>

#### 検証

**oc** CLI を使用してブローカーが正常に作成されていることを確認するか、または Web コンソールの Topology ビューでこれを確認できます。

1. 以下の **oc** コマンドを入力してブローカーを取得します。

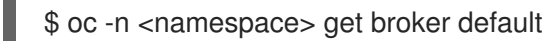

#### 出力例

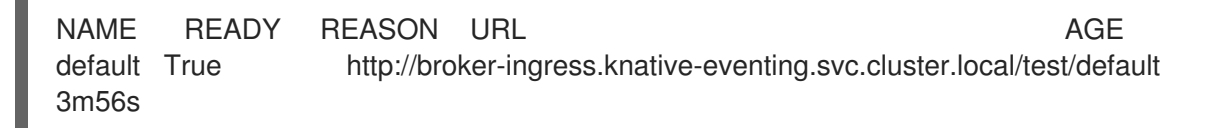

2. オプション: OpenShift Container Platform Web コンソールを使用している場合は、Developer パースペクティブの Topology ビューに移動し、ブローカーが存在することを確認できます。

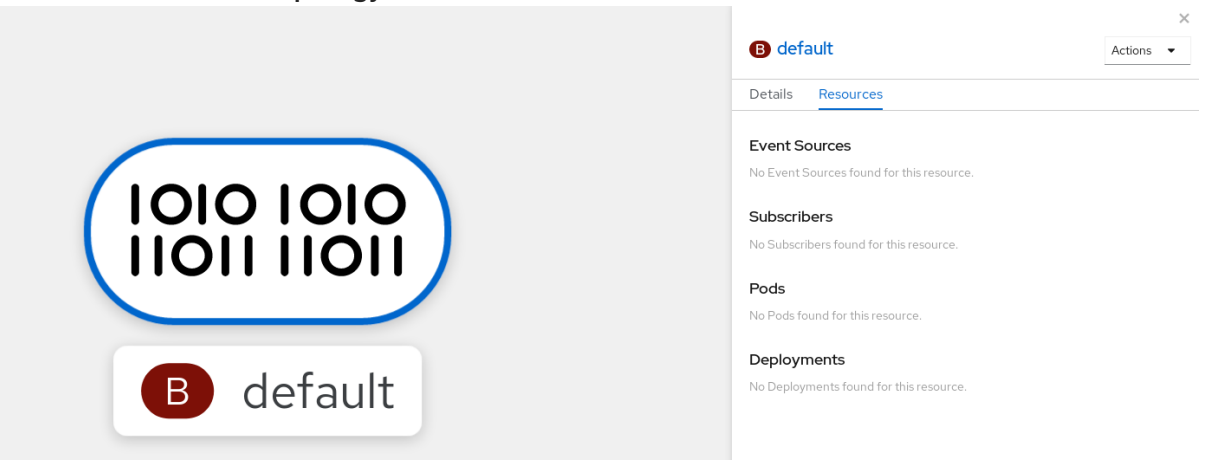

4.3.3. namespace へのラベル付けによるブローカーの作成

ブローカーはトリガーと組み合わせて、イベントをイベントソースからイベントシンクに配信できま す。所有しているか、または書き込みパーミッションのある namespace にラベルを付けて **default** ブ ローカーを自動的に作成できます。

### 注記

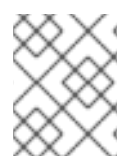

この方法を使用して作成されたブローカーは、ラベルを削除すると削除されません。こ れらは手動で削除する必要があります。

#### 前提条件

- OpenShift Serverless Operator および Knative Eventing が OpenShift Container Platform クラ スターにインストールされている。
- OpenShift CLI (**oc**) がインストールされている。
- OpenShift Container Platform でアプリケーションおよび他のワークロードを作成するため に、プロジェクトを作成しているか、適切なロールおよびパーミッションを持つプロジェクト にアクセスできる。
- Red Hat OpenShift Service on AWS または OpenShift Dedicated を使用している場合は、クラ スターまたは Dedicated 管理者権限が割り当てられている。

#### 手順

eventing.knative.dev/injection=enabled で namespace にラベルを付ける。  $\bullet$ 

\$ oc label namespace <namespace> eventing.knative.dev/injection=enabled

#### 検証

**oc** CLI を使用してブローカーが正常に作成されていることを確認するか、または Web コンソールの Topology ビューでこれを確認できます。

1. **oc** コマンドを使用してブローカーを取得します。

\$ oc -n <namespace> get broker <broker\_name>

#### コマンドの例

\$ oc -n default get broker default

#### 出力例

NAME READY REASON URL NAME AGE default True http://broker-ingress.knative-eventing.svc.cluster.local/test/default 3m56s

2. オプション: OpenShift Container Platform Web コンソールを使用している場合は、Developer パースペクティブの Topology ビューに移動し、ブローカーが存在することを確認できます。

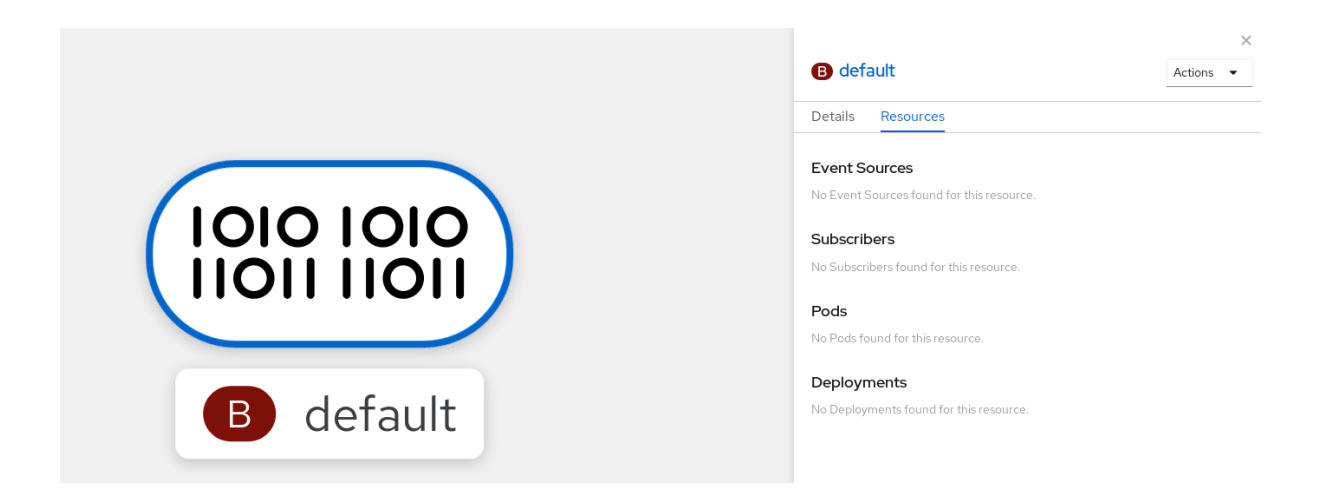

### 4.3.4. 挿入 (injection) によって作成されたブローカーの削除

挿入によりブローカーを作成し、後でそれを削除する必要がある場合は、手動で削除する必要がありま す。namespace ラベルまたはトリガーアノテーションを使用して作成されたブローカーは、ラベルま たはアノテーションを削除した場合に永続的に削除されません。

#### 前提条件

OpenShift CLI (**oc**) がインストールされている。

#### 手順

1. **eventing.knative.dev/injection=enabled** ラベルを namespace から削除します。

\$ oc label namespace <namespace> eventing.knative.dev/injection-

アノテーションを削除すると、Knative では削除後にブローカーを再作成できなくなります。

2. 選択された namespace からブローカーを削除します。

\$ oc -n <namespace> delete broker <br/> <br/> <br/> <br/>ame>

#### 検証

**oc** コマンドを使用してブローカーを取得します。

\$ oc -n <namespace> get broker <broker\_name>

```
コマンドの例
```
\$ oc -n default get broker default

出力例

No resources found. Error from server (NotFound): brokers.eventing.knative.dev "default" not found

4.3.5. Web コンソールを使用してブローカーを作成する

Knative Eventing がクラスターにインストールされた後、Web コンソールを使用してブローカーを作成 できます。OpenShift Container Platform Web コンソールを使用すると、ブローカーを作成するための 合理的で直感的なユーザーインターフェイスが提供されます。

#### 前提条件

- OpenShift Container Platform Web コンソールにログインしている。
- OpenShift Serverless Operator、Knative Serving、および Knative Eventing がクラスターにイ ンストールされている。
- OpenShift Container Platform でアプリケーションおよび他のワークロードを作成するため に、プロジェクトを作成しているか、適切なロールおよびパーミッションを持つプロジェクト にアクセスできる。

#### 手順

- 1. Developer パースペクティブで、+Add → Broker に移動します。Broker ページが表示されま す。
- 2. オプション:ブローカーの Name を更新します。名前を更新しないと、生成されたブローカーの 名前は **default** になります。
- 3. Create をクリックします。

#### 検証

トポロジー ページでブローカーコンポーネントを表示することにより、ブローカーが作成されたことを 確認できます。

- 1. Developer パースペクティブで、Topology に移動します。
- 2. **mt-broker-ingress**、**mt-broker-filter**、および **mt-broker-controller** コンポーネントを表示し ます。

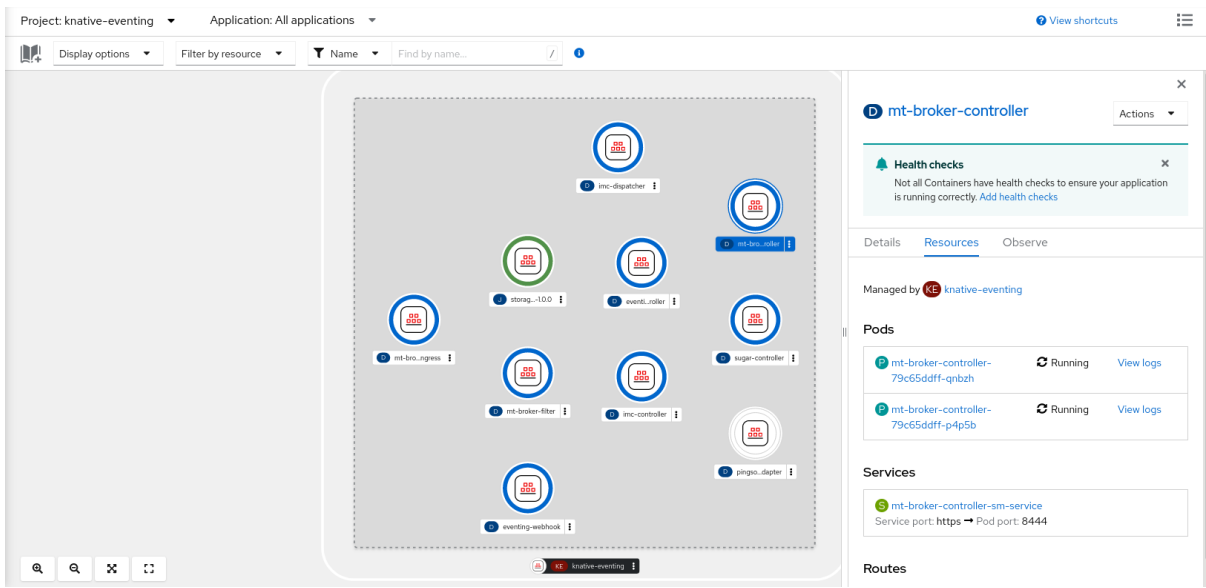

#### 4.3.6. Administrator パースペクティブを使用したブローカーの作成

ブローカーはトリガーと組み合わせて、イベントをイベントソースからイベントシンクに配信できま す。イベントは、HTTP **POST** リクエストとしてイベントソースからブローカーに送信されます。イベ ントがブローカーに送信された後に、それらはトリガーを使用して [CloudEvent](https://github.com/cloudevents/spec/blob/v1.0/spec.md#context-attributes) 属性 でフィルターさ

#### れ、HTTP **POST** リクエストとしてイベントシンクに送信できます。

#### **OO** Events

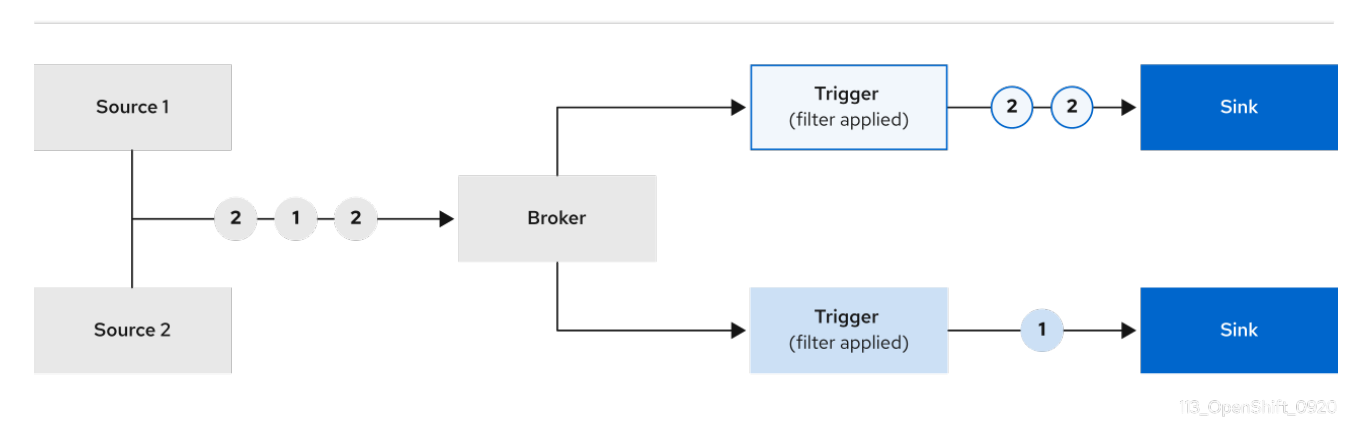

#### 前提条件

- OpenShift Serverless Operator および Knative Eventing が OpenShift Container Platform クラ スターにインストールされている。
- Web コンソールにログインしており、Administrator パースペクティブを使用している。
- OpenShift Container Platform に対するクラスター管理者権限があるか、Red Hat OpenShift Service on AWS または OpenShift Dedicated に対するクラスターまたは専用管理者権限があ る。

#### 手順

- 1. OpenShift Container Platform Web コンソールの Administrator パースペクティブで、 Serverless → Eventing に移動します。
- 2. Create リストで、Broker を選択します。Create Brokerページに移動します。
- 3. オプション: ブローカーの YAML 設定を変更します。
- 4. Create をクリックします。

#### 4.3.7. 次のステップ

● イベントがイベントシンクに配信されなかった場合に適用される [イベント配信パラメーター](https://access.redhat.com/documentation/ja-jp/red_hat_openshift_serverless/1.30/html-single/eventing/#serverless-configuring-event-delivery-examples_serverless-event-delivery) を 設定します。

#### 4.3.8. 関連情報

- [デフォルトブローカークラスの設定](https://access.redhat.com/documentation/ja-jp/red_hat_openshift_serverless/1.30/html-single/eventing/#serverless-global-config-broker-class-default)
- [トリガー](https://access.redhat.com/documentation/ja-jp/red_hat_openshift_serverless/1.30/html-single/eventing/#serverless-triggers)
- [開発者パースペクティブを使用してブローカーをシンクに接続する](https://access.redhat.com/documentation/ja-jp/red_hat_openshift_serverless/1.30/html-single/eventing/#serverless-connect-sink-broker-odc_serverless-using-brokers-managing-brokers)

4.4. デフォルトのブローカーバッキングチャネルの設定

チャネルベースのブローカーを使用している場合は、ブローカーのデフォルトのバッキングチャネルタ イプを **InMemoryChannel** または **KafkaChannel** に設定できます。

#### 前提条件

- OpenShift Container Platform に対する管理者権限を持っている。
- OpenShift Serverless Operator および Knative Eventing がクラスターにインストールされてい る。
- OpenShift (**oc**) CLI がインストールされている。
- Apache Kafka チャネルをデフォルトのバッキングチャネルタイプとして使用する場合は、クラ スターに **KnativeKafka** CR もインストールしている。

#### 手順

1. **KnativeEventing** カスタムリソース (CR) を変更して、**config-br-default-channel** Config Map の設定の詳細を追加します。

<span id="page-78-2"></span><span id="page-78-1"></span><span id="page-78-0"></span>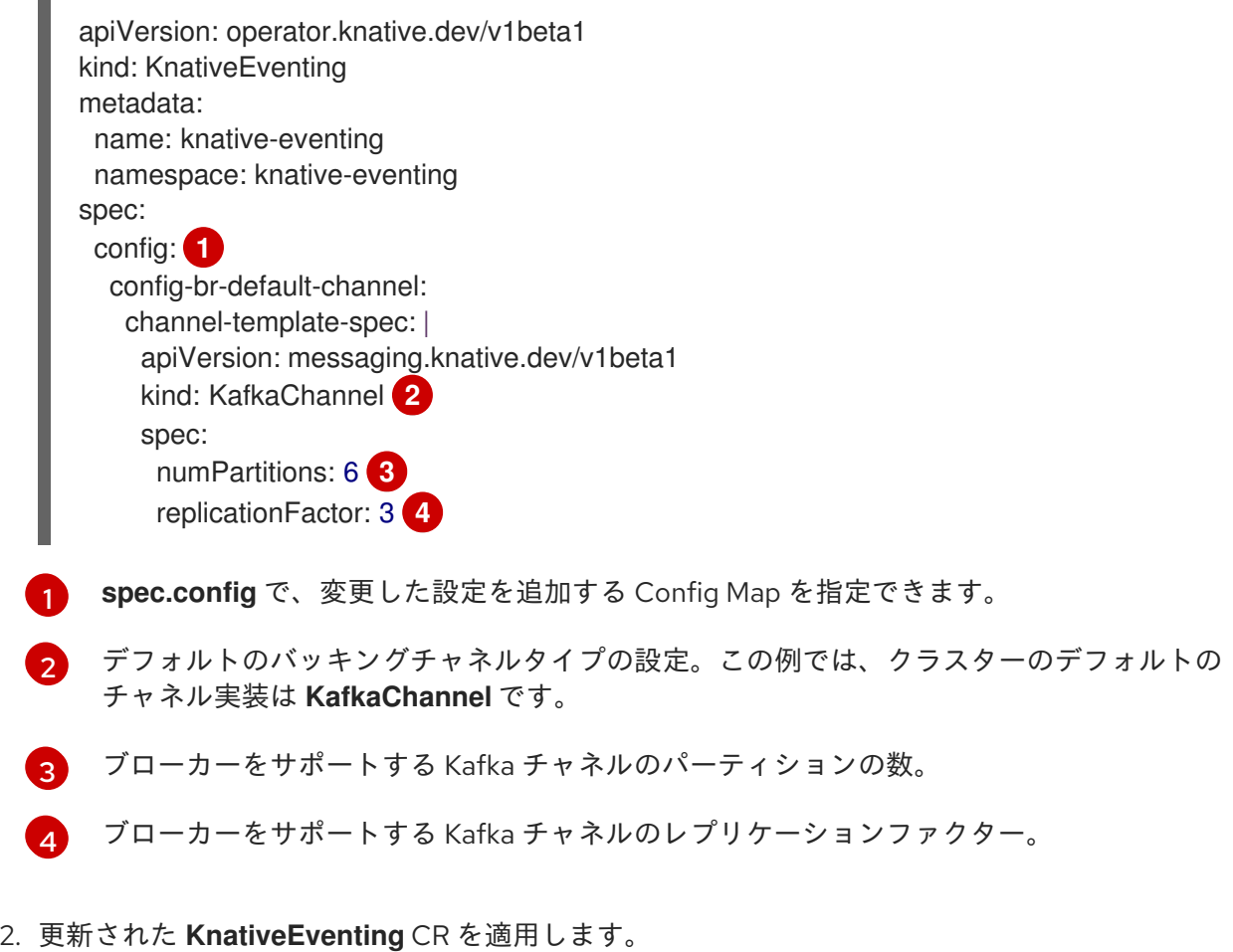

<span id="page-78-3"></span>

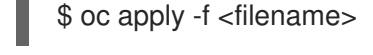

# 4.5. デフォルトブローカークラスの設定

**config-br-defaults** Config Map を使用して、Knative Eventing のデフォルトのブローカークラス設定を 指定できます。クラスター全体または 1 つ以上の namespace に対して、デフォルトのブローカークラ スを指定できます。現在、**MTChannelBasedBroker** および **Kafka** ブローカータイプがサポートされて

#### います。

#### 前提条件

- OpenShift Container Platform に対する管理者権限を持っている。
- OpenShift Serverless Operator および Knative Eventing がクラスターにインストールされてい る。
- Apache Kafka の Knative ブローカーをデフォルトのブローカー実装として使用する場合は、ク ラスターに **KnativeKafka** CR もインストールしている。

#### 手順

**KnativeEventing** カスタムリソースを変更して、**config-br-defaults** Config Map の設定の詳細 を追加します。

<span id="page-79-3"></span><span id="page-79-2"></span><span id="page-79-1"></span><span id="page-79-0"></span>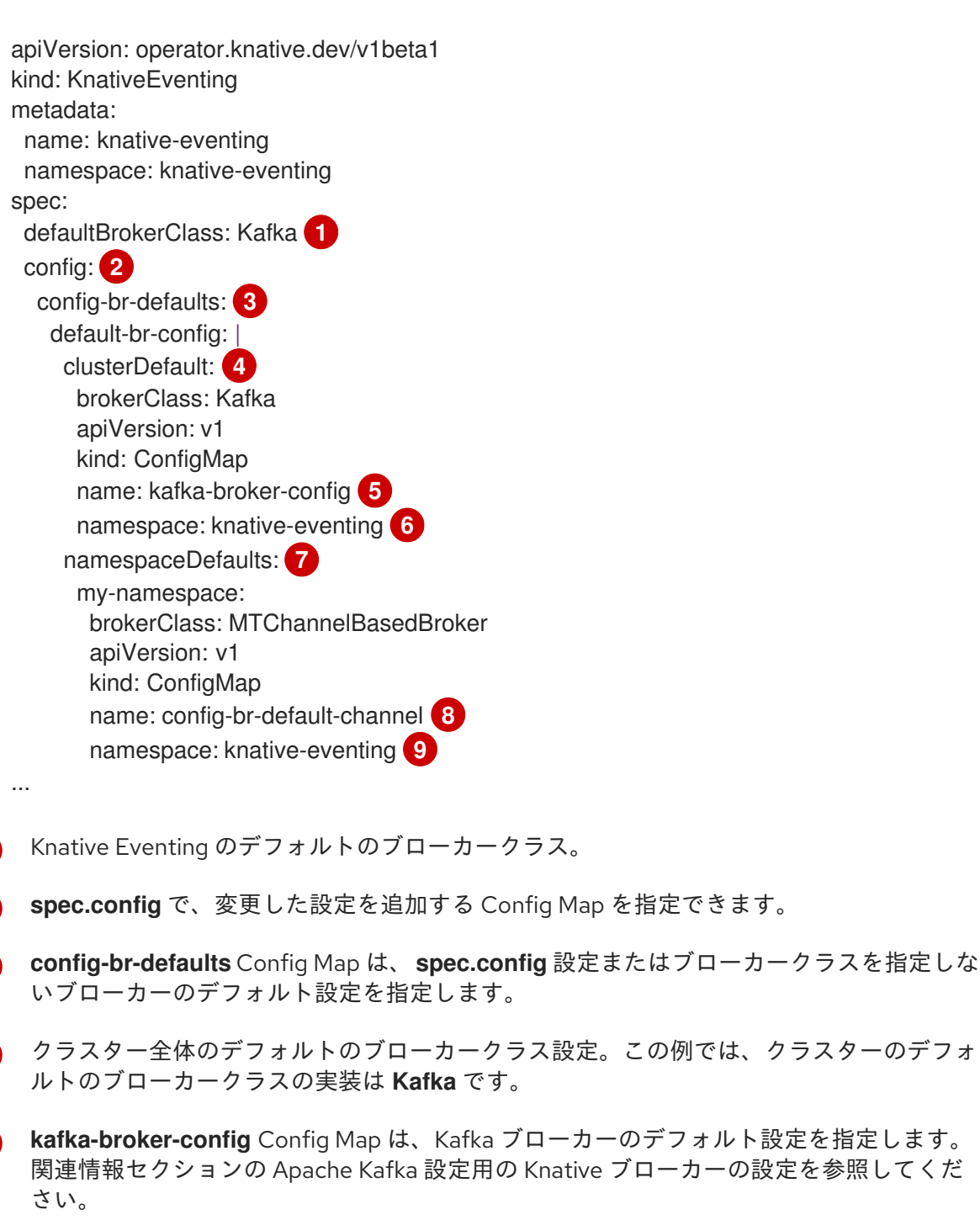

<span id="page-79-8"></span><span id="page-79-7"></span><span id="page-79-6"></span><span id="page-79-5"></span><span id="page-79-4"></span>[1](#page-79-0)

[2](#page-79-1)

[3](#page-79-2)

[4](#page-79-3)

[5](#page-79-4)

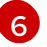

**kafka-broker-config** Config Map が存在する namespace。

[7](#page-79-6)

namespace スコープのデフォルトブローカクラス設定。この例では、**my-namespace** namespace のデフォルトのブローカークラスの実装は **MTChannelBasedBroker** です。 複数の namespace に対してデフォルトのブローカークラスの実装を指定できます。

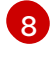

**config-br-default-channel** Config Map は、ブローカーのデフォルトのバッキングチャネ ルを指定します。「関連情報」セクションの「デフォルトのブローカーバッキングチャネ ルの設定」を参照してください。

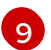

**config-br-default-channel** Config Map が存在する namespace。

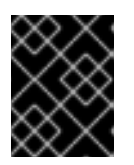

#### 重要

namespace 固有のデフォルトを設定すると、クラスター全体の設定が上書きさ れます。

### 4.6. APACHE KAFKA の KNATIVE ブローカー実装

実稼働環境対応の Knative Eventing デプロイメントの場合、Red Hat は Apache Kafka に Knative ブ ローカー実装を使用することを推奨します。ブローカーは、Knative ブローカーの Apache Kafka ネイ ティブ実装であり、CloudEvents を Kafka インスタンスに直接送信します。

Kafka ブローカーは、イベントを保存してルーティングできるように Kafka とネイティブに統合されて います。これにより、他のブローカータイプよりもブローカーとトリガーモデルの Kafka との統合性が 向上し、ネットワークホップを削減することができます。Knative ブローカー実装のその他の利点は次 のとおりです。

- 少なくとも1回の配信保証
- CloudEvents パーティショニング拡張機能に基づくイベントの順序付き配信
- コントロールプレーンの高可用性
- 水平方向にスケーラブルなデータプレーン

Apache Kafka の Knative ブローカー実装は、バイナリーコンテンツモードを使用して、受信した CloudEvent を Kafka レコードとして保存します。これは、CloudEvent のすべての属性と拡張機能が Kafka レコードのヘッダーとしてマップされ、CloudEvent の **data** 仕様が Kafka レコードの値に対応す ることを意味します。

4.6.1. デフォルトのブローカータイプとして設定されていない場合の Apache Kafka ブ ローカーの作成

OpenShift Serverless デプロイメントがデフォルトのブローカータイプとして Kafka ブローカーを使用 するように設定されていない場合は、以下の手順のいずれかを使用して、Kafka ベースのブローカーを 作成できます。

#### 4.6.1.1. YAML を使用した Apache Kafka ブローカーの作成

YAML ファイルを使用して Knative リソースを作成する場合は、宣言的 API を使用するため、再現性の 高い方法でアプリケーションを宣言的に記述できます。YAML を使用して Kafka ブローカーを作成する には、**Broker** オブジェクトを定義する YAML ファイルを作成し、**oc apply** コマンドを使用してそれを 適用する必要があります。

#### 前提条件

- OpenShift Serverless Operator、Knative Eventing、および **KnativeKafka** カスタムリソースが OpenShift Container Platform クラスターにインストールされている。
- OpenShift Container Platform でアプリケーションおよび他のワークロードを作成するため に、プロジェクトを作成しているか、適切なロールおよびパーミッションを持つプロジェクト にアクセスできる。
- OpenShift CLI (**oc**) がインストールされている。

#### 手順

1. Kafka ベースのブローカーを YAML ファイルとして作成します。

<span id="page-81-0"></span>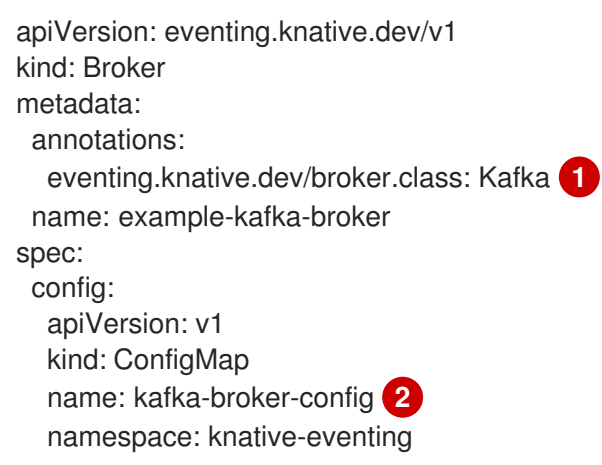

<span id="page-81-1"></span>[1](#page-81-0) ブローカークラス。指定されていないと、ブローカーはクラスター管理者の設定に従って デフォルトクラスを使用します。Kafka ブローカーを使用するには、この値を **Kafka** にす る必要があります。

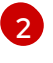

Apache Kafka の Knative ブローカーのデフォルトの Config Map 。この Config Map は、 クラスター管理者がクラスター上で Kafka ブローカー機能を有効にした場合に作成されま す。

2. Kafka ベースのブローカー YAML ファイルを適用します。

#### 4.6.1.2. 外部で管理される Kafka トピックを使用する Apache Kafka ブローカーの作成

独自の内部トピックの作成を許可せずに Kafka ブローカーを使用する場合は、代わりに外部で管理され る Kafka トピックを使用できます。これを実行するには、**kafka.eventing.knative.dev/external.topic** アノテーションを使用する Kafka **Broker** オブジェクトを作成する必要があります。

#### 前提条件

- OpenShift Serverless Operator、Knative Eventing、および **KnativeKafka** カスタムリソースが OpenShift Container Platform クラスターにインストールされている。
- Red Hat AMQ [Streams](https://access.redhat.com/documentation/ja-jp/red_hat_amq/7.6/html/amq_streams_on_openshift_overview/kafka-concepts_str#kafka-concepts-key_str) などの Kafka インスタンスにアクセスでき、Kafka トピックを作成して いる。

<sup>\$</sup> oc apply -f <filename>

- OpenShift Container Platform でアプリケーションおよび他のワークロードを作成するため に、プロジェクトを作成しているか、適切なロールおよびパーミッションを持つプロジェクト にアクセスできる。
- OpenShift CLI (**oc**) がインストールされている。

#### 手順

1. Kafka ベースのブローカーを YAML ファイルとして作成します。

<span id="page-82-1"></span><span id="page-82-0"></span>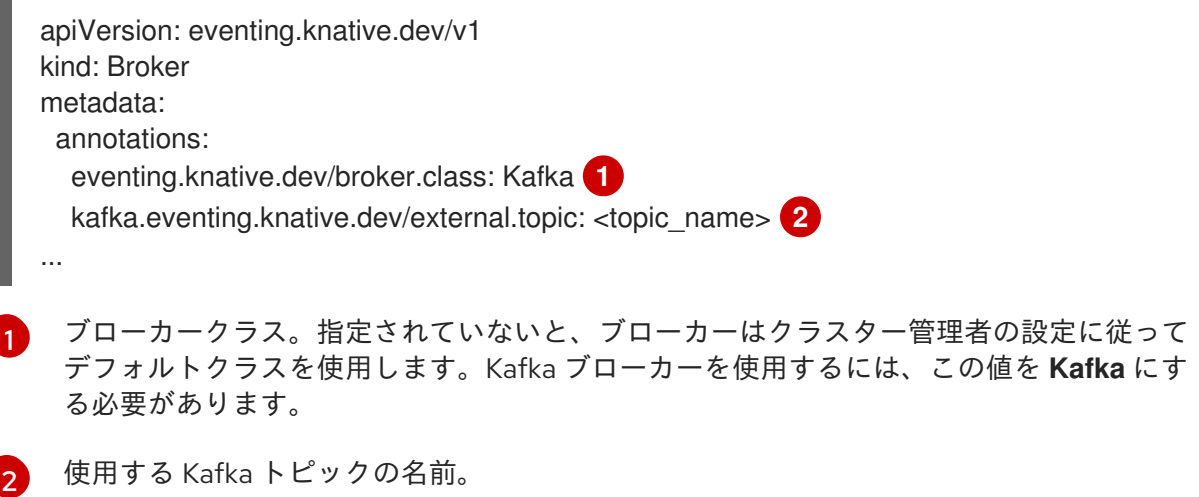

2. Kafka ベースのブローカー YAML ファイルを適用します。

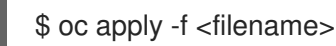

#### 4.6.1.3. 分離されたデータプレーンのある Apache Kafka の Knative Broker 実装

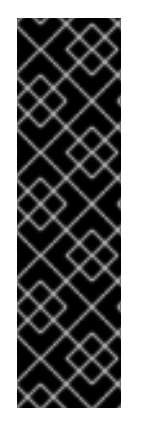

#### 重要

分離されたデータプレーンを使用した Apache Kafka の Knative Broker 実装は、テクノロ ジープレビュー機能としてのみ提供されます。テクノロジープレビュー機能は、Red Hat 製品のサービスレベルアグリーメント (SLA) の対象外であり、機能的に完全ではないこ とがあります。Red Hat は、実稼働環境でこれらを使用することを推奨していません。 テクノロジープレビュー機能は、最新の製品機能をいち早く提供して、開発段階で機能 のテストを行いフィードバックを提供していただくことを目的としています。

Red Hat [のテクノロジープレビュー機能のサポート範囲に関する詳細は、テクノロジー](https://access.redhat.com/support/offerings/techpreview/) プレビュー機能のサポート範囲 を参照してください。

Apache Kafka の Knative Broker 実装には 2 つのプレーンがあります。

#### コントロールプレーン

Kubernetes API と通信し、カスタムオブジェクトを監視し、データプレーンを管理するコントロー ラーで設定されます。

#### データプレーン

受信イベントをリッスンし、Apache Kafka と通信し、イベントをイベントシンクに送信するコン ポーネントのコレクション。Apache Kafka データプレーンの Knative Broker 実装は、イベントが送 信される場所です。この実装は、**kafka-broker-receiver** および **kafka-broker-dispatcher** デプロイ メントで設定されます。

Kafka の Broker クラスを設定する場合、Apache **Kafka** の Knative Broker 実装は共有データプレーンを 使用します。つまり、**knative-eventing** namespace の **kafka-broker-receiver** および **kafka-brokerdispatcher** デプロイメントがクラスター内のすべての Apache Kafka Broker に使用されます。

ただし、**KafkaNamespaced** の Broker クラスを設定すると、Apache Kafka ブローカーコントローラー は、ブローカーが存在する namespace ごとに新しいデータプレーンを作成します。このデータプレー ンは、その namespace のすべての **KafkaNamespaced** ブローカーによって使用されます。これによ り、データプレーンが分離されるため、ユーザーの namespace の **kafka-broker-receiver** および **kafka-broker-dispatcher** デプロイメントは、その namespace のブローカーに対してのみ使用されま す。

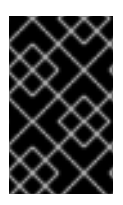

#### 重要

データプレーンを分離した結果、このセキュリティー機能はより多くのデプロイメント を作成し、より多くのリソースを使用します。このような分離要件がない限り、**Kafka** のクラスで 通常 の Broker を使用します。

#### 4.6.1.4. 分離されたデータプレーンを使用する Apache Kafka の Knative ブローカーの作成

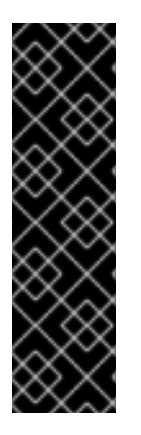

#### 重要

分離されたデータプレーンを使用した Apache Kafka の Knative Broker 実装は、テクノロ ジープレビュー機能としてのみ提供されます。テクノロジープレビュー機能は、Red Hat 製品のサービスレベルアグリーメント (SLA) の対象外であり、機能的に完全ではないこ とがあります。Red Hat は、実稼働環境でこれらを使用することを推奨していません。 テクノロジープレビュー機能は、最新の製品機能をいち早く提供して、開発段階で機能 のテストを行いフィードバックを提供していただくことを目的としています。

Red Hat [のテクノロジープレビュー機能のサポート範囲に関する詳細は、テクノロジー](https://access.redhat.com/support/offerings/techpreview/) プレビュー機能のサポート範囲 を参照してください。

**KafkaNamespaced** ブローカーを作成するには、**eventing.knative.dev/broker.class** アノテーション を **KafkaNamespaced** に設定する必要があります。

#### 前提条件

- OpenShift Serverless Operator、Knative Eventing、および **KnativeKafka** カスタムリソースが OpenShift Container Platform クラスターにインストールされている。
- Red Hat AMQ [Streams](https://access.redhat.com/documentation/ja-jp/red_hat_amq/7.6/html/amq_streams_on_openshift_overview/kafka-concepts_str#kafka-concepts-key_str) などの Apache Kafka インスタンスにアクセスでき、Kafka トピックを 作成している。
- OpenShift Container Platform でアプリケーションおよび他のワークロードを作成するため に、プロジェクトを作成しているか、適切なロールおよびパーミッションを持つプロジェクト にアクセスできる。
- OpenShift CLI (**oc**) がインストールされている。

#### 手順

1. YAML ファイルを使用して Apache Kafka ベースのブローカーを作成します。

apiVersion: eventing.knative.dev/v1 kind: Broker

<span id="page-84-2"></span><span id="page-84-1"></span><span id="page-84-0"></span>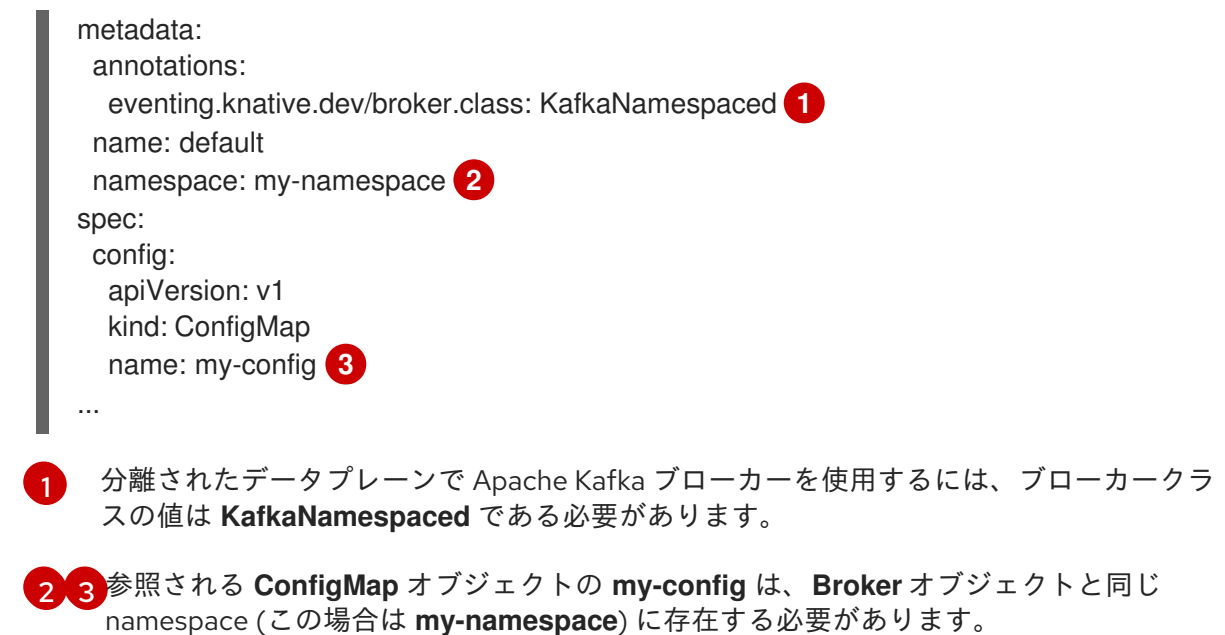

2. Apache Kafka ベースのブローカー YAML ファイルを適用します。

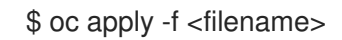

# 重要

**spec.config** の **ConfigMap** オブジェクトは **Broker** オブジェクトと同じ namespace に ある必要があります。

apiVersion: v1 kind: ConfigMap metadata: name: my-config namespace: my-namespace data: ...

**KafkaNamespaced** クラスで最初の **Broker** オブジェクトを作成すると、**kafka-broker-receiver** およ び **kafka-broker-dispatcher** デプロイメントが namespace に作成されます。その後、同じ namespace 内で **KafkaNamespaced** クラスが含まれる全ブローカーにより、同じデータプレーンが使用されま す。**KafkaNamespaced** クラスを持つブローカーが namespace に存在しない場合は、namespace の データプレーンが削除されます。

### 4.6.2. Apache Kafka ブローカー設定

Config Map を作成し、Kafka **Broker** オブジェクトでこの ConfigMap を参照することで、レプリケー ション係数、ブートストラップサーバー、および Kafka ブローカーのトピックパーティションの数を設 定できます。

### 前提条件

● OpenShift Container Platform でクラスターまたは専用の管理者パーミッションを持ってい る。

- OpenShift Serverless Operator、Knative Eventing、および **KnativeKafka** カスタムリソース (CR) が OpenShift Container Platform クラスターにインストールされている。
- OpenShift Container Platform でアプリケーションおよび他のワークロードを作成するため に、プロジェクトを作成しているか、適切なロールおよびパーミッションを持つプロジェクト にアクセスできる。
- OpenShift CLI (**oc**) がインストールされている。

#### 手順

1. **kafka-broker-config** ConfigMap を変更するか、以下の設定が含まれる独自の ConfigMap を作 成します。

<span id="page-85-1"></span><span id="page-85-0"></span>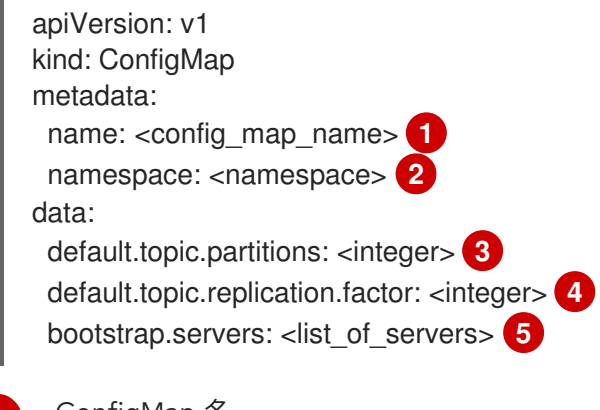

[1](#page-85-0)

[2](#page-85-1)

[3](#page-85-2)

<span id="page-85-4"></span><span id="page-85-3"></span><span id="page-85-2"></span>ConfigMap 名。

ConfigMap が存在する namespace。

Kafka ブローカーのトピックパーティションの数。これは、イベントをブローカーに送信 する速度を制御します。パーティションが多い場合には、コンピュートリソースが多く必 要です。

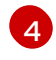

トピックメッセージのレプリケーション係数。これにより、データ損失を防ぐことができ ます。レプリケーション係数を増やすには、より多くのコンピュートリソースとストレー ジが必要になります。

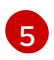

ブートストラップサーバーのコンマ区切りリスト。これは、OpenShift Container Platform クラスターの内部または外部にある可能性があり、ブローカーがイベントを受信 してイベントを送信する Kafka クラスターのリストです。

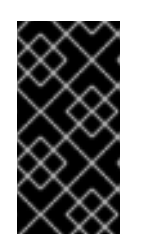

#### 重要

**default.topic.replication.factor** の値は、クラスター内の Kafka ブローカーイン スタンスの数以下である必要があります。たとえば、Kafka ブローカーが1つし かない場合、**default.topic.replication.factor** の値は **"1"** より大きな値にするこ とはできません。

Kafka ブローカーの ConfigMap の例

apiVersion: v1 kind: ConfigMap metadata: name: kafka-broker-config

namespace: knative-eventing data: default.topic.partitions: "10" default.topic.replication.factor: "3" bootstrap.servers: "my-cluster-kafka-bootstrap.kafka:9092"

2. ConfigMap を適用します。

\$ oc apply -f <config\_map\_filename>

3. Kafka **Broker** オブジェクトの ConfigMap を指定します。

### Broker オブジェクトの例

 $\blacksquare$ 

<span id="page-86-4"></span><span id="page-86-3"></span><span id="page-86-2"></span><span id="page-86-1"></span><span id="page-86-0"></span>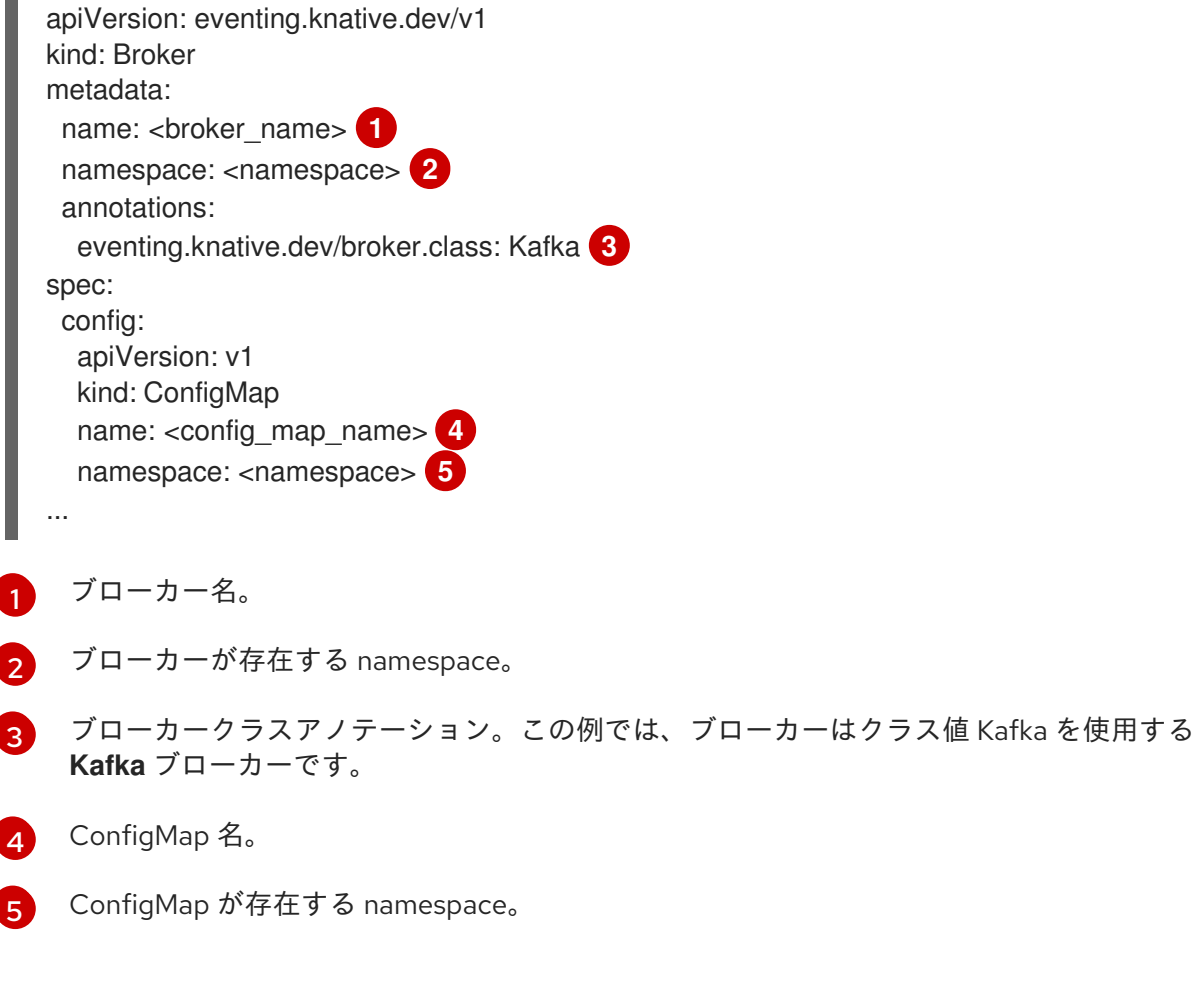

4. ブローカーを適用します。

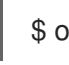

\$ oc apply -f <br/> <br/> <br/>stoker\_filename>

# 4.6.3. Apache Kafka の Knative ブローカー実装のセキュリティー設定

Kafka クラスターは、通常、TLS または SASL 認証方法を使用して保護されます。TLS または SASL を 使用して、保護された Red Hat AMQ Streams クラスターに対して動作するように Kafka ブローカーま たはチャネルを設定できます。

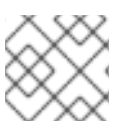

### 注記

Red Hat は、SASL と TLS の両方を一緒に有効にすることを推奨します。

#### 4.6.3.1. Apache Kafka ブローカーの TLS 認証の設定

Transport Layer Security(TLS) は、Apache Kafka クライアントおよびサーバーによって、Knative と Kafka 間のトラフィックを暗号化するため、および認証のために使用されます。TLS は、Apache Kafka の Knative ブローカー実装でサポートされている唯一のトラフィック暗号化方式です。

#### 前提条件

- OpenShift Container Platform でクラスターまたは専用の管理者パーミッションを持ってい る。
- OpenShift Serverless Operator、Knative Eventing、および **KnativeKafka** CR は、OpenShift Container Platform クラスターにインストールされている。
- OpenShift Container Platform でアプリケーションおよび他のワークロードを作成するため に、プロジェクトを作成しているか、適切なロールおよびパーミッションを持つプロジェクト にアクセスできる。
- **.pem** ファイルとして Kafka クラスター CA 証明書が保存されている。
- Kafka クラスタークライアント証明書とキーが .pem ファイルとして保存されている。
- OpenShift CLI (**oc**) がインストールされている。

#### 手順

1. 証明書ファイルを **knative-eventing** namespace にシークレットファイルとして作成します。

\$ oc create secret -n knative-eventing generic <secret\_name> \

- --from-literal=protocol=SSL \
- --from-file=ca.crt=caroot.pem \
- --from-file=user.crt=certificate.pem \
- --from-file=user.key=key.pem

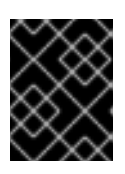

#### 重要

キー名に **ca.crt**、 **user.crt**、および **user.key** を使用します。これらの値は変更 しないでください。

2. **KnativeKafka** CR を編集し、**broker** 仕様にシークレットへの参照を追加します。

apiVersion: operator.serverless.openshift.io/v1alpha1 kind: KnativeKafka metadata: namespace: knative-eventing name: knative-kafka spec: broker: enabled: true

defaultConfig: authSecretName: <secret\_name> ...

#### 4.6.3.2. Apache Kafka ブローカーの SASL 認証の設定

Simple Authentication and Security Layer(SASL) は、Apache Kafka が認証に使用します。クラス ターで SASL 認証を使用する場合、ユーザーは Kafka クラスターと通信するために Knative に認証情報 を提供する必要があります。そうしないと、イベントを生成または消費できません。

#### 前提条件

- OpenShift Container Platform でクラスターまたは専用の管理者パーミッションを持ってい る。
- OpenShift Serverless Operator、Knative Eventing、および **KnativeKafka** CR は、OpenShift Container Platform クラスターにインストールされている。
- OpenShift Container Platform でアプリケーションおよび他のワークロードを作成するため に、プロジェクトを作成しているか、適切なロールおよびパーミッションを持つプロジェクト にアクセスできる。
- Kafka クラスターのユーザー名およびパスワードがある。
- 使用する SASL メカニズムを選択している (例: **PLAIN**、**SCRAM-SHA-256**、または **SCRAM-SHA-512**)。
- TLS が有効になっている場合は、Kafka クラスターの **ca.crt** 証明書ファイルがある。
- OpenShift CLI (**oc**) がインストールされている。

#### 手順

- 1. 証明書ファイルを **knative-eventing** namespace にシークレットファイルとして作成します。
	- \$ oc create secret -n knative-eventing generic <secret\_name> \
	- --from-literal=protocol=SASL\_SSL \
	- --from-literal=sasl.mechanism=<sasl\_mechanism> \
	- --from-file=ca.crt=caroot.pem \
	- --from-literal=password="SecretPassword" \
	- --from-literal=user="my-sasl-user"
	- キー名に **ca.crt**、 **password**、および **sasl.mechanism** を使用します。これらの値は変更 しないでください。
	- パブリック CA 証明書で SASL を使用する場合は、シークレットの作成時に **ca.crt** 引数で はなく **tls.enabled=true** フラグを使用する必要があります。以下に例を示します。

\$ oc create secret -n <namespace> generic <kafka\_auth\_secret> \ --from-literal=tls.enabled=true \ --from-literal=password="SecretPassword" \ --from-literal=saslType="SCRAM-SHA-512" \ --from-literal=user="my-sasl-user"

2. **KnativeKafka** CR を編集し、**broker** 仕様にシークレットへの参照を追加します。

apiVersion: operator.serverless.openshift.io/v1alpha1 kind: KnativeKafka metadata: namespace: knative-eventing name: knative-kafka spec: broker: enabled: true defaultConfig: authSecretName: <secret\_name> ...

#### 4.6.4. 関連情報

- Red Hat AMQ Streams [のドキュメント](https://access.redhat.com/documentation/ja-jp/red_hat_amq/7.6/html/amq_streams_on_openshift_overview/kafka-concepts_str#kafka-concepts-key_str)
- Kafka での TLS [および](https://access.redhat.com/documentation/ja-jp/red_hat_amq/7.5/html-single/using_amq_streams_on_rhel/index#assembly-kafka-encryption-and-authentication-str) SASL

### 4.7. ブローカーの管理

ブローカーを作成した後、Knative (**kn**) CLI コマンドを使用するか、OpenShift Container Platform Web コンソールでブローカーを変更することで、ブローカーを管理できます。

#### 4.7.1. CLI を使用したブローカーの管理

Knative (**kn**) CLI は、既存のブローカーを記述およびリストするために使用できるコマンドを提供しま す。

#### 4.7.1.1. Knative CLI を使用した既存ブローカーの一覧表示

Knative (**kn**) CLI を使用してブローカーをリスト表示すると、合理的で直感的なユーザーインターフェ イスが提供されます。**kn broker list** コマンドを使用し、Knative CLI を使用してクラスター内の既存ブ ローカーをリスト表示できます。

#### 前提条件

- OpenShift Serverless Operator および Knative Eventing が OpenShift Container Platform クラ スターにインストールされている。
- Knative (**kn**) CLI がインストールされている。

#### 手順

既存ブローカーのリストを表示します。

\$ kn broker list

出力例

NAME URL **AGE CONDITIONS READY REASON** default http://broker-ingress.knative-eventing.svc.cluster.local/test/default 45s 5 OK / 5 **True** 

### 4.7.1.2. Knative CLI を使用した既存ブローカーの記述

Knative (**kn**) CLI を使用してブローカーを記述すると、合理的で直感的なユーザーインターフェイスが 提供されます。**kn broker describe** コマンドを使用し、Knative CLI を使用してクラスター内の既存ブ ローカーに関する情報を出力できます。

### 前提条件

- OpenShift Serverless Operator および Knative Eventing が OpenShift Container Platform クラ スターにインストールされている。
- Knative (**kn**) CLI がインストールされている。

#### 手順

● 既存ブローカーを記述します。

\$ kn broker describe <br/> <br/>broker\_name>

#### デフォルトブローカーを使用したコマンドの例

\$ kn broker describe default

#### 出力例

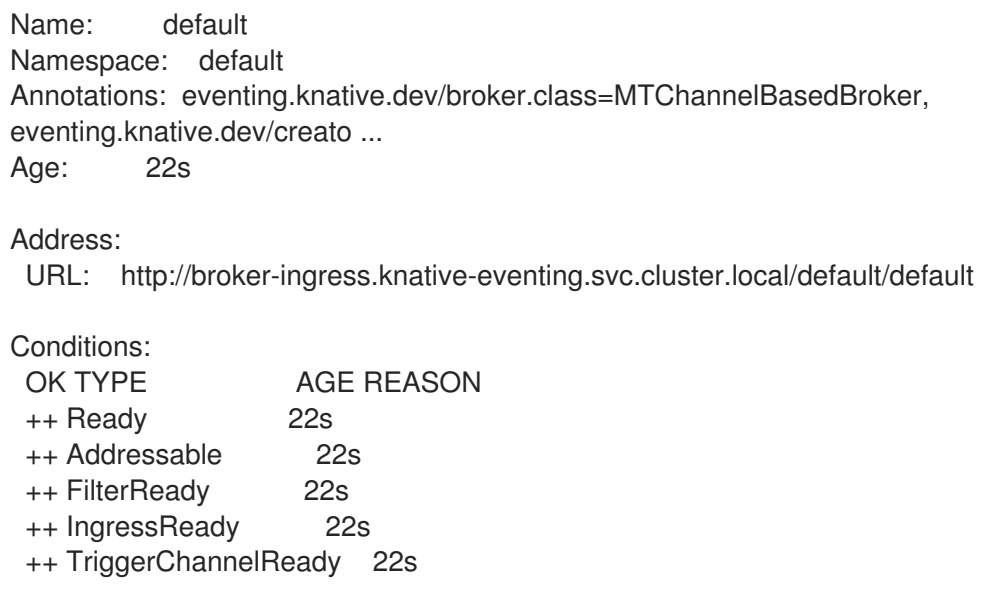

#### 4.7.2. 開発者パースペクティブを使用してブローカーをシンクに接続する

トリガーを作成することで、OpenShift Container Platform Developer パースペクティブでブローカー をイベントシンクに接続できます。

#### 前提条件

- OpenShift Serverless Operator、Knative Serving、および Knative Eventing が OpenShift Container Platform クラスターにインストールされている。
- Web コンソールにログインしており、Developer パースペクティブを使用している。
- OpenShift Container Platform でアプリケーションおよび他のワークロードを作成するため に、プロジェクトを作成しているか、適切なロールおよびパーミッションを持つプロジェクト にアクセスできる。
- Knative サービスやチャネルなどのシンクを作成しました。
- ブローカーを作成している。

#### 手順

- 1. Topology ビューで、作成したブローカーをポイントします。矢印が表示されます。矢印をブ ローカーに接続するシンクにドラッグします。この操作により、Add Trigger ダイアログボッ クスが開きます。
- 2. Add Trigger ダイアログボックスで、トリガーの名前を入力し、Add をクリックします。

#### 検証

Topology ページを表示すると、ブローカーがシンクに接続されていることを確認できます。

- 1. Developer パースペクティブで、Topology に移動します。
- 2. ブローカーをシンクに接続する線をクリックすると、Details パネルでトリガーの詳細が表示さ れます。

第5章 トリガー

#### 5.1. トリガーの概要

ブローカーはトリガーと組み合わせて、イベントをイベントソースからイベントシンクに配信できま す。イベントは、HTTP **POST** リクエストとしてイベントソースからブローカーに送信されます。イベ ントがブローカーに送信された後に、それらはトリガーを使用して [CloudEvent](https://github.com/cloudevents/spec/blob/v1.0/spec.md#context-attributes) 属性 でフィルターさ れ、HTTP **POST** リクエストとしてイベントシンクに送信できます。

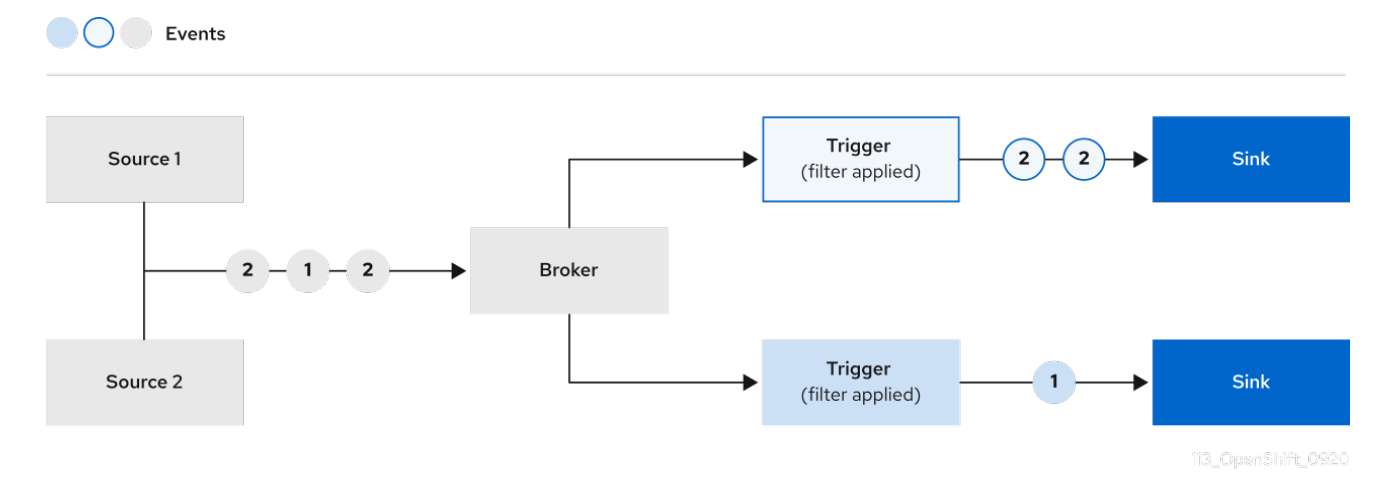

Apache Kafka の Knative ブローカーを使用している場合は、トリガーからイベントシンクへのイベント の配信順序を設定できます[。トリガーのイベント配信順序の設定](https://access.redhat.com/documentation/ja-jp/red_hat_openshift_serverless/1.30/html-single/eventing/#trigger-event-delivery-config_serverless-triggers) を参照してください。

#### 5.1.1. トリガーのイベント配信順序の設定

Kafka ブローカーを使用している場合は、トリガーからイベントシンクへのイベントの配信順序を設定 できます。

#### 前提条件

- OpenShift Serverless Operator、Knative Eventing、および Knative Kafka が OpenShift Container Platform クラスターにインストールされている。
- Kafka ブローカーがクラスターで使用可能であり、Kafka ブローカーが作成されている。
- OpenShift Container Platform でアプリケーションおよび他のワークロードを作成するため に、プロジェクトを作成しているか、適切なロールおよびパーミッションを持つプロジェクト にアクセスできる。
- OpenShift (**oc**) CLI がインストールされている。

#### 手順

1. **Trigger** オブジェクトを作成または変更し、**kafka.eventing.knative.dev/delivery.order** アノ テーションを設定します。

apiVersion: eventing.knative.dev/v1 kind: Trigger metadata: name: <trigger\_name>

annotations:

kafka.eventing.knative.dev/delivery.order: ordered *# ...*

サポートされているコンシューマー配信保証は次のとおりです。

#### **unordered**

順序付けられていないコンシューマーは、適切なオフセット管理を維持しながら、メッセー ジを順序付けずに配信するノンブロッキングコンシューマーです。

#### **ordered**

順序付きコンシューマーは、CloudEvent サブスクライバーからの正常な応答を待ってか ら、パーティションの次のメッセージを配信する、パーティションごとのブロックコン シューマーです。 デフォルトの順序保証は **unordered** です。

2. **Trigger** オブジェクトを適用します。

\$ oc apply -f <filename>

5.1.2. 次のステップ

イベントがイベントシンクに配信されなかった場合に適用される [イベント配信パラメーター](https://access.redhat.com/documentation/ja-jp/red_hat_openshift_serverless/1.30/html-single/eventing/#serverless-configuring-event-delivery-examples_serverless-event-delivery) を 設定します。

### 5.2. トリガーの作成

ブローカーはトリガーと組み合わせて、イベントをイベントソースからイベントシンクに配信できま す。イベントは、HTTP **POST** リクエストとしてイベントソースからブローカーに送信されます。イベ ントがブローカーに送信された後に、それらはトリガーを使用して [CloudEvent](https://github.com/cloudevents/spec/blob/v1.0/spec.md#context-attributes) 属性 でフィルターさ れ、HTTP **POST** リクエストとしてイベントシンクに送信できます。

**OO** Events

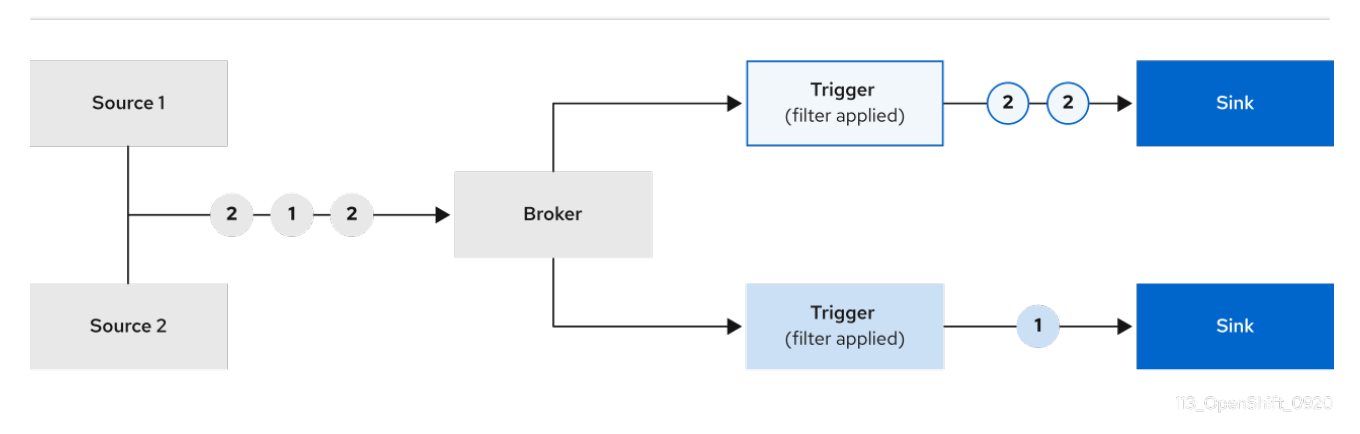

#### 5.2.1. Administrator パースペクティブを使用したトリガーの作成

OpenShift Container Platform Web コンソールを使用すると、トリガーを作成するための合理的で直感 的なユーザーインターフェイスが提供されます。Knative Eventing がクラスターにインストールされ、 ブローカーが作成されると、Web コンソールを使用してトリガーを作成できます。

#### 前提条件

- OpenShift Serverless Operator および Knative Eventing が OpenShift Container Platform クラ スターにインストールされている。
- Web コンソールにログインしており、Administrator パースペクティブを使用している。
- OpenShift Container Platform に対するクラスター管理者権限があるか、Red Hat OpenShift Service on AWS または OpenShift Dedicated に対するクラスターまたは専用管理者権限があ る。
- Knative ブローカーを作成している。
- サブスクライバーとして使用する Knative サービスを作成している。

#### 手順

- 1. OpenShift Container Platform Web コンソールの Administrator パースペクティブで、 Serverless → Eventing に移動します。
- 2. Broker タブで、トリガーを追加するブローカーの Options メニュー を選択します。
- 3. リストで Add Trigger をクリックします。
- 4. Add Trigger のダイアログボックスで、Trigger の Subscriber を選択します。サブスクライ バーは、ブローカーからイベントを受信する Knative サービスです。
- 5. Add をクリックします。

5.2.2. 開発者パースペクティブを使用したトリガーの作成

OpenShift Container Platform Web コンソールを使用すると、トリガーを作成するための合理的で直感 的なユーザーインターフェイスが提供されます。Knative Eventing がクラスターにインストールされ、 ブローカーが作成されると、Web コンソールを使用してトリガーを作成できます。

#### 前提条件

- OpenShift Serverless Operator、Knative Serving、および Knative Eventing が OpenShift Container Platform クラスターにインストールされている。
- Web コンソールにログインしている。
- OpenShift Container Platform でアプリケーションおよび他のワークロードを作成するため に、プロジェクトを作成しているか、適切なロールおよびパーミッションを持つプロジェクト にアクセスできる。
- トリガーに接続するために、ブローカーおよび Knative サービスまたは他のイベントシンクを 作成している。

#### 手順

1. Developer パースペクティブで、Topology ページに移動します。

- 2. トリガーを作成するブローカーにカーソルを合わせ、矢印をドラッグします。Add Trigger オ プションが表示されます。
- 3. Add Trigger をクリックします。
- 4. Subscriber リストでシンクを選択します。
- 5. Add をクリックします。

#### 検証

● サブスクリプションの作成後に、これを Topology ページで表示できます。ここでは、ブロー カーをイベントシンクに接続する線として表されます。

#### トリガーの削除

- 1. Developer パースペクティブで、Topology ページに移動します。
- 2. 削除するトリガーをクリックします。
- 3. Actions コンテキストメニューで、Delete Triggerを選択します。

5.2.3. Knative CLI を使用したトリガーの作成

**kn trigger create** コマンドを使用して、トリガーを作成できます。

#### 前提条件

- OpenShift Serverless Operator および Knative Eventing が OpenShift Container Platform クラ スターにインストールされている。
- Knative (**kn**) CLI がインストールされている。
- OpenShift Container Platform でアプリケーションおよび他のワークロードを作成するため に、プロジェクトを作成しているか、適切なロールおよびパーミッションを持つプロジェクト にアクセスできる。

#### 手順

 $\bullet$ トリガーを作成します。

> \$ kn trigger create <trigger\_name> --broker <broker\_name> --filter <key=value> --sink <sink\_name>

または、トリガーを作成し、ブローカー挿入を使用して **default** ブローカーを同時に作成でき ます。

\$ kn trigger create <trigger\_name> --inject-broker --filter <key=value> --sink <sink\_name>

デフォルトで、トリガーはブローカーに送信されたすべてのイベントを、そのブローカーにサ ブスクライブされるシンクに転送します。トリガーの **--filter** 属性を使用すると、ブローカーか らイベントをフィルターできるため、サブスクライバーは定義された基準に基づくイベントの サブセットのみを受け取ることができます。

# 5.3. コマンドラインからのトリガーの一覧表示

Knative (**kn**) CLI を使用してトリガーをリスト表示すると、合理的で直感的なユーザーインターフェイ スが提供されます。

5.3.1. Knative CLI の使用によるトリガーの一覧表示

**kn trigger list** コマンドを使用して、クラスター内の既存トリガーを一覧表示できます。

#### 前提条件

- OpenShift Serverless Operator および Knative Eventing が OpenShift Container Platform クラ スターにインストールされている。
- Knative (**kn**) CLI がインストールされている。

#### 手順

1. 利用可能なトリガーのリストを出力します。

\$ kn trigger list

#### 出力例

NAME BROKER SINK AGE CONDITIONS READY REASON email default ksvc:edisplay 4s 5 OK / 5 True ping default ksvc:edisplay 32s 5 OK / 5 True

2. オプション: JSON 形式でトリガーの一覧を出力します。

\$ kn trigger list -o json

### 5.4. コマンドラインからのトリガーの説明

Knative (**kn**) CLI を使用してトリガーを記述すると、合理的で直感的なユーザーインターフェイスが提 供されます。

5.4.1. Knative CLI を使用したトリガーの記述

**kn trigger describe** コマンドを使用し、Knative CLI を使用してクラスター内の既存トリガーに関する 情報を出力できます。

#### 前提条件

- OpenShift Serverless Operator および Knative Eventing が OpenShift Container Platform クラ スターにインストールされている。
- Knative (**kn**) CLI がインストールされている。
- トリガーを作成している。

● コマンドを入力します。

\$ kn trigger describe <trigger\_name>

### 出力例

Name: ping Namespace: default Labels: eventing.knative.dev/broker=default Annotations: eventing.knative.dev/creator=kube:admin, eventing.knative.dev/lastModifier=kube:admin Age: 2m Broker: default Filter: type: dev.knative.event Sink: Name: edisplay Namespace: default Resource: Service (serving.knative.dev/v1) Conditions:

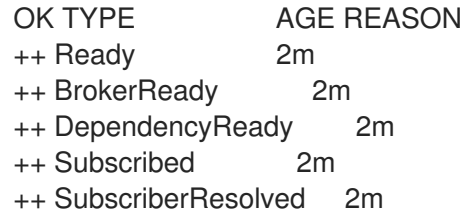

5.5. トリガーのシンクへの接続

トリガーをシンクに接続して、シンクへの送信前にブローカーからのイベントがフィルターされるよう にします。トリガーに接続されているシンクは、**Trigger** オブジェクトのリソース仕様で **subscriber** として設定されます。

Apache Kafka シンクに接続された **Trigger** オブジェクトの例

<span id="page-97-1"></span><span id="page-97-0"></span>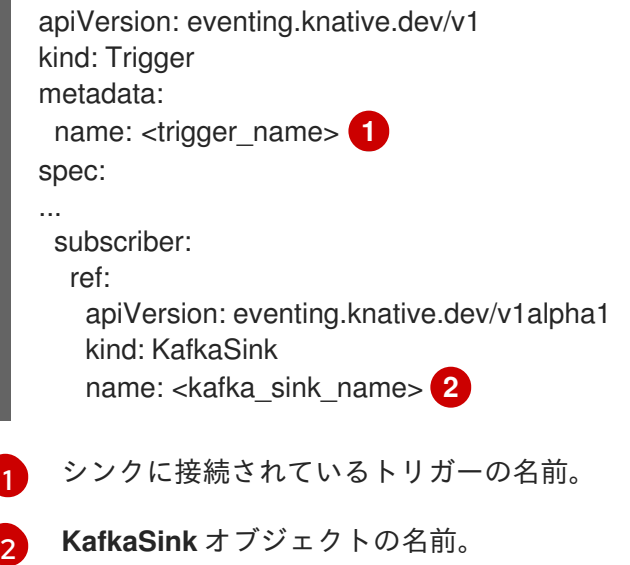

# 5.6. コマンドラインからのトリガーのフィルタリング

Knative (**kn**) CLI を使用してイベントをフィルタリングすると、合理的で直感的なユーザーインター フェイスが提供されます。**kn trigger create** コマンドを適切なフラグとともに使用し、トリガーを使用 してイベントをフィルタリングできます。

5.6.1. Knative CLI を使用したトリガーでのイベントのフィルター

以下のトリガーの例では、**type: dev.knative.samples.helloworld** 属性のイベントのみがイベントシン クに送付されます。

\$ kn trigger create <trigger\_name> --broker <br/> <br/>chame> --filter type=dev.knative.samples.helloworld --sink ksvc:<service\_name>

複数の属性を使用してイベントをフィルターすることもできます。以下の例は、type、source、および extension 属性を使用してイベントをフィルターする方法を示しています。

\$ kn trigger create <trigger\_name> --broker <br/> <br/> <br/>howender --sink ksvc:<service\_name> \

--filter type=dev.knative.samples.helloworld \

--filter source=dev.knative.samples/helloworldsource \

--filter myextension=my-extension-value

# 5.7. コマンドラインからのトリガーの更新

Knative (**kn**) CLI を使用してトリガーを更新すると、合理的で直感的なユーザーインターフェイスが提 供されます。

5.7.1. Knative CLI を使用したトリガーの更新

特定のフラグを指定して **kn trigger update** コマンドを使用して、トリガーの属性を更新できます。

#### 前提条件

- OpenShift Serverless Operator および Knative Eventing が OpenShift Container Platform クラ スターにインストールされている。
- Knative (**kn**) CLI がインストールされている。
- OpenShift Container Platform でアプリケーションおよび他のワークロードを作成するため に、プロジェクトを作成しているか、適切なロールおよびパーミッションを持つプロジェクト にアクセスできる。

#### 手順

トリガーを更新します。

\$ kn trigger update <trigger\_name> --filter <key=value> --sink <sink\_name> [flags]

トリガーを、受信イベントに一致するイベント属性をフィルターするように更新できま す。たとえば、**type** 属性を使用します。

\$ kn trigger update <trigger\_name> --filter type=knative.dev.event

トリガーからフィルター属性を削除できます。たとえば、キー **type** を使用してフィルター 属性を削除できます。

\$ kn trigger update <trigger\_name> --filter type-

**--sink** パラメーターを使用して、トリガーのイベントシンクを変更できます。

\$ kn trigger update <trigger\_name> --sink ksvc:my-event-sink

# 5.8. コマンドラインからのトリガーの削除

Knative (**kn**) CLI を使用してトリガーを削除すると、合理的で直感的なユーザーインターフェイスが提 供されます。

5.8.1. Knative CLI を使用したトリガーの削除

**kn trigger delete** コマンドを使用してトリガーを削除できます。

#### 前提条件

- OpenShift Serverless Operator および Knative Eventing が OpenShift Container Platform クラ スターにインストールされている。
- Knative (**kn**) CLI がインストールされている。
- OpenShift Container Platform でアプリケーションおよび他のワークロードを作成するため に、プロジェクトを作成しているか、適切なロールおよびパーミッションを持つプロジェクト にアクセスできる。

#### 手順

トリガーを削除します。  $\bullet$ 

\$ kn trigger delete <trigger\_name>

#### 検証

1. 既存のトリガーをリスト表示します。

\$ kn trigger list

2. トリガーが存在しないことを確認します。

#### 出力例

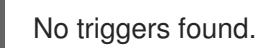

### 第6章 チャネル

### 6.1. チャネルおよびサブスクリプション

チャネルは、単一のイベント転送および永続レイヤーを定義するカスタムリソースです。イベントがイ ベントソースまたは生成側からチャネルに送信された後に、これらのイベントはサブスクリプションを 使用して複数の Knative サービスまたは他のシンクに送信できます。

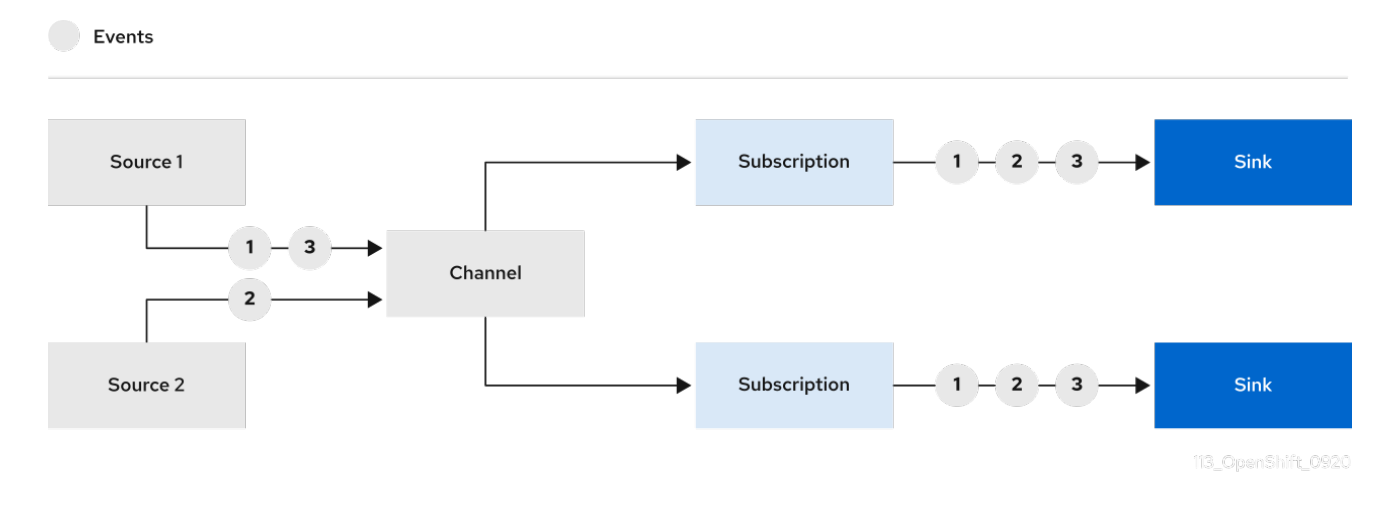

サポートされている **Channel** オブジェクトをインスタンス化することでチャネルを作成 し、**Subscription** オブジェクトの **delivery** 仕様を変更して再配信の試行を設定できます。

**Channel** オブジェクトが作成されると、変更用の受付 Webhook はデフォルトのチャネル実装に基づい て **Channel** オブジェクトの **spec.channelTemplate** プロパティーのセットを追加します。たとえ ば、**InMemoryChannel** のデフォルト実装の場合、**Channel** オブジェクトは以下のようになります。

```
apiVersion: messaging.knative.dev/v1
kind: Channel
metadata:
 name: example-channel
 namespace: default
spec:
 channelTemplate:
  apiVersion: messaging.knative.dev/v1
  kind: InMemoryChannel
```
チャネルコントローラーは、その後に **spec.channelTemplate** 設定に基づいてサポートするチャネルイ ンスタンスを作成します。

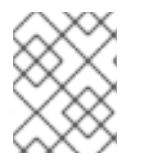

#### 注記

**spec.channelTemplate** プロパティーは作成後に変更できません。それらは、ユーザー ではなくデフォルトのチャネルメカニズムで設定されるためです。

このメカニズムが上記の例で使用される場合は、2 つのオブジェクト (汎用バッキングチャネルおよび **InMemoryChannel** チャネルなど) が作成されます。別のデフォルトチャネルの実装を使用している場 合、**InMemoryChannel** は実装に固有のものに置き換えられます。たとえば、Apache Kafka の Knative ブローカーでは、**KafkaChannel** チャネルが作成されます。

バッキングチャネルは、サブスクリプションをユーザー作成のチャネルオブジェクトにコピーし、ユー

バッキングチャネルは、サブスクリプションをユーザー作成のチャネルオブジェクトにコピーし、ユー ザー作成チャネルオブジェクトのステータスを、バッキングチャネルのステータスを反映するように設 定します。

6.1.1. チャネルの実装タイプ

**InMemoryChannel** および **KafkaChannel** チャネルの実装は、開発目的で OpenShift Serverless で使用 できます。

以下は、**InMemoryChannel** タイプのチャネルの制限です。

- イベントの永続性は利用できません。Pod がダウンすると、その Pod のイベントが失われま す。
- **InMemoryChannel** チャネルはイベントの順序を実装しないため、チャネルで同時に受信され る 2 つのイベントはいずれの順序でもサブスクライバーに配信できます。
- サブスクライバーがイベントを拒否する場合、再配信はデフォルトで試行されませ ん。**Subscription** オブジェクトの **delivery** 仕様を変更することで、再配信の試行を設定でき ます。

### 6.2. チャネルの作成

チャネルは、単一のイベント転送および永続レイヤーを定義するカスタムリソースです。イベントがイ ベントソースまたは生成側からチャネルに送信された後に、これらのイベントはサブスクリプションを 使用して複数の Knative サービスまたは他のシンクに送信できます。

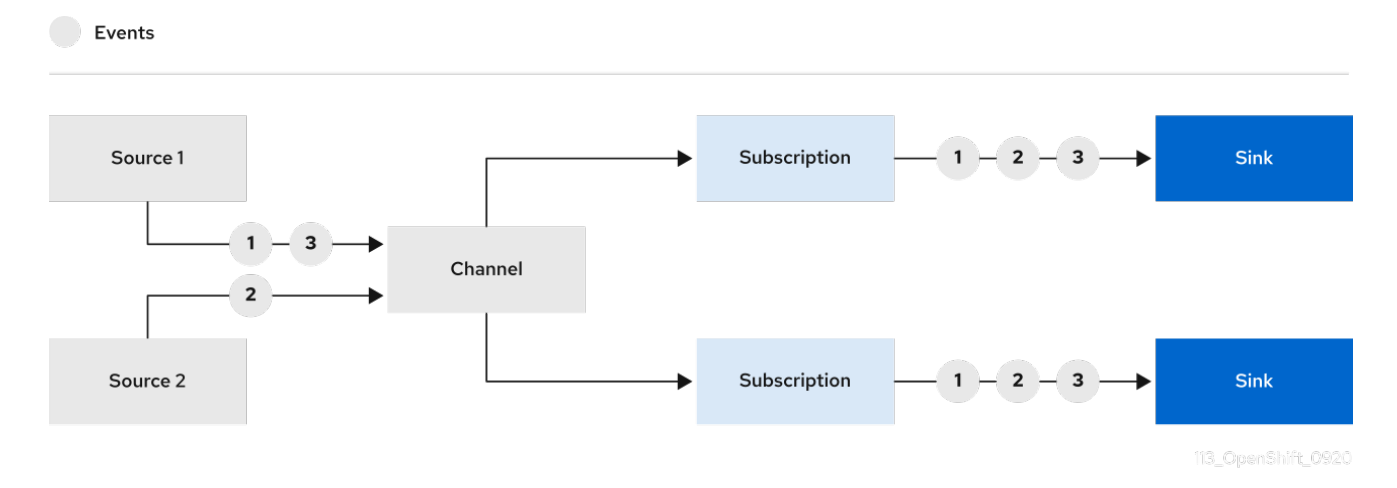

サポートされている **Channel** オブジェクトをインスタンス化することでチャネルを作成 し、**Subscription** オブジェクトの **delivery** 仕様を変更して再配信の試行を設定できます。

#### 6.2.1. Administrator パースペクティブを使用したチャネルの作成

Knative Eventing がクラスターにインストールされると、Administrator パースペクティブを使用して チャネルを作成できます。

#### 前提条件

- OpenShift Serverless Operator および Knative Eventing が OpenShift Container Platform クラ スターにインストールされている。
- Web コンソールにログインしており、Administrator パースペクティブを使用している。

● OpenShift Container Platform に対するクラスター管理者権限があるか、Red Hat OpenShift Service on AWS または OpenShift Dedicated に対するクラスターまたは専用管理者権限があ る。

#### 手順

- 1. OpenShift Container Platform Web コンソールの Administrator パースペクティブで、 Serverless → Eventing に移動します。
- 2. Create リストで、Channel を選択します。Channel ページに移動します。
- 3. タイプ リストで、作成する **Channel** オブジェクトのタイプを選択します。

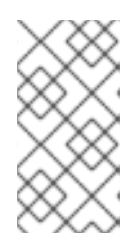

#### 注記

現時点で、**InMemoryChannel** チャネルオブジェクトのみがデフォルトでサポー トされます。Apache Kafka の Knative チャネルは、OpenShift Serverless に Apache Kafka の Knative ブローカー実装をインストールしている場合に使用で きます。

4. Create をクリックします。

#### 6.2.2. 開発者パースペクティブを使用したチャネルの作成

OpenShift Container Platform Web コンソールを使用すると、チャネルを作成するための合理的で直感 的なユーザーインターフェイスが提供されます。Knative Eventing がクラスターにインストールされる と、Web コンソールを使用してチャネルを作成できます。

#### 前提条件

- OpenShift Container Platform Web コンソールにログインしている。
- OpenShift Serverless Operator および Knative Eventing が OpenShift Container Platform クラ スターにインストールされている。
- OpenShift Container Platform でアプリケーションおよび他のワークロードを作成するため に、プロジェクトを作成しているか、適切なロールおよびパーミッションを持つプロジェクト にアクセスできる。

#### 手順

- 1. Developer パースペクティブで、+Add → Channel に移動します。
- 2. タイプ リストで、作成する **Channel** オブジェクトのタイプを選択します。
- 3. Create をクリックします。

#### 検証

● Topology ページに移動して、チャネルが存在することを確認します。

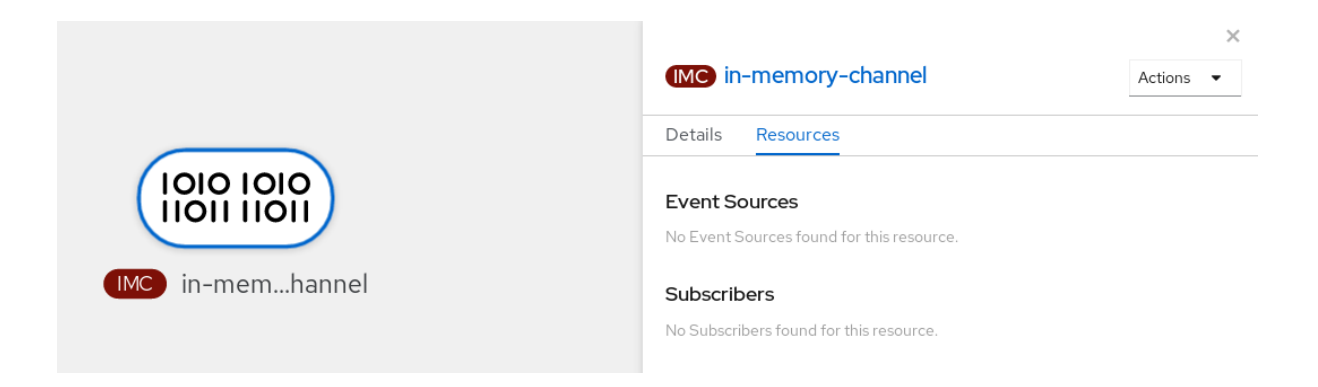

### 6.2.3. Knative CLI を使用したチャネルの作成

チャネルを作成するために Knative (**kn**) CLI を使用すると、YAML ファイルを直接修正するよりも合理 的で直感的なユーザーインターフェイスが得られます。**kn channel create** コマンドを使用してチャネ ルを作成できます。

#### 前提条件

- OpenShift Serverless Operator および Knative Eventing がクラスターにインストールされてい る。
- Knative (**kn**) CLI がインストールされている。  $\bullet$
- OpenShift Container Platform でアプリケーションおよび他のワークロードを作成するため に、プロジェクトを作成しているか、適切なロールおよびパーミッションを持つプロジェクト にアクセスできる。

#### 手順

チャネルを作成します。  $\bullet$ 

\$ kn channel create <channel\_name> --type <channel\_type>

チャネルタイプはオプションですが、指定する場合は、**Group:Version:Kind** の形式で指定す る必要があります。たとえば、**InMemoryChannel** オブジェクトを作成できます。

\$ kn channel create mychannel --type messaging.knative.dev:v1:InMemoryChannel

出力例

Channel 'mychannel' created in namespace 'default'.

#### 検証

チャネルが存在することを確認するには、既存のチャネルをリスト表示し、出力を検査しま  $\bullet$ す。

\$ kn channel list

出力例

kn channel list

NAME TYPE URL **AGE READY REASON** mychannel InMemoryChannel http://mychannel-kn-channel.default.svc.cluster.local 93s **True** 

#### チャネルの削除

● チャネルを削除します。

\$ kn channel delete <channel\_name>

6.2.4. YAML を使用したデフォルト実装チャネルの作成

YAML ファイルを使用して Knative リソースを作成する場合は、宣言的 API を使用するため、再現性の 高い方法でチャネルを宣言的に記述できます。YAML を使用してサーバーレスチャネルを作成するに は、**Channel** オブジェクトを定義する YAML ファイルを作成し、**oc apply** コマンドを使用してそれを 適用する必要があります。

#### 前提条件

- OpenShift Serverless Operator および Knative Eventing がクラスターにインストールされてい る。
- OpenShift CLI (**oc**) がインストールされている。
- OpenShift Container Platform でアプリケーションおよび他のワークロードを作成するため に、プロジェクトを作成しているか、適切なロールおよびパーミッションを持つプロジェクト にアクセスできる。

#### 手順

1. **Channel** オブジェクトを YAML ファイルとして作成します。

apiVersion: messaging.knative.dev/v1 kind: Channel metadata: name: example-channel namespace: default

2. YAML ファイルを適用します。

\$ oc apply -f <filename>

#### 6.2.5. YAML を使用した Apache Kafka のチャネルの作成

YAML ファイルを使用して Knative リソースを作成する場合は、宣言的 API を使用するため、再現性の 高い方法でチャネルを宣言的に記述できます。Kafka チャネルを作成することで、Kafka トピックに裏 打ちされた Knative Eventing チャネルを作成できます。YAML を使用して Kafka チャネルを作成するに は、**KafkaChannel** オブジェクトを定義する YAML ファイルを作成し、**oc apply** コマンドを使用して それを適用する必要があります。

#### 前提条件

- OpenShift Serverless Operator、Knative Eventing、および **KnativeKafka** カスタムリソースが OpenShift Container Platform クラスターにインストールされている。
- OpenShift CLI (**oc**) がインストールされている。
- OpenShift Container Platform でアプリケーションおよび他のワークロードを作成するため に、プロジェクトを作成しているか、適切なロールおよびパーミッションを持つプロジェクト にアクセスできる。

### 手順

1. **KafkaChannel** オブジェクトを YAML ファイルとして作成します。

apiVersion: messaging.knative.dev/v1beta1 kind: KafkaChannel metadata: name: example-channel namespace: default spec: numPartitions: 3 replicationFactor: 1

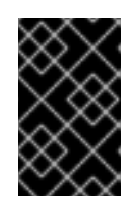

#### 重要

OpenShift Serverless 上の **KafkaChannel** オブジェクトの API の **v1beta1** バー ジョンのみがサポートされます。非推奨となった **v1alpha1** バージョンの API は 使用しないでください。

2. **KafkaChannel** YAML ファイルを適用します。

\$ oc apply -f <filename>

6.2.6. 次のステップ

- チャネルの作成後に[、チャネルをシンクにに接続](https://access.redhat.com/documentation/ja-jp/red_hat_openshift_serverless/1.30/html-single/eventing/#connecting-channels-sinks) してシンクがイベントを受信できるようにし ます。
- イベントがイベントシンクに配信されなかった場合に適用される [イベント配信パラメーター](https://access.redhat.com/documentation/ja-jp/red_hat_openshift_serverless/1.30/html-single/eventing/#serverless-configuring-event-delivery-examples_serverless-event-delivery) を 設定します。

### 6.3. チャネルのシンクへの接続

イベントソースまたはプロデューサーからチャネルに送信されたイベントは、サブスクリプション を使 用して 1 つ以上のシンクに転送できます。サブスクリプションを作成するには、チャンネルと、その チャンネルに送信されたイベントを消費するシンク (サブスクライバー とも呼ばれる) を指定する **Subscription** オブジェクトを設定します。

#### 6.3.1. 開発者パースペクティブを使用したサブスクリプションの作成

チャネルとイベントシンクを作成したら、サブスクリプションを作成してイベント配信を有効できま す。OpenShift Container Platform Web コンソールを使用すると、サブスクリプションを作成するため の合理的で直感的なユーザーインターフェイスが提供されます。

#### 前提条件

- OpenShift Serverless Operator、Knative Serving、および Knative Eventing が OpenShift Container Platform クラスターにインストールされている。
- Web コンソールにログインしている。
- Knative サービスおよびチャネルなどのイベントシンクを作成している。
- OpenShift Container Platform でアプリケーションおよび他のワークロードを作成するため に、プロジェクトを作成しているか、適切なロールおよびパーミッションを持つプロジェクト にアクセスできる。

#### 手順

- 1. Developer パースペクティブで、Topology ページに移動します。
- 2. 以下の方法のいずれかを使用してサブスクリプションを作成します。
	- a. サブスクリプションを作成するチャネルにカーソルを合わせ、矢印をドラッグしま す。Add Subscription オプションが表示されます。

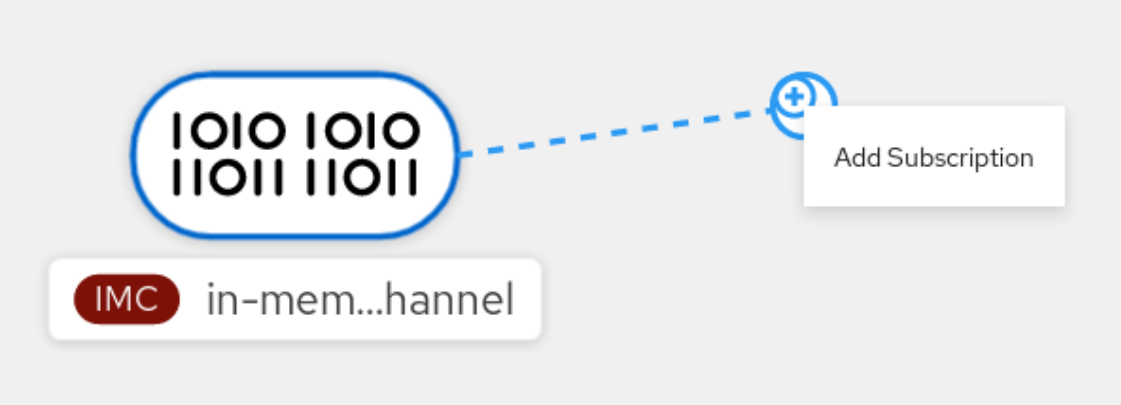

- i. Subscriber リストでシンクを選択します。
- ii. Add をクリックします。
- b. このサービスが、チャネルと同じ namespace またはプロジェクトにある Topology ビュー で利用可能な場合は、サブスクリプションを作成するチャネルをクリックし、矢印をサー ビスに直接ドラッグして、チャネルからそのサービスにサブスクリプションを即時に作成 します。

#### 検証

● サブスクリプションの作成後に、これを Topology ビューでチャネルをサービスに接続する行 として表示できます。

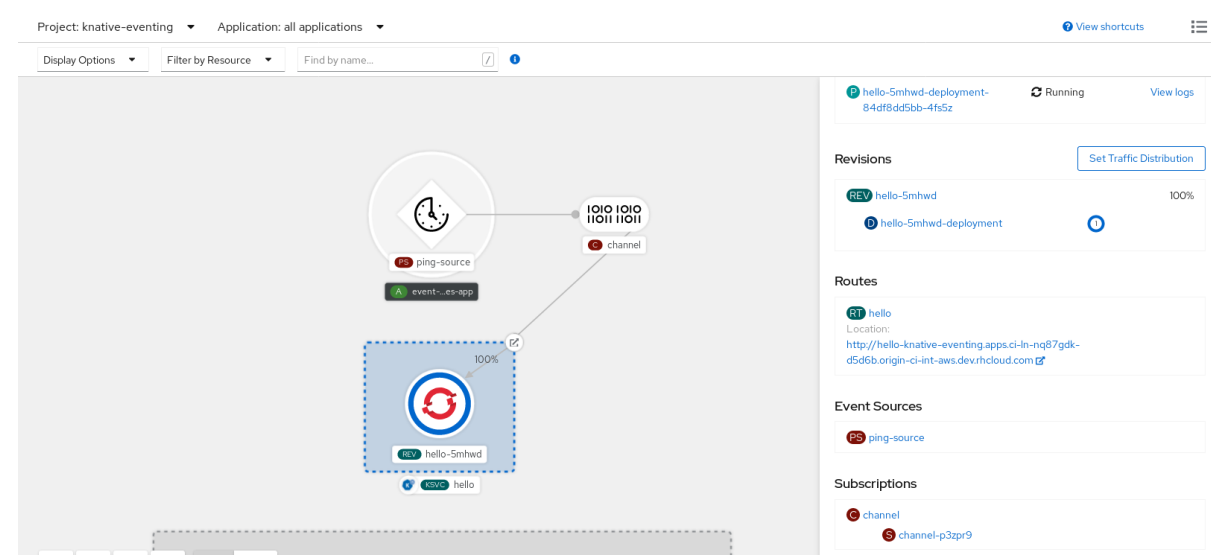

#### 6.3.2. YAML を使用したサブスクリプションの作成

チャネルとイベントシンクを作成したら、サブスクリプションを作成してイベント配信を有効できま す。YAML ファイルを使用して Knative リソースを作成する場合は、宣言的 API を使用するため、再現 性の高い方法でサブスクリプションを宣言的に記述できます。YAML を使用してサブスクリプションを 作成するには、**Subscription** オブジェクトを定義する YAML ファイルを作成し、**oc apply** コマンドを 使用してそれを適用する必要があります。

#### 前提条件

- OpenShift Serverless Operator および Knative Eventing がクラスターにインストールされてい る。
- OpenShift CLI (**oc**) がインストールされている。
- OpenShift Container Platform でアプリケーションおよび他のワークロードを作成するため に、プロジェクトを作成しているか、適切なロールおよびパーミッションを持つプロジェクト にアクセスできる。

#### 手順

- **Subscription** オブジェクトを作成します。
	- YAML ファイルを作成し、以下のサンプルコードをこれにコピーします。

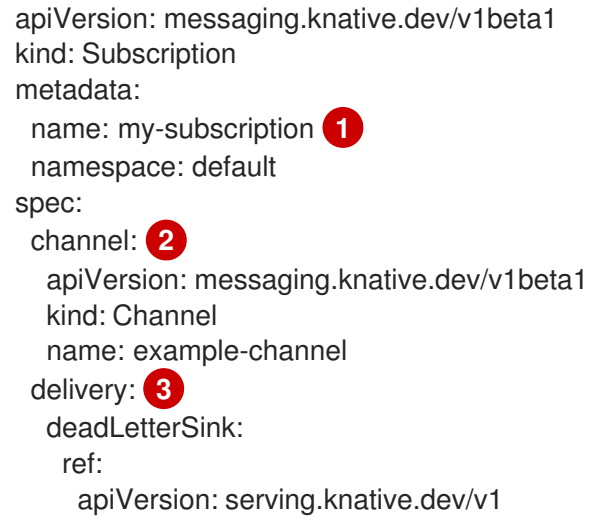
<span id="page-108-1"></span><span id="page-108-0"></span>kind: Service name: error-handler subscriber: **4** ref: apiVersion: serving.knative.dev/v1 kind: Service name: event-display

サブスクリプションの名前。

サブスクリプションが接続するチャネルの設定。

6) イベント配信の設定。これは、サブスクリプションに対してサブスクライバーに配信 できないイベントに何が発生するかについて示します。これが設定されると、使用で きないイベントが **deadLetterSink** に送信されます。イベントがドロップされると、 イベントの再配信は試行されず、エラーのログがシステムに記録されま す。**deadLetterSink** 値は [Destination](https://pkg.go.dev/knative.dev/pkg/apis/duck/v1?tab=doc#Destination) である必要があります。

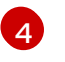

[1](#page-107-0)

[2](#page-107-1)

サブスクライバーの設定。これは、イベントがチャネルから送信されるイベントシン クです。

YAML ファイルを適用します。

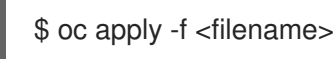

6.3.3. Knative CLI を使用したサブスクリプションの作成

チャネルとイベントシンクを作成したら、サブスクリプションを作成してイベント配信を有効できま す。サブスクリプションを作成するために Knative (**kn**) CLI を使用すると、YAML ファイルを直接修正 するよりも合理的で直感的なユーザーインターフェイスが得られます。**kn subscription create** コマン ドを適切なフラグとともに使用して、サブスクリプションを作成できます。

#### 前提条件

- OpenShift Serverless Operator および Knative Eventing が OpenShift Container Platform クラ スターにインストールされている。
- Knative (**kn**) CLI がインストールされている。
- OpenShift Container Platform でアプリケーションおよび他のワークロードを作成するため に、プロジェクトを作成しているか、適切なロールおよびパーミッションを持つプロジェクト にアクセスできる。

#### 手順

サブスクリプションを作成し、シンクをチャネルに接続します。

\$ kn subscription create <subscription\_name> \

- <span id="page-108-2"></span>--channel <group:version:kind>:<channel\_name> \ **1**
- <span id="page-108-3"></span>--sink <sink\_prefix>:<sink\_name> \ **2**
- <span id="page-108-4"></span>--sink-dead-letter <sink\_prefix>:<sink\_name> **3**

**--channel** は、処理する必要のあるクラウドイベントのソースを指定します。チャネル名 を指定する必要があります。**Channel** カスタムリソースでサポートされるデフォルトの **InMemoryChannel** チャネルを使用しない場合は、チャネル名に指定されたチャネルタイ プの **<group:version:kind>** の接頭辞を付ける必要があります。たとえば、これは Kafka 対応チャネルの **messaging.knative.dev:v1beta1:KafkaChannel** のようになります。

**--sink** は、イベントが配信されるターゲット宛先を指定します。デフォルト で、**<sink\_name>** は、サブスクリプションと同じ namespace でこの名前の Knative サー ビスとして解釈されます。以下の接頭辞のいずれかを使用して、シンクのタイプを指定で きます。

**ksvc**

Knative サービス

### **channel**

宛先として使用する必要のあるチャネル。ここで参照できるのは、デフォルトのチャ ネルタイプのみです。

#### **broker**

Eventing ブローカー。

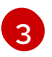

[1](#page-108-2)

[2](#page-108-3)

オプション: **--sink-dead-letter** は、イベントが配信に失敗する場合にイベントを送信する シンクを指定するために使用できるオプションのフラグです。詳細は、OpenShift Serverless の Event 配信についてのドキュメントを参照してください。

## コマンドの例

\$ kn subscription create mysubscription --channel mychannel --sink ksvc:event-display

## 出力例

Subscription 'mysubscription' created in namespace 'default'.

## 検証

● サブスクリプションを使用してチャネルがイベントシンクまたは **サブスクライバー** に接続され ていることを確認するには、既存のサブスクリプションをリスト表示し、出力を検査します。

\$ kn subscription list

出力例

NAME CHANNEL SUBSCRIBER REPLY DEAD LETTER SINK READY REASON mysubscription Channel:mychannel ksvc:event-display True

# サブスクリプションの削除

● サブスクリプションを削除します。

\$ kn subscription delete <subscription\_name>

6.3.4. Administrator パースペクティブを使用したサブスクリプションの作成

チャネルとイベントシンク (subscriber とも呼ばれます) を作成したら、サブスクリプションを作成し てイベント配信を有効にできます。サブスクリプションは、イベントを配信するチャネルとサブスクラ イバーを指定する **Subscription** オブジェクトを設定することによって作成されます。障害の処理方法 など、サブスクライバー固有のオプションを指定することもできます。

#### 前提条件

- OpenShift Serverless Operator および Knative Eventing が OpenShift Container Platform クラ スターにインストールされている。
- Web コンソールにログインしており、Administrator パースペクティブを使用している。
- OpenShift Container Platform に対するクラスター管理者権限があるか、Red Hat OpenShift Service on AWS または OpenShift Dedicated に対するクラスターまたは専用管理者権限があ る。
- ネイティブチャンネルを作成している。
- サブスクライバーとして使用する Knative サービスを作成している。

#### 手順

- 1. OpenShift Container Platform Web コンソールの Administrator パースペクティブで、 Serverless → Eventing に移動します。
- 2. Channel タブで、サブスクリプションを追加するチャネルの Options メニュー を選択し ます。
- 3. リストで Add Subscription をクリックします。
- 4. Add Subscription のダイアログボックスで、サブスクリプションの Subscriber を選択しま す。サブスクライバーは、チャネルからイベントを受信する Knative サービスです。
- 5. Add をクリックします。

6.3.5. 次のステップ

● イベントがイベントシンクに配信されなかった場合に適用される [イベント配信パラメーター](https://access.redhat.com/documentation/ja-jp/red_hat_openshift_serverless/1.30/html-single/eventing/#serverless-configuring-event-delivery-examples_serverless-event-delivery) を 設定します。

# 6.4. デフォルトのチャネル実装

**default-ch-webhook** Config Map を使用して、Knative Eventing のデフォルトのチャネル実装を指定で きます。クラスター全体または 1 つ以上の namespace に対して、デフォルトのチャネルの実装を指定 できます。現在、**InMemoryChannel** および **KafkaChannel** チャネルタイプがサポートされています。

OpenShift Serverless Operator および Knative Eventing がクラスターにインストールされてい

6.4.1. デフォルトチャネル実装の設定

#### 前提条件

● OpenShift Container Platform に対する管理者権限を持っている。

- OpenShift Serverless Operator および Knative Eventing がクラスターにインストールされてい る。
- Apache Kafka の Knative チャネルをデフォルトのチャネル実装として使用する場合は、クラス ターに **KnativeKafka** CR もインストールする必要があります。

# 手順

 $\bullet$ **KnativeEventing** カスタムリソースを変更して、**default-ch-webhook** Config Map の設定の詳 細を追加します。

```
apiVersion: operator.knative.dev/v1beta1
kind: KnativeEventing
metadata:
 name: knative-eventing
 namespace: knative-eventing
spec:
 config: 1
  default-ch-webhook: 2
   default-ch-config: |
    clusterDefault: 3
      apiVersion: messaging.knative.dev/v1
      kind: InMemoryChannel
      spec:
       delivery:
        backoffDelay: PT0.5S
        backoffPolicy: exponential
        retry: 5
    namespaceDefaults: 4
      my-namespace:
       apiVersion: messaging.knative.dev/v1beta1
       kind: KafkaChannel
       spec:
        numPartitions: 1
        replicationFactor: 1
```
<span id="page-111-3"></span>**spec.config** で、変更した設定を追加する Config Map を指定できます。

default-ch-webhook Config Map は、クラスターまたは1つ以上の namespace のデフォ ルトチャネルの実装を指定するために使用できます。

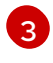

[1](#page-111-0)

[2](#page-111-1)

クラスター全体のデフォルトのチャネルタイプの設定。この例では、クラスターのデフォ ルトのチャネル実装は **InMemoryChannel** です。

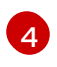

namespace スコープのデフォルトのチャネルタイプの設定。この例では、**mynamespace** namespace のデフォルトのチャネル実装は **KafkaChannel** です。

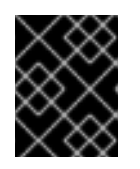

## 重要

namespace 固有のデフォルトを設定すると、クラスター全体の設定が上書きさ れます。

6.5. チャネルのセキュリティー設定

# 6.5.1. Apache Kafka の Knative チャネルの TLS 認証設定

Transport Layer Security(TLS) は、Apache Kafka クライアントおよびサーバーによって、Knative と Kafka 間のトラフィックを暗号化するため、および認証のために使用されます。TLS は、Apache Kafka の Knative ブローカー実装でサポートされている唯一のトラフィック暗号化方式です。

### 前提条件

- OpenShift Container Platform でクラスターまたは専用の管理者パーミッションを持ってい る。
- OpenShift Serverless Operator、Knative Eventing、および **KnativeKafka** CR は、OpenShift Container Platform クラスターにインストールされている。
- OpenShift Container Platform でアプリケーションおよび他のワークロードを作成するため に、プロジェクトを作成しているか、適切なロールおよびパーミッションを持つプロジェクト にアクセスできる。
- **.pem** ファイルとして Kafka クラスター CA 証明書が保存されている。
- Kafka クラスタークライアント証明書とキーが **.pem** ファイルとして保存されている。
- OpenShift CLI (**oc**) がインストールされている。

### 手順

1. 選択された namespace にシークレットとして証明書ファイルを作成します。

\$ oc create secret -n <namespace> generic <kafka\_auth\_secret> \ --from-file=ca.crt=caroot.pem \ --from-file=user.crt=certificate.pem \ --from-file=user.key=key.pem

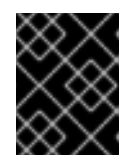

## 重要

キー名に **ca.crt**、 **user.crt**、および **user.key** を使用します。これらの値は変更 しないでください。

2. **KnativeKafka** カスタムリソースの編集を開始します。

\$ oc edit knativekafka

3. シークレットおよびシークレットの namespace を参照します。

```
apiVersion: operator.serverless.openshift.io/v1alpha1
kind: KnativeKafka
metadata:
 namespace: knative-eventing
 name: knative-kafka
spec:
 channel:
  authSecretName: <kafka_auth_secret>
  authSecretNamespace: < kafka_auth_secret_namespace>
  bootstrapServers: <br/> <br/>bootstrap_servers>
```
enabled: true

enabled: true

source:

注記 ブートストラップサーバーで一致するポートを指定するようにしてください。 以下に例を示します。 enabled: true source: enabled: true apiVersion: operator.serverless.openshift.io/v1alpha1 kind: KnativeKafka metadata: namespace: knative-eventing name: knative-kafka spec: channel: authSecretName: tls-user authSecretNamespace: kafka

bootstrapServers: eventing-kafka-bootstrap.kafka.svc:9094

6.5.2. Apache Kafka の Knative チャネルの SASL 認証設定

Simple Authentication and Security Layer(SASL) は、Apache Kafka が認証に使用します。クラス ターで SASL 認証を使用する場合、ユーザーは Kafka クラスターと通信するために Knative に認証情報 を提供する必要があります。そうしないと、イベントを生成または消費できません。

## 前提条件

- OpenShift Container Platform でクラスターまたは専用の管理者パーミッションを持ってい る。
- OpenShift Serverless Operator、Knative Eventing、および **KnativeKafka** CR は、OpenShift Container Platform クラスターにインストールされている。
- OpenShift Container Platform でアプリケーションおよび他のワークロードを作成するため に、プロジェクトを作成しているか、適切なロールおよびパーミッションを持つプロジェクト にアクセスできる。
- Kafka クラスターのユーザー名およびパスワードがある。
- 使用する SASL メカニズムを選択している (例: **PLAIN**、**SCRAM-SHA-256**、または **SCRAM-SHA-512**)。
- TLS が有効になっている場合は、Kafka クラスターの **ca.crt** 証明書ファイルがある。
- OpenShift CLI (**oc**) がインストールされている。

#### 手順

1. 選択された namespace にシークレットとして証明書ファイルを作成します。

\$ oc create secret -n <namespace> generic <kafka\_auth\_secret> \ --from-file=ca.crt=caroot.pem \

--from-literal=password="SecretPassword" \

--from-literal=saslType="SCRAM-SHA-512" \

--from-literal=user="my-sasl-user"

- キー名に **ca.crt**、 **password**、および **sasl.mechanism** を使用します。これらの値は変更 しないでください。
- パブリック CA 証明書で SASL を使用する場合は、シークレットの作成時に **ca.crt** 引数で はなく **tls.enabled=true** フラグを使用する必要があります。以下に例を示します。

\$ oc create secret -n <namespace> generic <kafka\_auth\_secret> \ --from-literal=tls.enabled=true \ --from-literal=password="SecretPassword" \ --from-literal=saslType="SCRAM-SHA-512" \

--from-literal=user="my-sasl-user"

2. **KnativeKafka** カスタムリソースの編集を開始します。

\$ oc edit knativekafka

3. シークレットおよびシークレットの namespace を参照します。

apiVersion: operator.serverless.openshift.io/v1alpha1 kind: KnativeKafka metadata: namespace: knative-eventing name: knative-kafka spec: channel: authSecretName: < kafka\_auth\_secret> authSecretNamespace: <kafka\_auth\_secret\_namespace> bootstrapServers: <bootstrap\_servers> enabled: true source: enabled: true

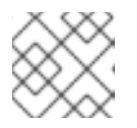

注記 ブートストラップサーバーで一致するポートを指定するようにしてください。

以下に例を示します。

apiVersion: operator.serverless.openshift.io/v1alpha1 kind: KnativeKafka metadata: namespace: knative-eventing name: knative-kafka spec: channel: authSecretName: scram-user authSecretNamespace: kafka

bootstrapServers: eventing-kafka-bootstrap.kafka.svc:9093 enabled: true source: enabled: true

# 第7章 サブスクリプション

# 7.1. サブスクリプションの作成

チャネルとイベントシンクを作成したら、サブスクリプションを作成してイベント配信を有効できま す。サブスクリプションは、イベントを配信するチャネルとシンク (サブスクライバーとも呼ばれます) を指定する **Subscription** オブジェクトを設定することによって作成されます。

7.1.1. Administrator パースペクティブを使用したサブスクリプションの作成

チャネルとイベントシンク (subscriber とも呼ばれます) を作成したら、サブスクリプションを作成し てイベント配信を有効にできます。サブスクリプションは、イベントを配信するチャネルとサブスクラ イバーを指定する **Subscription** オブジェクトを設定することによって作成されます。障害の処理方法 など、サブスクライバー固有のオプションを指定することもできます。

#### 前提条件

- OpenShift Serverless Operator および Knative Eventing が OpenShift Container Platform クラ スターにインストールされている。
- Web コンソールにログインしており、Administrator パースペクティブを使用している。
- OpenShift Container Platform に対するクラスター管理者権限があるか、Red Hat OpenShift Service on AWS または OpenShift Dedicated に対するクラスターまたは専用管理者権限があ る。
- ネイティブチャンネルを作成している。
- サブスクライバーとして使用する Knative サービスを作成している。

#### 手順

- 1. OpenShift Container Platform Web コンソールの Administrator パースペクティブで、 Serverless → Eventing に移動します。
- 2. Channel タブで、サブスクリプションを追加するチャネルの Options メニュー を選択し ます。
- 3. リストで Add Subscription をクリックします。
- 4. Add Subscription のダイアログボックスで、サブスクリプションの Subscriber を選択しま す。サブスクライバーは、チャネルからイベントを受信する Knative サービスです。
- 5. Add をクリックします。

7.1.2. 開発者パースペクティブを使用したサブスクリプションの作成

チャネルとイベントシンクを作成したら、サブスクリプションを作成してイベント配信を有効できま す。OpenShift Container Platform Web コンソールを使用すると、サブスクリプションを作成するため の合理的で直感的なユーザーインターフェイスが提供されます。

#### 前提条件

- OpenShift Serverless Operator、Knative Serving、および Knative Eventing が OpenShift Container Platform クラスターにインストールされている。
- Web コンソールにログインしている。
- Knative サービスおよびチャネルなどのイベントシンクを作成している。
- OpenShift Container Platform でアプリケーションおよび他のワークロードを作成するため に、プロジェクトを作成しているか、適切なロールおよびパーミッションを持つプロジェクト にアクセスできる。

## 手順

- 1. Developer パースペクティブで、Topology ページに移動します。
- 2. 以下の方法のいずれかを使用してサブスクリプションを作成します。
	- a. サブスクリプションを作成するチャネルにカーソルを合わせ、矢印をドラッグしま す。Add Subscription オプションが表示されます。

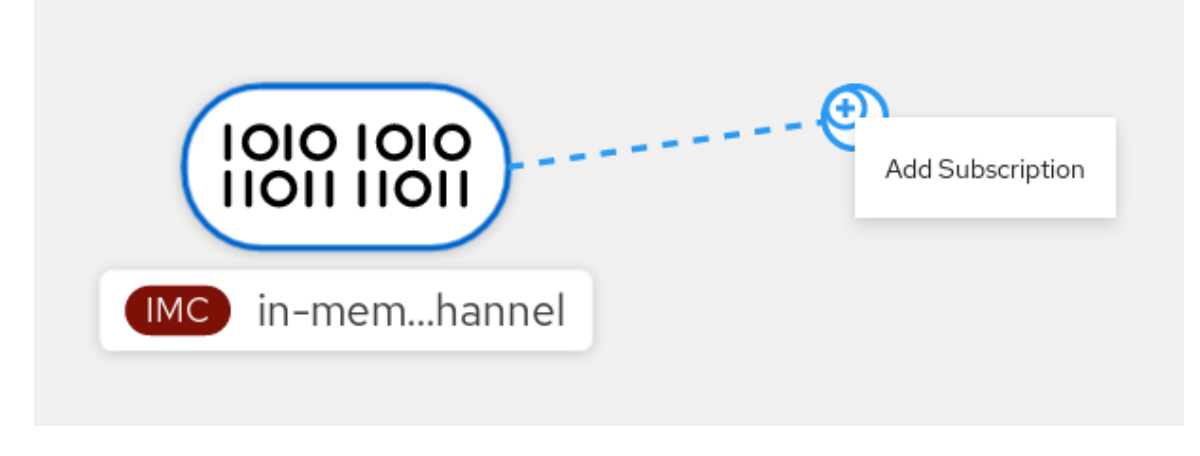

i. Subscriber リストでシンクを選択します。

ii. Add をクリックします。

b. このサービスが、チャネルと同じ namespace またはプロジェクトにある Topology ビュー で利用可能な場合は、サブスクリプションを作成するチャネルをクリックし、矢印をサー ビスに直接ドラッグして、チャネルからそのサービスにサブスクリプションを即時に作成 します。

## 検証

● サブスクリプションの作成後に、これを Topology ビューでチャネルをサービスに接続する行 として表示できます。

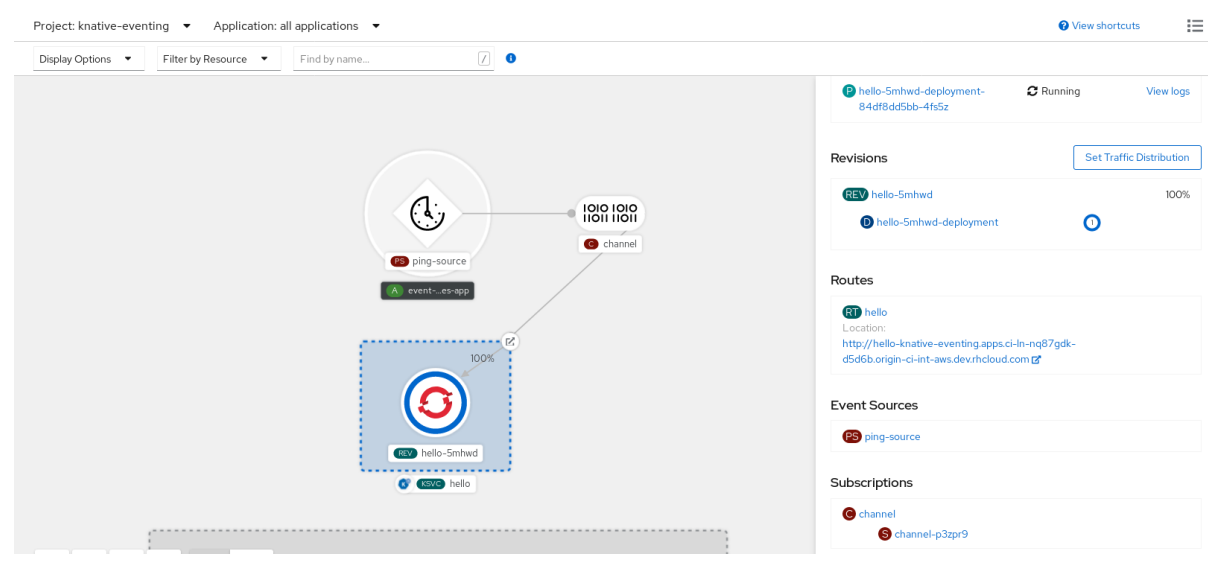

# 7.1.3. YAML を使用したサブスクリプションの作成

チャネルとイベントシンクを作成したら、サブスクリプションを作成してイベント配信を有効できま す。YAML ファイルを使用して Knative リソースを作成する場合は、宣言的 API を使用するため、再現 性の高い方法でサブスクリプションを宣言的に記述できます。YAML を使用してサブスクリプションを 作成するには、**Subscription** オブジェクトを定義する YAML ファイルを作成し、**oc apply** コマンドを 使用してそれを適用する必要があります。

### 前提条件

- OpenShift Serverless Operator および Knative Eventing がクラスターにインストールされてい る。
- OpenShift CLI (**oc**) がインストールされている。
- OpenShift Container Platform でアプリケーションおよび他のワークロードを作成するため に、プロジェクトを作成しているか、適切なロールおよびパーミッションを持つプロジェクト にアクセスできる。

## 手順

- **Subscription** オブジェクトを作成します。
	- YAML ファイルを作成し、以下のサンプルコードをこれにコピーします。

<span id="page-118-1"></span><span id="page-118-0"></span>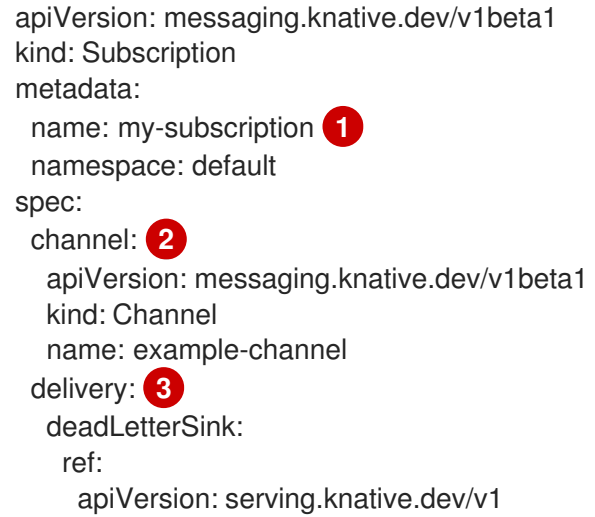

<span id="page-119-1"></span><span id="page-119-0"></span>kind: Service name: error-handler subscriber: **4** ref: apiVersion: serving.knative.dev/v1 kind: Service name: event-display

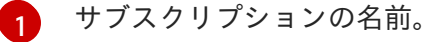

サブスクリプションが接続するチャネルの設定。

[3](#page-119-0) イベント配信の設定。これは、サブスクリプションに対してサブスクライバーに配信 できないイベントに何が発生するかについて示します。これが設定されると、使用で きないイベントが **deadLetterSink** に送信されます。イベントがドロップされると、 イベントの再配信は試行されず、エラーのログがシステムに記録されま す。**deadLetterSink** 値は [Destination](https://pkg.go.dev/knative.dev/pkg/apis/duck/v1?tab=doc#Destination) である必要があります。

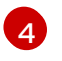

[2](#page-118-1)

サブスクライバーの設定。これは、イベントがチャネルから送信されるイベントシン クです。

YAML ファイルを適用します。

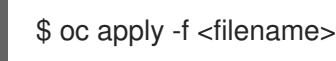

7.1.4. Knative CLI を使用したサブスクリプションの作成

チャネルとイベントシンクを作成したら、サブスクリプションを作成してイベント配信を有効できま す。サブスクリプションを作成するために Knative (**kn**) CLI を使用すると、YAML ファイルを直接修正 するよりも合理的で直感的なユーザーインターフェイスが得られます。**kn subscription create** コマン ドを適切なフラグとともに使用して、サブスクリプションを作成できます。

#### 前提条件

- OpenShift Serverless Operator および Knative Eventing が OpenShift Container Platform クラ スターにインストールされている。
- Knative (**kn**) CLI がインストールされている。
- OpenShift Container Platform でアプリケーションおよび他のワークロードを作成するため に、プロジェクトを作成しているか、適切なロールおよびパーミッションを持つプロジェクト にアクセスできる。

#### 手順

サブスクリプションを作成し、シンクをチャネルに接続します。

\$ kn subscription create <subscription\_name> \

- <span id="page-119-2"></span>--channel <group:version:kind>:<channel\_name> \ **1**
- <span id="page-119-4"></span><span id="page-119-3"></span>--sink <sink\_prefix>:<sink\_name> \ **2**
- --sink-dead-letter <sink\_prefix>:<sink\_name> **3**

**--channel** は、処理する必要のあるクラウドイベントのソースを指定します。チャネル名 を指定する必要があります。**Channel** カスタムリソースでサポートされるデフォルトの **InMemoryChannel** チャネルを使用しない場合は、チャネル名に指定されたチャネルタイ プの **<group:version:kind>** の接頭辞を付ける必要があります。たとえば、これは Kafka 対応チャネルの **messaging.knative.dev:v1beta1:KafkaChannel** のようになります。

**--sink** は、イベントが配信されるターゲット宛先を指定します。デフォルト で、**<sink\_name>** は、サブスクリプションと同じ namespace でこの名前の Knative サー ビスとして解釈されます。以下の接頭辞のいずれかを使用して、シンクのタイプを指定で きます。

**ksvc**

Knative サービス

#### **channel**

宛先として使用する必要のあるチャネル。ここで参照できるのは、デフォルトのチャ ネルタイプのみです。

#### **broker**

Eventing ブローカー。

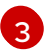

[1](#page-119-2)

 $\mathcal{D}$ 

オプション: **--sink-dead-letter** は、イベントが配信に失敗する場合にイベントを送信する シンクを指定するために使用できるオプションのフラグです。詳細は、OpenShift Serverless の Event 配信についてのドキュメントを参照してください。

## コマンドの例

\$ kn subscription create mysubscription --channel mychannel --sink ksvc:event-display

### 出力例

Subscription 'mysubscription' created in namespace 'default'.

## 検証

● サブスクリプションを使用してチャネルがイベントシンクまたは **サブスクライバー** に接続され ていることを確認するには、既存のサブスクリプションをリスト表示し、出力を検査します。

\$ kn subscription list

出力例

NAME CHANNEL SUBSCRIBER REPLY DEAD LETTER SINK READY REASON mysubscription Channel:mychannel ksvc:event-display True

## サブスクリプションの削除

● サブスクリプションを削除します。

\$ kn subscription delete <subscription\_name>

7.1.5. 次のステップ

イベントがイベントシンクに配信されなかった場合に適用される [イベント配信パラメーター](https://access.redhat.com/documentation/ja-jp/red_hat_openshift_serverless/1.30/html-single/eventing/#serverless-configuring-event-delivery-examples_serverless-event-delivery) を 設定します。

# 7.2. サブスクリプションの管理

7.2.1. Knative CLI を使用したサブスクリプションの記述

**kn subscription describe** コマンドを使用し、Knative (**kn**) CLI を使用して、端末のサブスクリプショ ンに関する情報を出力できます。サブスクリプションを記述するために Knative CLI を使用すると、 YAML ファイルを直接表示するよりも合理的で直感的なユーザーインターフェイスが得られます。

## 前提条件

- Knative (**kn**) CLI がインストールされている。
- クラスターにサブスクリプションを作成している。

### 手順

● サブスクリプションを記述します。

\$ kn subscription describe <subscription\_name>

## 出力例

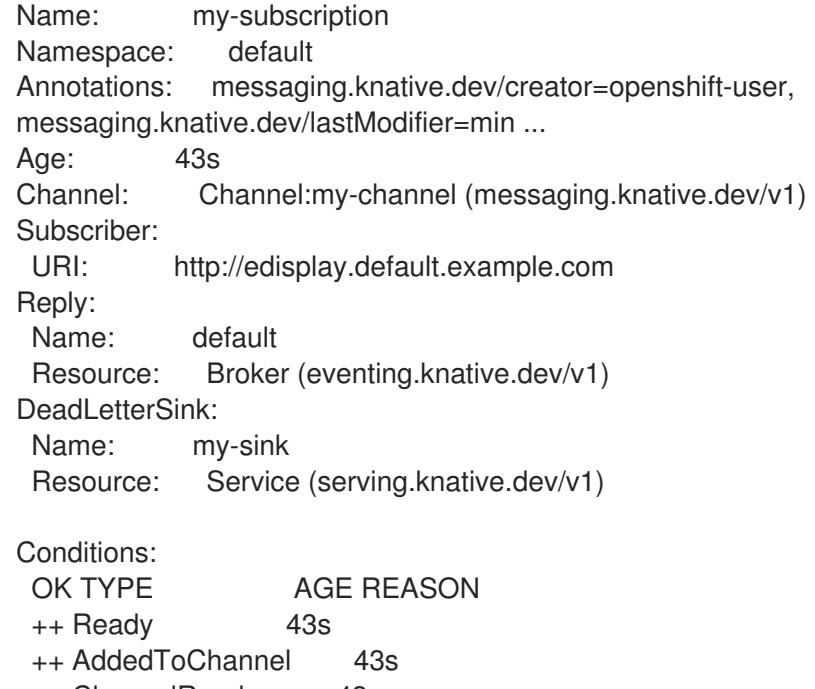

- ++ ChannelReady 43s
- ++ ReferencesResolved 43s

# 7.2.2. Knative CLI を使用したサブスクリプションの一覧表示

**kn subscription list** コマンドを使用し、Knative (**kn**) CLI を使用してクラスター内の既存サブスクリプ ションをリスト表示できます。Knative CLI を使用してサブスクリプションをリスト表示すると、合理 的で直感的なユーザーインターフェイスが提供されます。

#### 前提条件

Knative (**kn**) CLI がインストールされている。

#### 手順

クラスターのサブスクリプションをリスト表示します。  $\bullet$ 

\$ kn subscription list

出力例

NAME CHANNEL SUBSCRIBER REPLY DEAD LETTER SINK READY REASON mysubscription Channel:mychannel ksvc:event-display True

7.2.3. Knative CLI を使用したサブスクリプションの更新

**kn subscription update** コマンドや適切なフラグを使用し、Knative (**kn**) CLI を使用してサブスクリプ ションを端末から更新できます。サブスクリプションを更新するために Knative CLI を使用すると、 YAML ファイルを直接更新するよりも合理的で直感的なユーザーインターフェイスが得られます。

#### 前提条件

- Knative (**kn**) CLI がインストールされている。
- サブスクリプションを作成している。

#### 手順

● サブスクリプションを更新します。

<span id="page-122-0"></span>\$ kn subscription update <subscription\_name> \ --sink <sink\_prefix>:<sink\_name> \ **1** --sink-dead-letter <sink\_prefix>:<sink\_name> **2**

**--sink** は、イベントが配信される、更新されたターゲット宛先を指定します。以下の接頭 辞のいずれかを使用して、シンクのタイプを指定できます。

#### **ksvc**

<span id="page-122-1"></span>Knative サービス

#### **channel**

宛先として使用する必要のあるチャネル。ここで参照できるのは、デフォルトのチャ ネルタイプのみです。

#### **broker**

Eventing ブローカー。

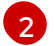

[1](#page-122-0)

オプション: **--sink-dead-letter** は、イベントが配信に失敗する場合にイベントを送信する シンクを指定するために使用できるオプションのフラグです。詳細は、OpenShift Serverless の Event 配信についてのドキュメントを参照してください。

コマンドの例

\$ kn subscription update mysubscription --sink ksvc:event-display

 $\blacksquare$ 

# 第8章 イベント配信

イベントがイベントシンクに配信されなかった場合に適用されるイベント配信パラメーターを設定でき ます。さまざまなチャネルとブローカーのタイプには、イベント配信のために従う独自の動作パターン があります。

デッドレターシンクを含むイベント配信パラメーターを設定すると、イベントシンクへの配信に失敗し たすべてのイベントが再試行されるようになります。それ以外の場合は、未配信のイベントが破棄され る。

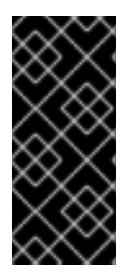

### 重要

イベントが、Apache Kafka のチャネルまたはブローカーレシーバーに正常に配信される 場合、受信側は **202** ステータスコードで応答します。つまり、このイベントは Kafka ト ピック内に安全に保存され、失われることはありません。受信側がその他のステータス コードを返す場合は、イベントは安全に保存されず、ユーザーがこの問題を解決するた めに手順を実行する必要があります。

8.1. 設定可能なイベント配信パラメーター

以下のパラメーターはイベント配信用に設定できます。

dead letter sink

**deadLetterSink** 配信パラメーターを設定して、イベントが配信に失敗した場合にこれを指定された イベントシンクに保存することができます。デッドレターシンクに格納されていない未配信のイベ ントは破棄されます。デッドレターシンクは、Knative サービス、Kubernetes サービス、または URI など、Knative Eventing シンクコントラクトに準拠する任意のアドレス指定可能なオブジェクト です。

#### retries

**retry** 配信パラメーターを整数値で設定することで、イベントが dead letter sink に送信される前に配 信を再試行する必要のある最小回数を設定できます。

#### back off delay

**backoffDelay** 配信パラメーターを設定し、失敗後にイベント配信が再試行される前の遅延の時間を 指定できます。**backoffDelay** パラメーターの期間は ISO [8601](https://en.wikipedia.org/wiki/ISO_8601#Durations) 形式を使用して指定されます。たと えば、**PT1S** は 1 秒の遅延を指定します。

#### back off policy

**backoffPolicy** 配信パラメーターは再試行バックオフポリシーを指定するために使用できます。ポリ シーは **linear** または **exponential** のいずれかとして指定できます。**linear** バックオフポリシーを使 用する場合、バックオフ遅延は **backoffDelay \* <numberOfRetries>** に等しくなりま す。**exponential** バックオフポリシーを使用する場合、バックオフ遅延は **backoffDelay\*2^<numberOfRetries>** と等しくなります。

# 8.2. イベント配信パラメーターの設定例

**Broker**、**Trigger**、**Channel**、および **Subscription** オブジェクトのイベント配信パラメーターを設定で きます。ブローカーまたはチャネルのイベント配信パラメーターを設定すると、これらのパラメーター は、それらのオブジェクト用に作成されたトリガーまたはサブスクリプションに伝播されます。トリ ガーまたはサブスクリプションのイベント配信パラメーターを設定して、ブローカーまたはチャネルの 設定をオーバーライドすることもできます。

#### **Broker**オブジェクトの例

```
apiVersion: eventing.knative.dev/v1
kind: Broker
metadata:
# ...
spec:
 delivery:
  deadLetterSink:
   ref:
     apiVersion: eventing.knative.dev/v1alpha1
    kind: KafkaSink
    name: <sink_name>
  backoffDelay: <duration>
  backoffPolicy: <policy_type>
  retry: <integer>
# ...
```
# **Trigger** オブジェクトの例

```
apiVersion: eventing.knative.dev/v1
kind: Trigger
metadata:
# ...
spec:
 broker: <br/> <br/>broker_name>
 delivery:
  deadLetterSink:
    ref:
     apiVersion: serving.knative.dev/v1
     kind: Service
     name: <sink_name>
  backoffDelay: <duration>
  backoffPolicy: <policy_type>
  retry: <integer>
# ...
```
# **Channel**オブジェクトの例

```
apiVersion: messaging.knative.dev/v1
kind: Channel
metadata:
# ...
spec:
 delivery:
  deadLetterSink:
   ref:
    apiVersion: serving.knative.dev/v1
    kind: Service
    name: <sink_name>
  backoffDelay: <duration>
  backoffPolicy: <policy_type>
  retry: <integer>
# ...
```
# **Subscription** オブジェクトの例

apiVersion: messaging.knative.dev/v1 kind: Subscription metadata: *# ...* spec: channel: apiVersion: messaging.knative.dev/v1 kind: Channel name: <channel\_name> delivery: deadLetterSink: ref: apiVersion: serving.knative.dev/v1 kind: Service name: <sink\_name> backoffDelay: <duration> backoffPolicy: <policy\_type> retry: <integer> # ...

# 8.3. トリガーのイベント配信順序の設定

Kafka ブローカーを使用している場合は、トリガーからイベントシンクへのイベントの配信順序を設定 できます。

## 前提条件

- OpenShift Serverless Operator、Knative Eventing、および Knative Kafka が OpenShift Container Platform クラスターにインストールされている。
- Kafka ブローカーがクラスターで使用可能であり、Kafka ブローカーが作成されている。
- OpenShift Container Platform でアプリケーションおよび他のワークロードを作成するため に、プロジェクトを作成しているか、適切なロールおよびパーミッションを持つプロジェクト にアクセスできる。
- OpenShift (**oc**) CLI がインストールされている。

## 手順

1. **Trigger** オブジェクトを作成または変更し、**kafka.eventing.knative.dev/delivery.order** アノ テーションを設定します。

```
apiVersion: eventing.knative.dev/v1
kind: Trigger
metadata:
 name: <trigger_name>
 annotations:
   kafka.eventing.knative.dev/delivery.order: ordered
# ...
```
サポートされているコンシューマー配信保証は次のとおりです。

#### **unordered**

順序付けられていないコンシューマーは、適切なオフセット管理を維持しながら、メッセー ジを順序付けずに配信するノンブロッキングコンシューマーです。

### **ordered**

順序付きコンシューマーは、CloudEvent サブスクライバーからの正常な応答を待ってか ら、パーティションの次のメッセージを配信する、パーティションごとのブロックコン シューマーです。

デフォルトの順序保証は **unordered** です。

2. **Trigger** オブジェクトを適用します。

\$ oc apply -f <filename>

# 第9章 イベント検出

# 9.1. イベントソースおよびイベントソースタイプの一覧表示

OpenShift Container Platform クラスターに存在する、または使用可能なすべてのイベントソースやイ ベントソースタイプのリストを表示できます。OpenShift Container Platform Web コンソールの Knative (**kn**) CLI または Developer パースペクティブを使用し、利用可能なイベントソースまたはイベ ントソースタイプを一覧表示できます。

# 9.2. コマンドラインからのイベントソースタイプの一覧表示

Knative (**kn**) CLI を使用すると、クラスターで使用可能なイベントソースタイプを表示するための合理 的で直感的なユーザーインターフェイスが提供されます。

9.2.1. Knative CLI の使用による利用可能なイベントソースタイプの一覧表示

**kn source list-types** CLI コマンドを使用して、クラスターで作成して使用できるイベントソースタイ プをリスト表示できます。

#### 前提条件

- OpenShift Serverless Operator および Knative Eventing がクラスターにインストールされてい る。
- Knative (**kn**) CLI がインストールされている。

### 手順

- 1. ターミナルに利用可能なイベントソースタイプをリスト表示します。
	- \$ kn source list-types

#### 出力例

TYPE NAME DESCRIPTION ApiServerSource apiserversources.sources.knative.dev Watch and send Kubernetes API events to a sink PingSource pingsources.sources.knative.dev Periodically send ping events to a sink SinkBinding sinkbindings.sources.knative.dev Binding for connecting a PodSpecable to a sink

2. オプション: OpenShift Container Platform では、利用可能なイベントソースタイプを YAML 形 式でリストすることもできます。

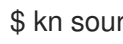

\$ kn source list-types -o yaml

# 9.3. 開発者パースペクティブからのイベントソースタイプの一覧表示

クラスターで使用可能なすべてのイベントソースタイプを一覧表示できます。OpenShift Container Platform Web コンソールを使用すると、使用可能なイベントソースタイプを表示するための合理的で 直感的なユーザーインターフェイスが提供されます。

9.3.1. 開発者パースペクティブ内での利用可能なイベントソースタイプの表示

### 前提条件

- OpenShift Container Platform Web コンソールにログインしている。
- OpenShift Serverless Operator および Knative Eventing が OpenShift Container Platform クラ スターにインストールされている。
- OpenShift Container Platform でアプリケーションおよび他のワークロードを作成するため に、プロジェクトを作成しているか、適切なロールおよびパーミッションを持つプロジェクト にアクセスできる。

## 手順

- 1. Developer パースペクティブにアクセスします。
- 2. +Add をクリックします。
- 3. Event source をクリックします。
- 4. 利用可能なイベントソースタイプを表示します。

# 9.4. コマンドラインからのイベントソースの一覧表示

Knative (**kn**) CLI を使用すると、クラスターの既存イベントソースを表示するための合理的で直感的な ユーザーインターフェイスが提供されます。

9.4.1. Knative CLI の使用による利用可能なイベントリソースの一覧表示

**kn source list** コマンドを使用して、既存のイベントソースを一覧表示できます。

## 前提条件

- OpenShift Serverless Operator および Knative Eventing がクラスターにインストールされてい る。
- Knative (**kn**) CLI がインストールされている。

## 手順

1. ターミナルにある既存のイベントソースをリスト表示します。

\$ kn source list

## 出力例

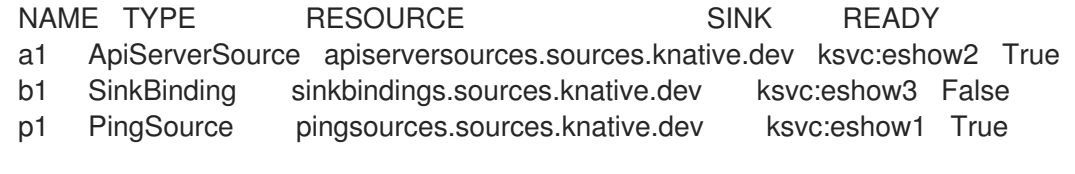

2. オプションで、**--type** フラグを使用して、特定タイプのイベントソースのみを一覧表示できま す。

\$ kn source list --type <event\_source\_type>

# コマンドの例

\$ kn source list --type PingSource

# 出力例

I

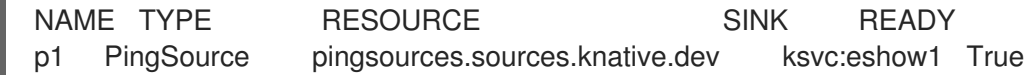

# 第10章 イベント設定のチューニング

# 10.1. KNATIVE EVENTING システムのデプロイメント設定のオーバーライ ド

**KnativeEventing** カスタムリソース (CR) の **deployments** 仕様を変更することで、特定のデプロイメ ントのデフォルト設定を上書きできます。現在、デフォルトの構成設定のオーバーライド は、**eventing-controller**、**eventing-webhook**、および **imc-controller** フィールド、およびプローブの **readiness** フィールドと **liveness** フィールドでサポートされています。

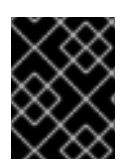

# 重要

**replicas** の仕様は、Horizontal Pod Autoscaler (HPA) を使用するデプロイのレプリカの 数をオーバーライドできず、**eventing-webhook** デプロイでは機能しません。

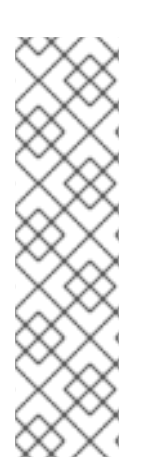

# 注記

デフォルトでデプロイメントに定義されているプローブのみをオーバーライドできま す。

Knative Serving デプロイメントはすべて、以下の例外を除き、デフォルトで readiness および liveness プローブを定義します。

- **net-kourier-controller** および 3scale-kourier-gateway は readiness プローブの みを定義します。
- **net-istio-controller** および **net-istio-webhook** はプローブを定義しません。

10.1.1. デプロイメント設定のオーバーライド

現在、デフォルトの構成設定のオーバーライドは、**eventing-controller**、**eventing-webhook**、および **imc-controller** フィールド、およびプローブの **readiness** フィールドと **liveness** フィールドでサポー トされています。

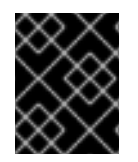

# 重要

**replicas** の仕様は、Horizontal Pod Autoscaler (HPA) を使用するデプロイのレプリカの 数をオーバーライドできず、**eventing-webhook** デプロイでは機能しません。

次の例では、**KnativeEventing** CR が **eventing-controller** デプロイメントをオーバーライドして、次 のようにします。

- **readiness** プローブのタイムアウト eventing-controller は 10 秒に設定されています。
- デプロイメントには、CPU およびメモリーのリソース制限が指定されています。
- デプロイメントには3つのレプリカがあります。
- **example-label:labellabel** が追加されました。
- **example-annotation: annotation** が追加されます。

**nodeSelector** フィールドは、**disktype: hdd** ラベルを持つノードを選択するように設定されま す。

## KnativeEventing CR の例

<span id="page-132-0"></span>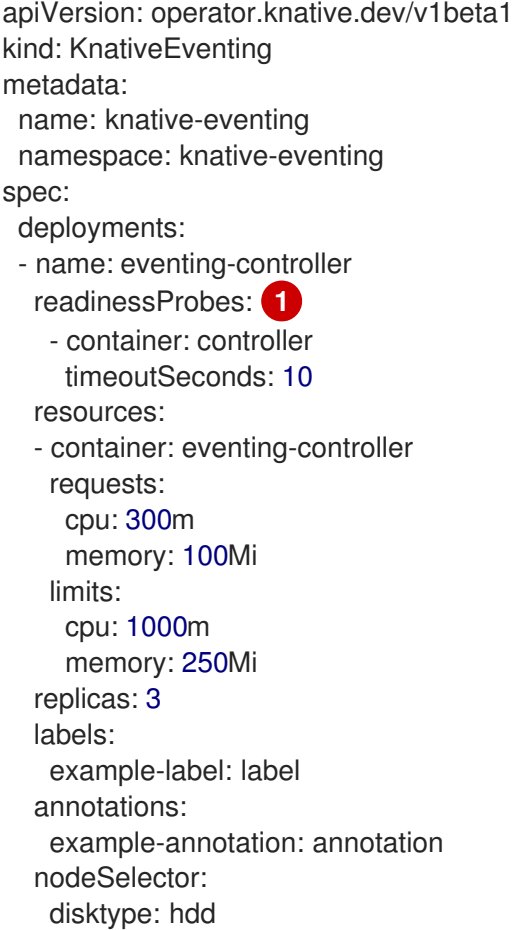

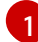

**readiness** および **liveness** プローブオーバーライドを使用して、プローブハンドラーに関連する フィールド (**exec**、**grpc**、**httpGet**、および **tcpSocket**) を除き、Kubernetes API で指定されてい るデプロイメントのコンテナー内のプローブのすべてのフィールドをオーバーライドできます。

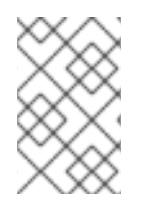

# 注記

**KnativeEventing** CR ラベルおよびアノテーション設定は、デプロイメント自体と結果と して生成される Pod の両方のデプロイメントのラベルおよびアノテーションを上書きし ます。

## 関連情報

● Kubernetes API [ドキュメントのプローブ設定セクション](https://kubernetes.io/docs/reference/generated/kubernetes-api/v1.25/#probe-v1-core)

# 10.2. 高可用性

高可用性 (HA) は Kubernetes API の標準的な機能で、中断が生じる場合に API が稼働を継続するのに役 立ちます。HA デプロイメントでは、アクティブなコントローラーがクラッシュまたは削除されると、 別のコントローラーをすぐに使用できます。このコントローラーは、現在使用できないコントローラー によって処理されていた API の処理を引き継ぎます。

OpenShift Serverless の HA は、リーダーの選択によって利用できます。これは、Knative Serving また は Eventing コントロールプレーンのインストール後にデフォルトで有効になります。リーダー選択の HA パターンを使用する場合は、必要時に備えてコントローラーのインスタンスがスケジュールされ、 クラスター内で実行されます。このコントローラーインスタンスは、リーダー選出ロックと呼ばれる共 有リソースを使用するために競合します。リーダー選択ロックのリソースにアクセスできるコントロー ラーのインスタンスはリーダーと呼ばれます。

OpenShift Serverless の HA は、リーダーの選択によって利用できます。これは、Knative Serving また は Eventing コントロールプレーンのインストール後にデフォルトで有効になります。リーダー選択の HA パターンを使用する場合は、必要時に備えてコントローラーのインスタンスがスケジュールされ、 クラスター内で実行されます。このコントローラーインスタンスは、リーダー選出ロックと呼ばれる共 有リソースを使用するために競合します。リーダー選択ロックのリソースにアクセスできるコントロー ラーのインスタンスはリーダーと呼ばれます。

# 10.2.1. Knative Eventing の高可用性レプリカの設定

Knative Eventing の **eventing-controller**、**eventing-webhook**、**imc-controller**、**imcdispatcher**、**mt-broker-controller** コンポーネントは、デフォルトでそれぞれ 2 つのレプリカを持つよ うに設定されており、高可用性 (HA) を利用することができます。**KnativeServing** カスタムリソース (CR) の **spec.high-availability.replicas** 値を変更して、これらのコンポーネントのレプリカ数を変更で きます。

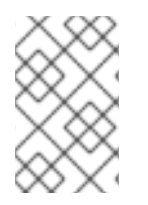

# 注記

Knative Eventing の場合、HA では **mt-broker-filter** および **mt-broker-ingress** デプロイ メントはスケーリングされません。複数のデプロイメントが必要な場合は、これらのコ ンポーネントを手動でスケーリングします。

# 前提条件

- OpenShift Container Platform に対するクラスター管理者権限があるか、Red Hat OpenShift Service on AWS または OpenShift Dedicated に対するクラスターまたは専用管理者権限があ る。
- OpenShift Serverless Operator および Knative Eventing がクラスターにインストールされてい る。

# 手順

- 1. OpenShift Container Platform Web コンソールの Administrator パースペクティブ で、OperatorHub → Installed Operators に移動します。
- 2. **knative-eventing** namespace を選択します。
- 3. OpenShift Serverless Operator の Provided API 一覧で Knative Eventingをクリック し、Knative Eventingタブに移動します。
- 4. knative-serving をクリックしてから、knative-eventing ページの YAML タブに移動します。

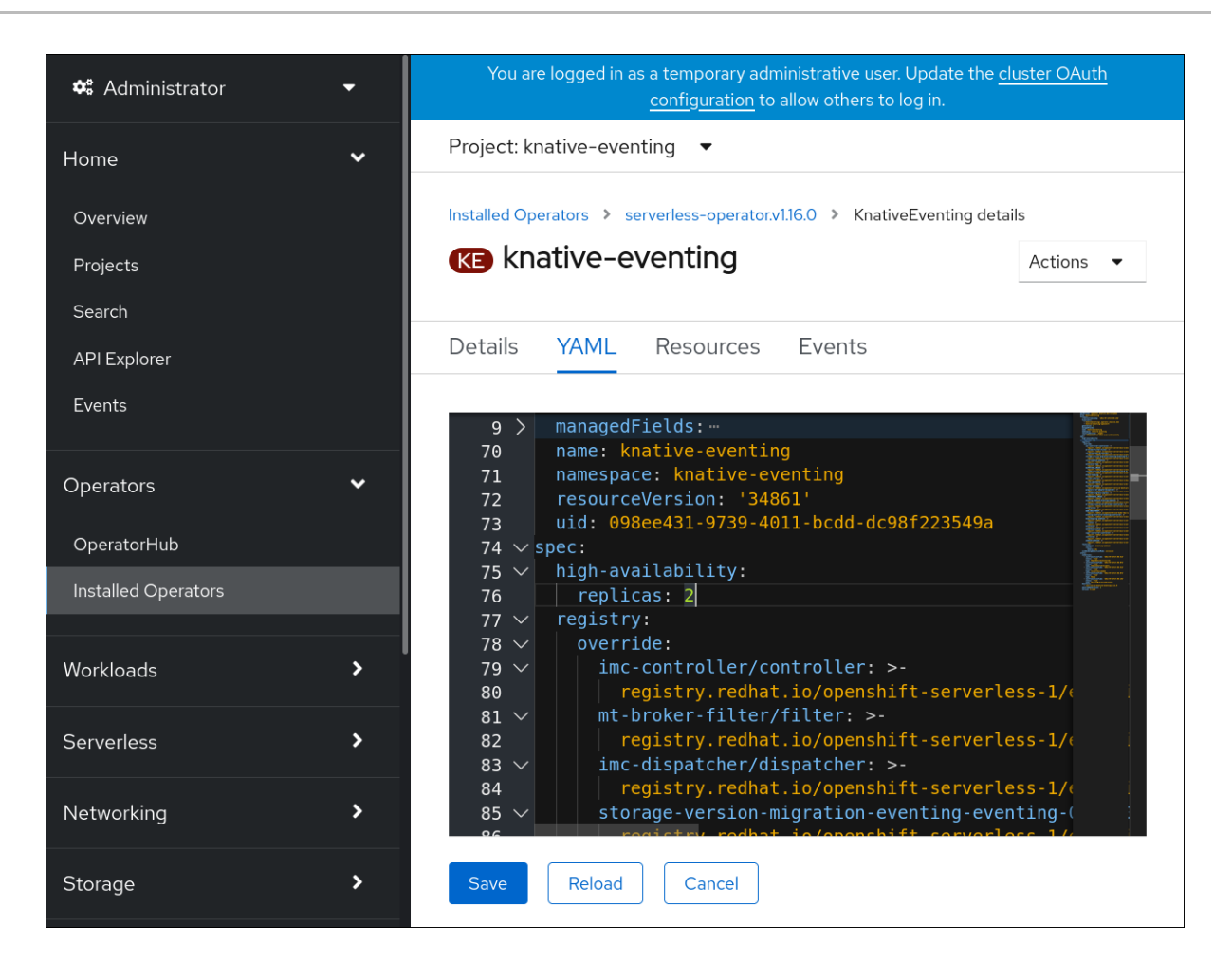

5. **KnativeEvening** CR のレプリカ数を変更します。

## サンプル YAML

apiVersion: operator.knative.dev/v1beta1 kind: KnativeEventing metadata: name: knative-eventing namespace: knative-eventing spec: high-availability: replicas: 3

# 10.2.2. Apache Kafka の Knative ブローカー実装の高可用性レプリカの設定

高可用性 (HA) は、Apache Kafka コンポーネント **kafka-controller** および **kafka-webhook-eventing** の Knative ブローカー実装にはデフォルトで提供されており、これらはデフォルトでそれぞれ 2 つのレ プリカを持つように設定されています。**KnativeKafka** カスタムリソース (CR) の **spec.highavailability.replicas** 値を変更して、これらのコンポーネントのレプリカ数を変更できます。

## 前提条件

- OpenShift Container Platform に対するクラスター管理者権限があるか、Red Hat OpenShift Service on AWS または OpenShift Dedicated に対するクラスターまたは専用管理者権限があ る。
- OpenShift Serverless Operator と Apache Kafka 用の Knative ブローカーがクラスターにインス トールされている。

# 手順

- 1. OpenShift Container Platform Web コンソールの Administrator パースペクティブ で、OperatorHub → Installed Operators に移動します。
- 2. **knative-eventing** namespace を選択します。
- 3. OpenShift Serverless Operator の Provided APIs の一覧で Knative Kafka をクリックし、 Knative Kafka タブに移動します。
- 4. knative-kafka をクリックしてから、knative-kafka ページの YAML タブに移動します。

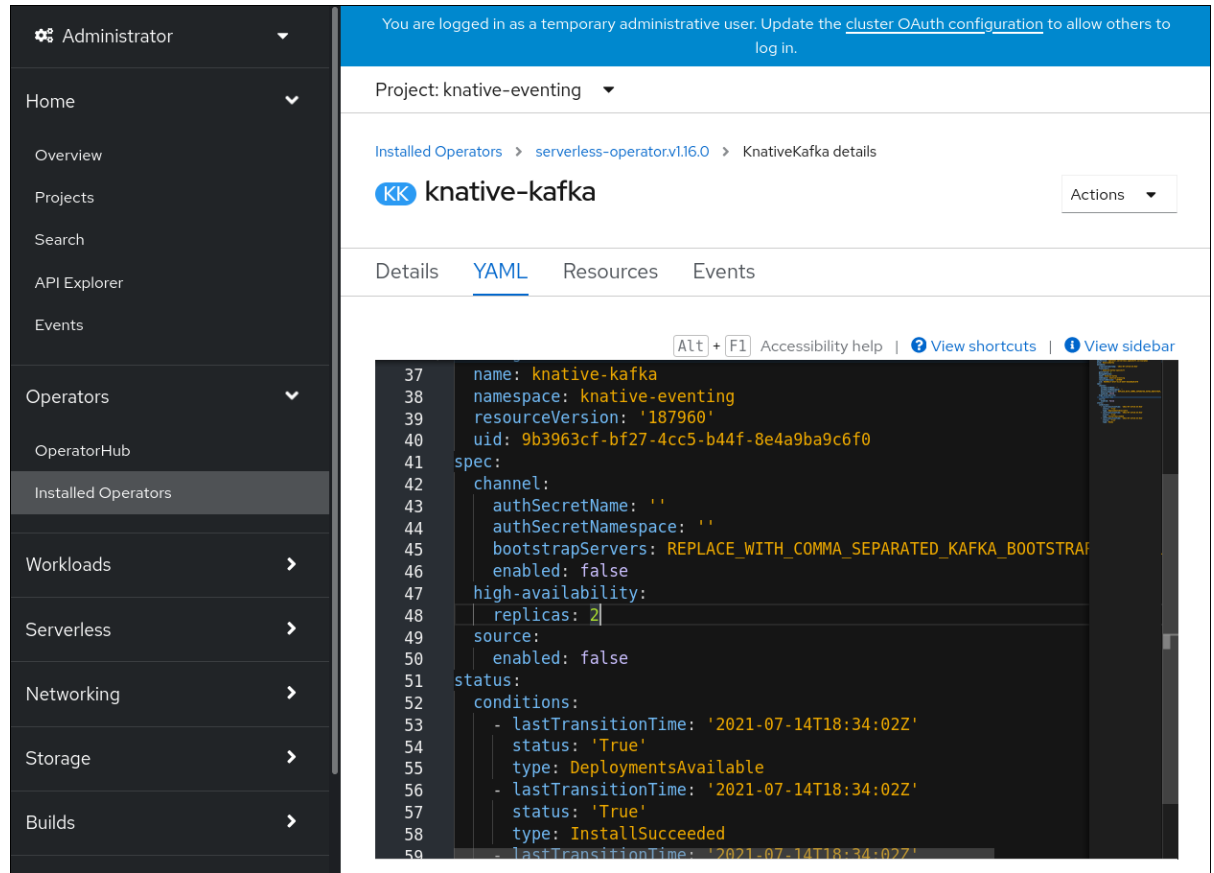

5. **KnativeKafka** CR のレプリカ数を変更します。

# サンプル YAML

apiVersion: operator.serverless.openshift.io/v1alpha1 kind: KnativeKafka metadata: name: knative-kafka namespace: knative-eventing spec: high-availability: replicas: 3

# 第11章 イベント用の KUBE-RBAC-PROXY の設定

**kube-rbac-proxy** コンポーネントは、Knative Eventing の内部認証および認可機能を提供します。

# 11.1. イベント用の KUBE-RBAC-PROXY リソースの設定

OpenShift Serverless Operator CR を使用して、**kube-rbac-proxy** コンテナーのリソース割り当てをグ ローバルにオーバーライドできます。

You can also override resource allocation for a specific deployment.

次の設定では、Knative Eventing **kube-rbac-proxy** の最小および最大の CPU およびメモリー割り当て を設定します。

## KnativeEventing CR の例

<span id="page-136-3"></span><span id="page-136-2"></span>[4](#page-136-3)

<span id="page-136-1"></span><span id="page-136-0"></span>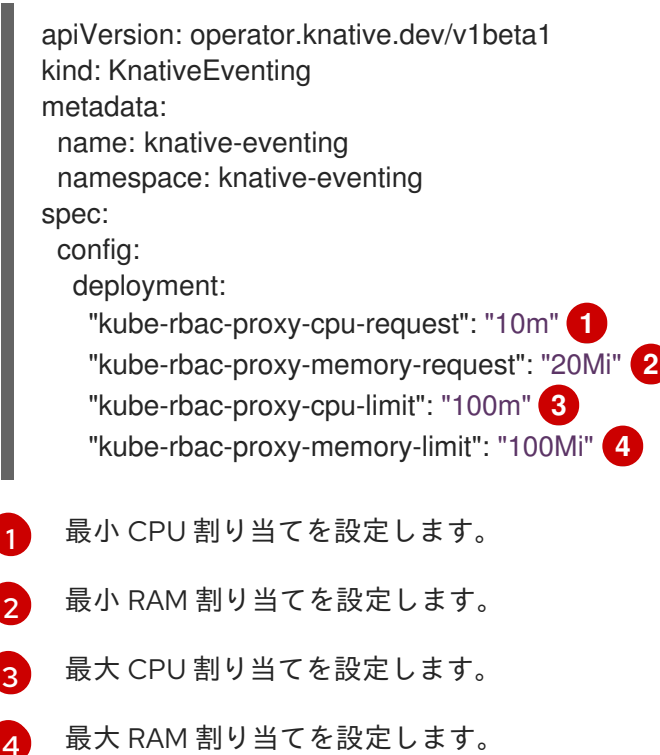